BəullX

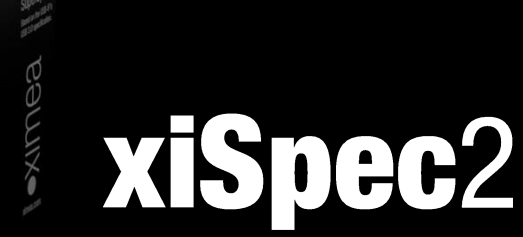

# • hyperspectral imaging camera series

 $\bigoplus$ 

Technical Documentation Version 2.00, July 2021

# <span id="page-1-0"></span>1. Introduction

# <span id="page-1-1"></span>1.1. About This Manual

Dear customer,

Thank you for purchasing a hyperspectral imaging product from XIMEA.

We hope that this technical manual, together with the manuals for the xiQ- and xiX-camera series, can answer your questions, but should you have any further questions or if you wish to claim a service or warranty case, please contact your local dealer or refer to the XIMEA Support on our website: [www.ximea.com/support](http://www.ximea.com/support/)

This document is subject to change without notice.

#### <span id="page-1-2"></span>1.1.1. Contact XIMEA

XIMEA is a worldwide operating company.

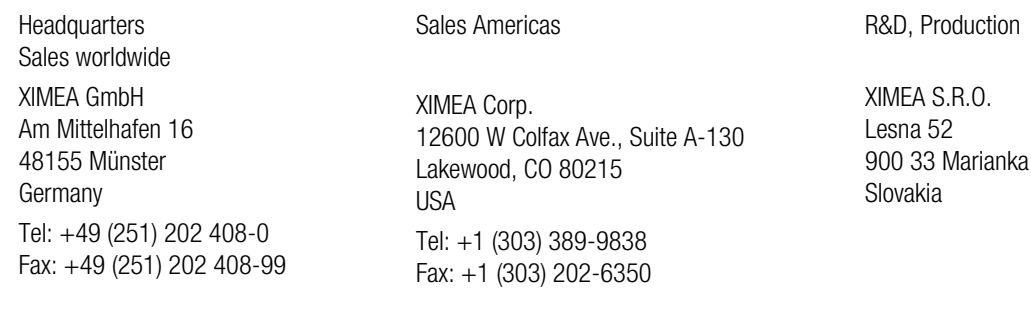

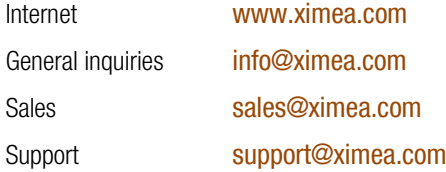

# <span id="page-1-3"></span>1.2. Helpful Links

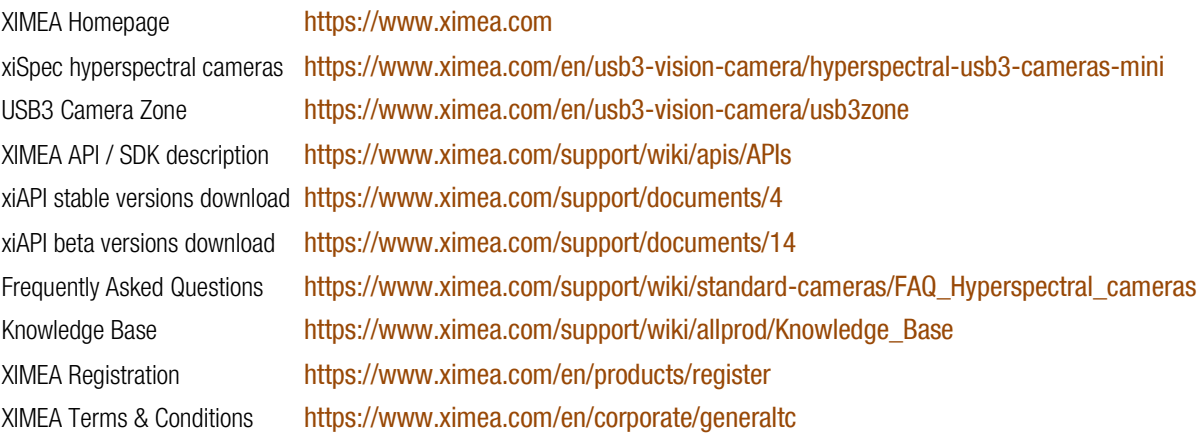

# <span id="page-2-0"></span>1.2.1. Table of Contents

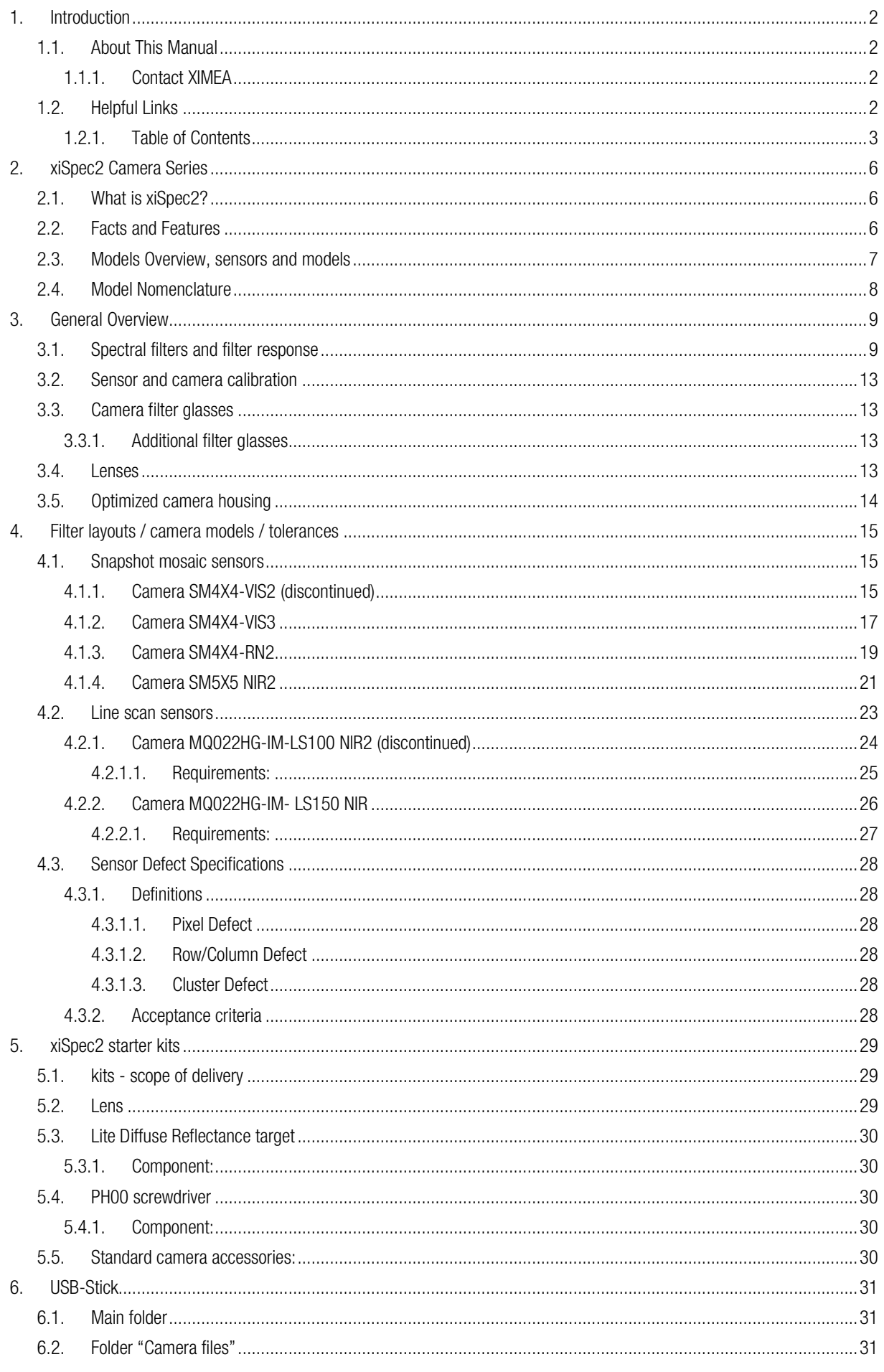

 $\blacksquare$ 

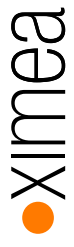

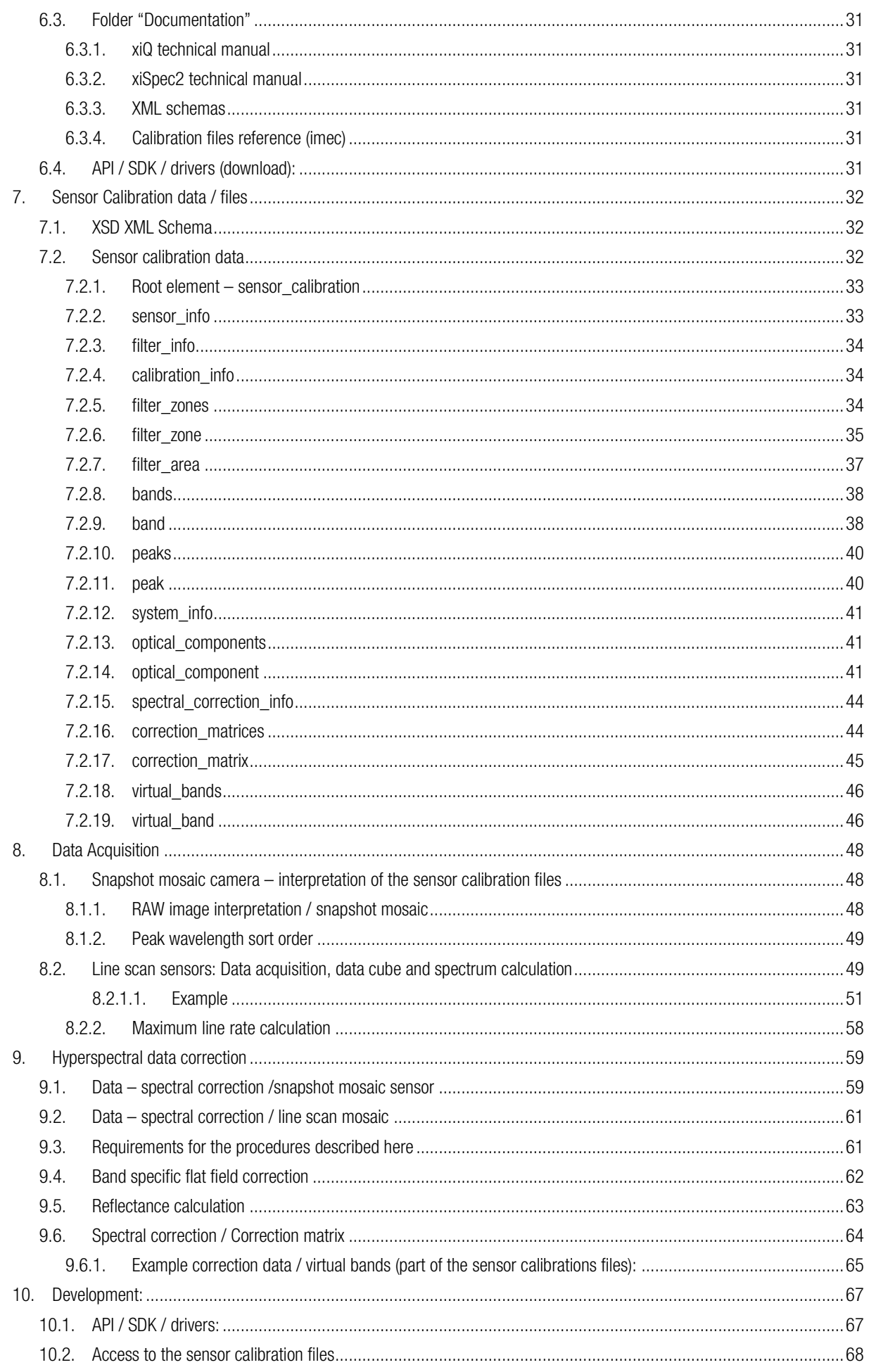

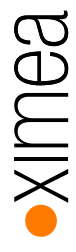

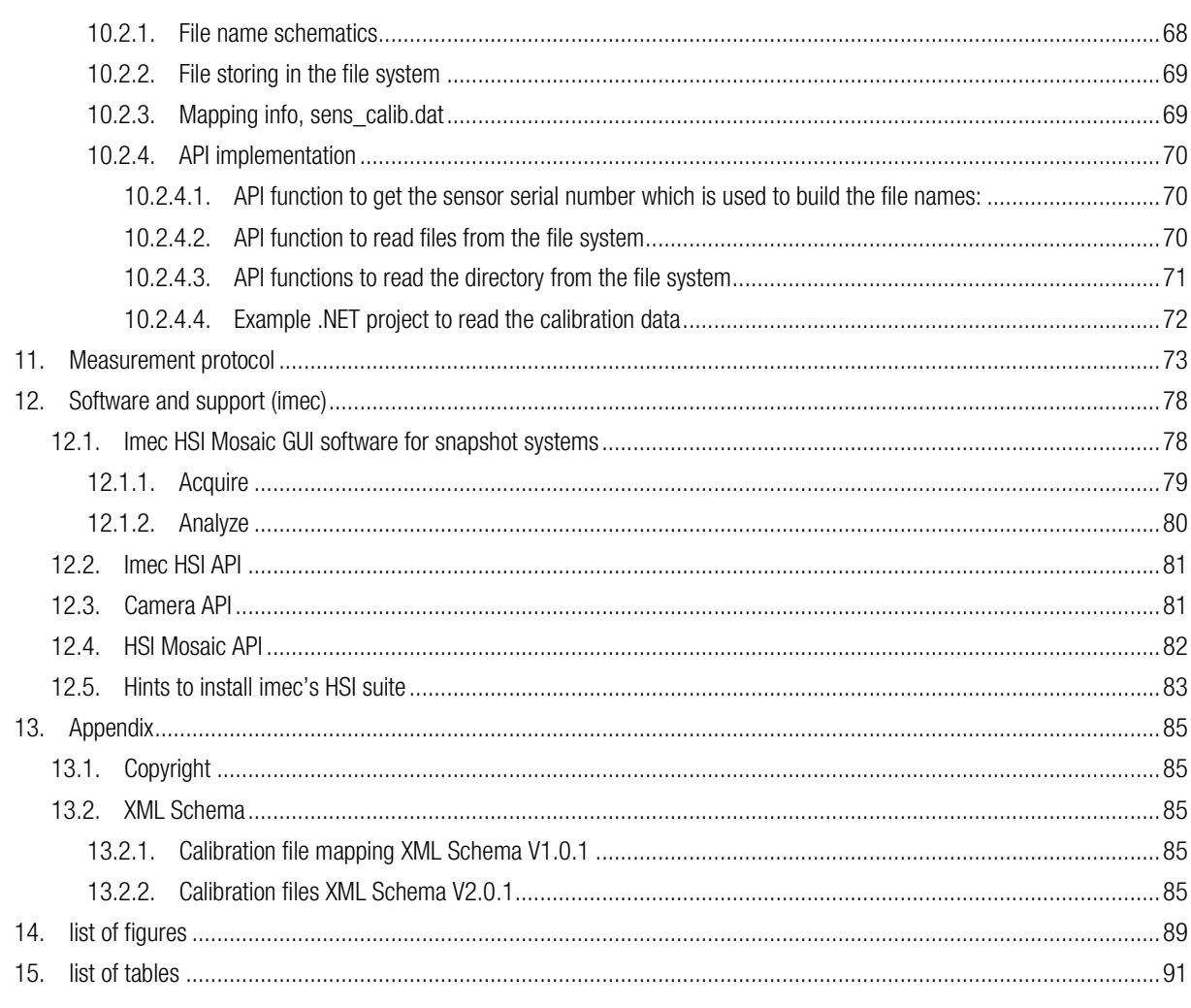

# <span id="page-5-0"></span>2. xiSpec2 Camera Series

# <span id="page-5-1"></span>2.1. What is xiSpec2?

xiSpec2 is an ultra-compact Industrial hyperspectral imaging (HSI) camera family.

The housing has been optimized for improved spectral results. This optimization is achieved by a new special coating on the inside of the camera. The coating is very sensitive and should not be touched.

Special bandpass filters were newly developed. The filters are now built into the camera.

The whole camera setup (camera, camera specific bandpass filters, standard lenses) is calibrated together – not only the sensor on wafer level. The calibration results (calibration file and calibration test report) are delivered with the cameras. The lens family which is used for system calibration is part of the starter kit.

It is recommended to use the lenses which are part of the starter kits. These lenses are used for system calibration.

The HSI sensors used are manufactured by imec, a Belgian research institution. Imec and XIMEA cooperate closely in development, sales and customer support for the xiSpec2 hyperspectral cameras. Both the cameras and the starter kits are cobranded.

### <span id="page-5-2"></span>2.2. Facts and Features

The xiSpec2 camera series has outstanding facts and features:

#### Facts

- Cameras with 16 to 150 spectral bands
- 170 fps with USB3 interface, 340 fps with PCIe
- Snapshot and line scan versions
- Smallest and lightest hyperspectral cameras available, dimensions of 26.4 x 26.4 x 30.2 mm, mass of 32 grams (USB3)
- Low power consumption, typical only 1.5W (USB3)
- Rugged, without moving parts
- Each camera is spectrally calibrated

#### Features

- Small fast flexible
- Snapshot with global shutter
	- o 4x4 with 16 bands in the visible 460-600 nm range
	- o 4x4 with 15 bands in the red / NIR 600-860 nm range
	- o 5x5 with 24 bands in the NIR 665-960 nm range
- Multi-line scan with global shutter
	- o 150+ spectral bands 470-900 nm range
- Starter kits available for rapid development
- Flexible and programmable GPIO options

**SOULI** 

#### <span id="page-6-0"></span>2.3. Models Overview, sensors and models

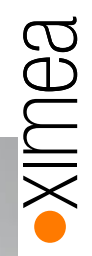

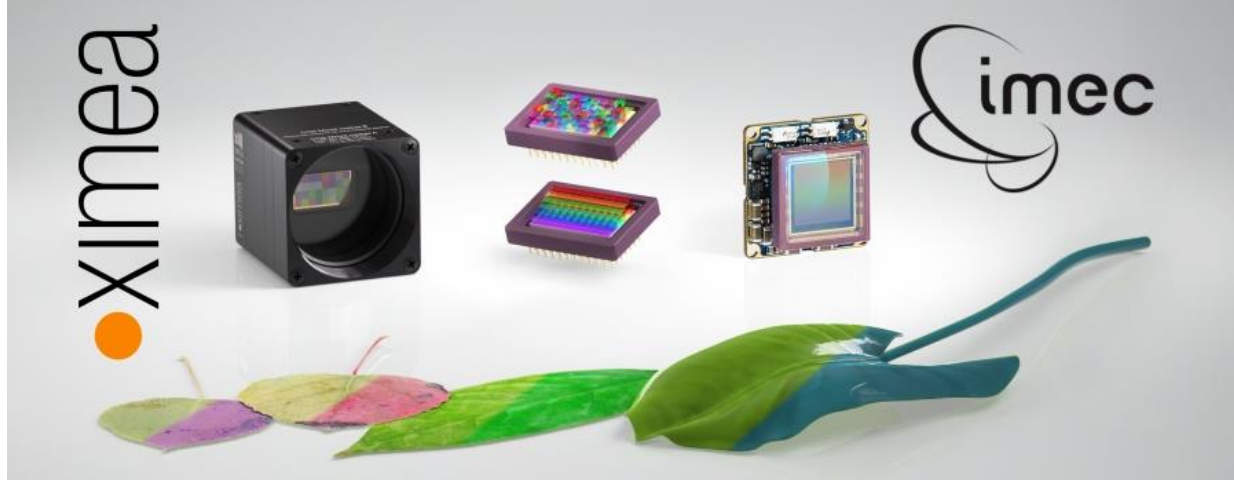

The sensor technology used in XIMEA's xiSpec2 HSI-cameras (HSI = Hyperspectral imaging) is based on standard CMOS area sensors with a native resolution of 2048\*1088 pixels (AMS/CMOSIS CMV2000 mono).

The HSI sensors are integrated either in the standard USB3 camera series xiQ with up to 170 frames per second or in the standard PCIe 2 lane Gen 2 camera series xiX with up to 340 frames per second.

The technical manual for the xiQ camera series is available at:

#### [https://www.ximea.com/downloads/usb3/manuals/xiq\\_technical\\_manual.pdf](https://www.ximea.com/downloads/usb3/manuals/xiq_technical_manual.pdf)

The technical manual for the xiX camera series is available at:

[https://www.ximea.com/downloads/cb/manuals/xix\\_technical\\_manual.pdf](https://www.ximea.com/downloads/cb/manuals/xix_technical_manual.pdf)

The xiSpec2 cameras are based on the camera model MQ022MG-CM (xiQ) or MX022MG-CM-X2G2-Fx (xiX), but of course use other sensors and special filter glasses to optimally support the HSI sensors and calibration data specially adapted for the xiSpec2 cameras. All standard camera parameters (structure, dimensions, interface, IO system, ...) can be found in the xiQ or xiX manual.

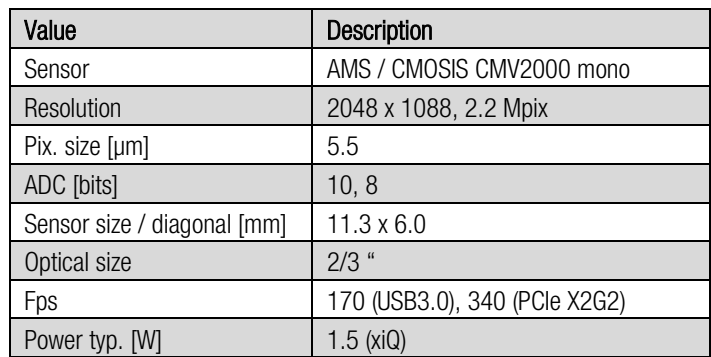

Basic information about the camera

*table 2-1, basic camera specs*

Note: Maximum frame rate measured at 8 bits per pixel

An overview of the xiSpec2 camera models is shown in the following diagram:

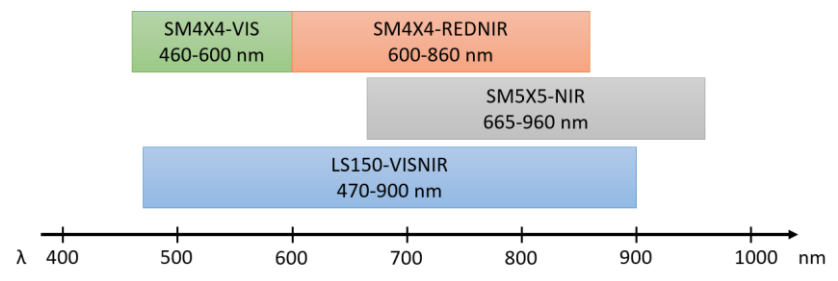

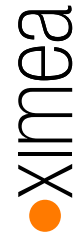

# <span id="page-7-0"></span>2.4. Model Nomenclature

Order numbers name conventions for the different models:

<Series>022HG-IM-<Layout>-<Wavelength>[-<Options>]

<Series>: camera series

MQ: xiQ USB3 camera family

MX: xiX PCIe camera family

<Layout>: Layout of the Interference filter

SMnXn snapshot mosaic layout, n=4, 5

LSm line scan layout,  $m= 150$ 

<Options>: Connector options

- (none) : micro-B USB3 (standard)
- FL: USB3 or PCIe flex-line connection horizontal
- FV: PCIe flex-line connection vertical
- FF: PCIe FireFly connection

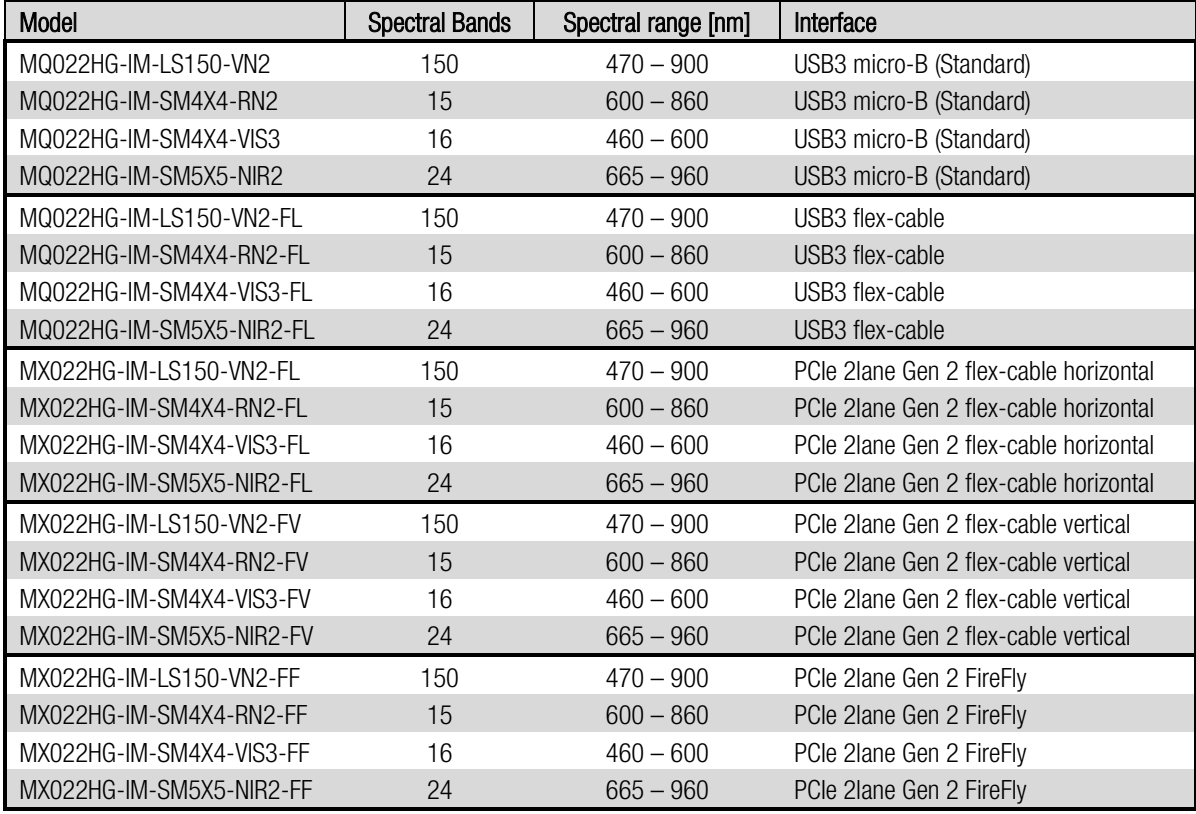

*table 2-2, models overview*

# <span id="page-8-0"></span>3. General Overview

### <span id="page-8-1"></span>3.1. Spectral filters and filter response

Hyper spectral filters are added at wafer-level on top of the pixel structure of the sensor.

The spectral filters are Fabry-Perot interference filters. The thickness  $L$  of a cavity between two highly reflective surfaces and the refractive index  $n$  of the material in the cavity defines the main central wavelength  $\lambda$  of the filter.

$$
k\lambda = 2nL\cos\theta
$$

The response depends on

- The angle  $\,\theta\,$  inside the cavity / between the light and perpendicular to the sensor surface
- The harmonics  $k$  of the interference

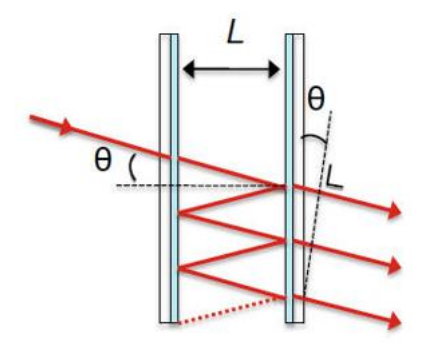

*Figure 3-1, Fabry-Perot interference filter – schematics (©imec)*

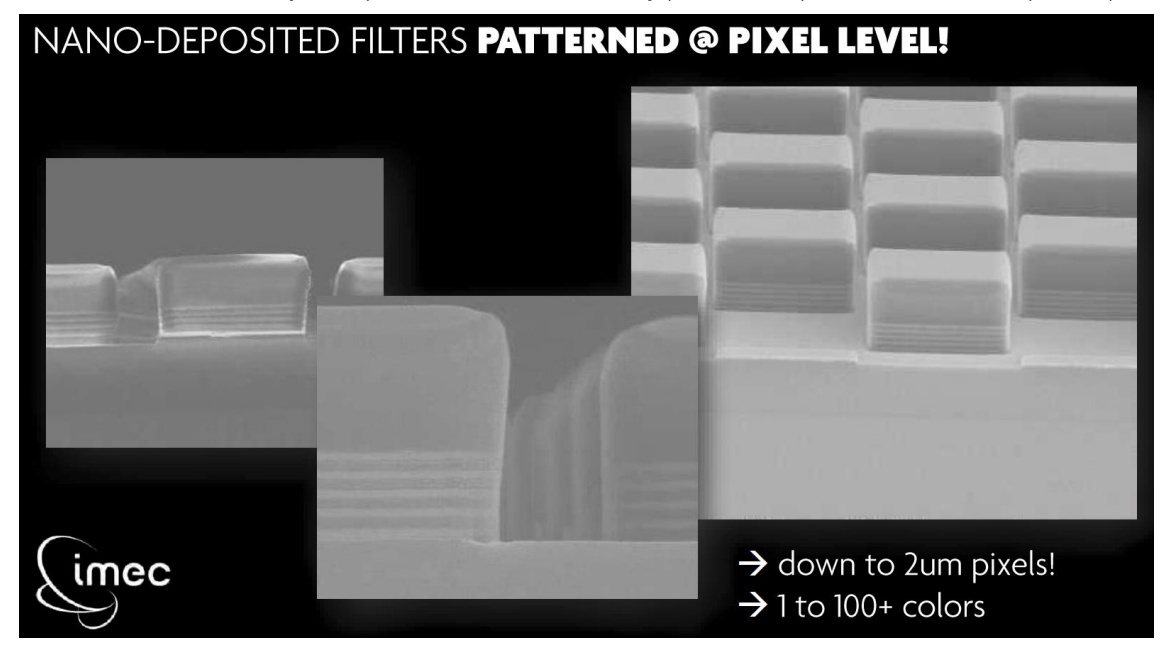

These filters are added to any of the pixels of the sensor individually (2048 \* 1088 pixels with a size of 5.5 µm each).

*Figure 3-2, Microscope image at wafer level (©imec)*

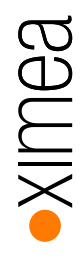

The response of an ideal interference filter has narrow peaks around the harmonic central wavelength. The intensity distribution is a Gaussian distribution with a given FWHM (Full Width at Half Maximum).

Different cavity heights used on a sensor result in different central wavelength which can be differentiated.

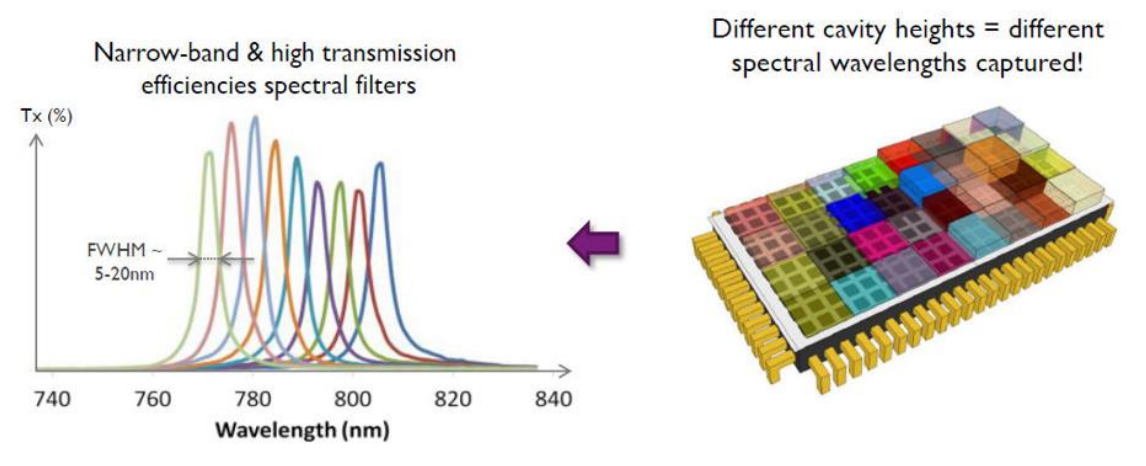

*Figure 3-3, example: position of the Fabry-Perot filters and their ideal filter response*

The following figure shows an example of the response curve of a 5x5 snapshot mosaic sensor.

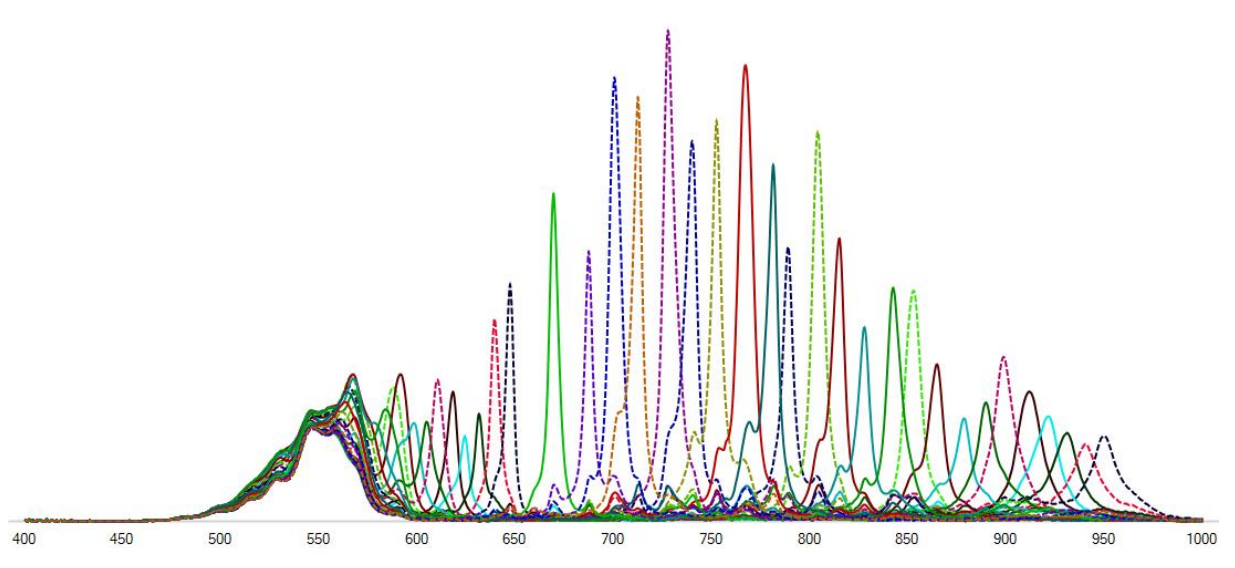

*Figure 3-4, example: response / quantum efficiency curve of a snapshot mosaic sensor SM5X5*

Some filters have two sensitivity peaks (first and second order response). Crosstalks happen when the signal of one pixel influences the signal on another (neighboring) pixel. This effect causes unwanted response outside the expected peaks of the influenced pixels.

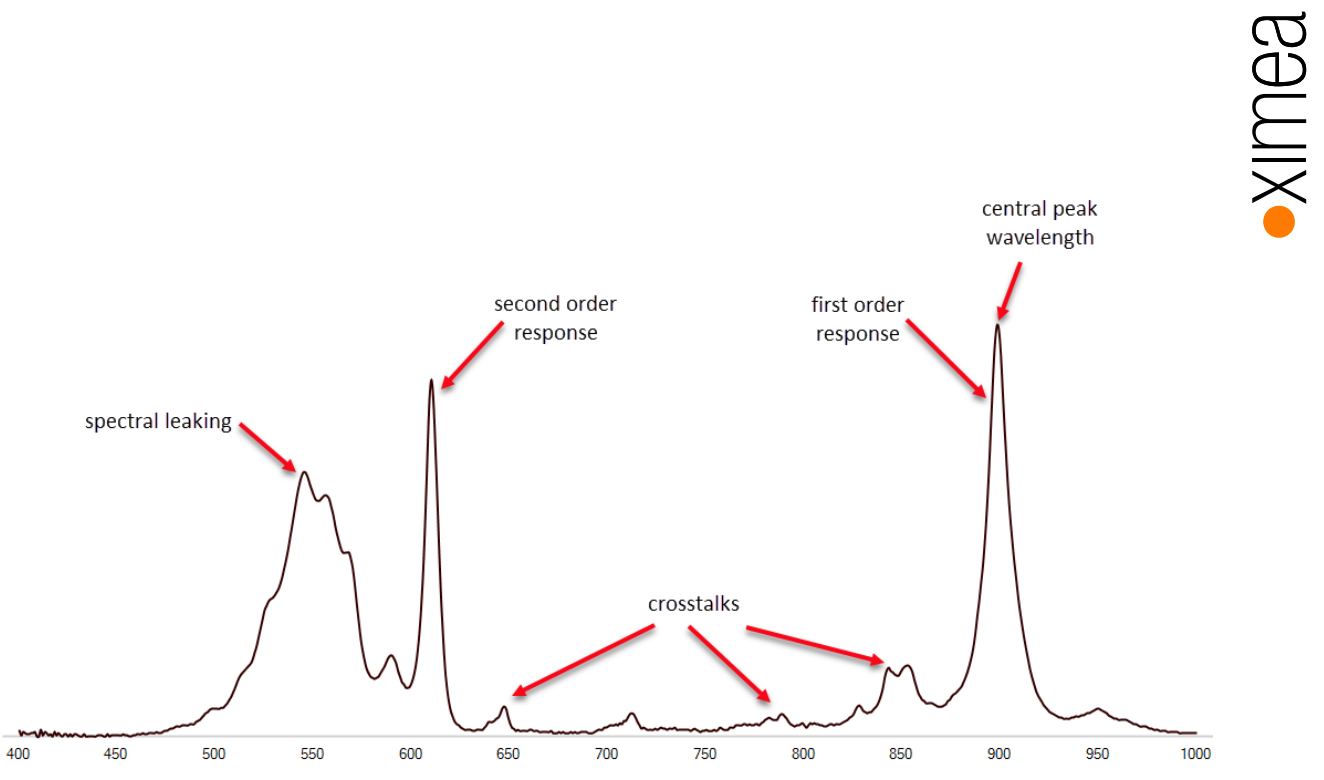

*Figure 3-5, visualization of response peaks, crosstalks and spectral leakage from an individual pixel or filter*

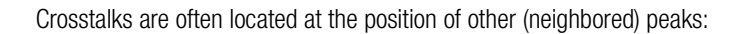

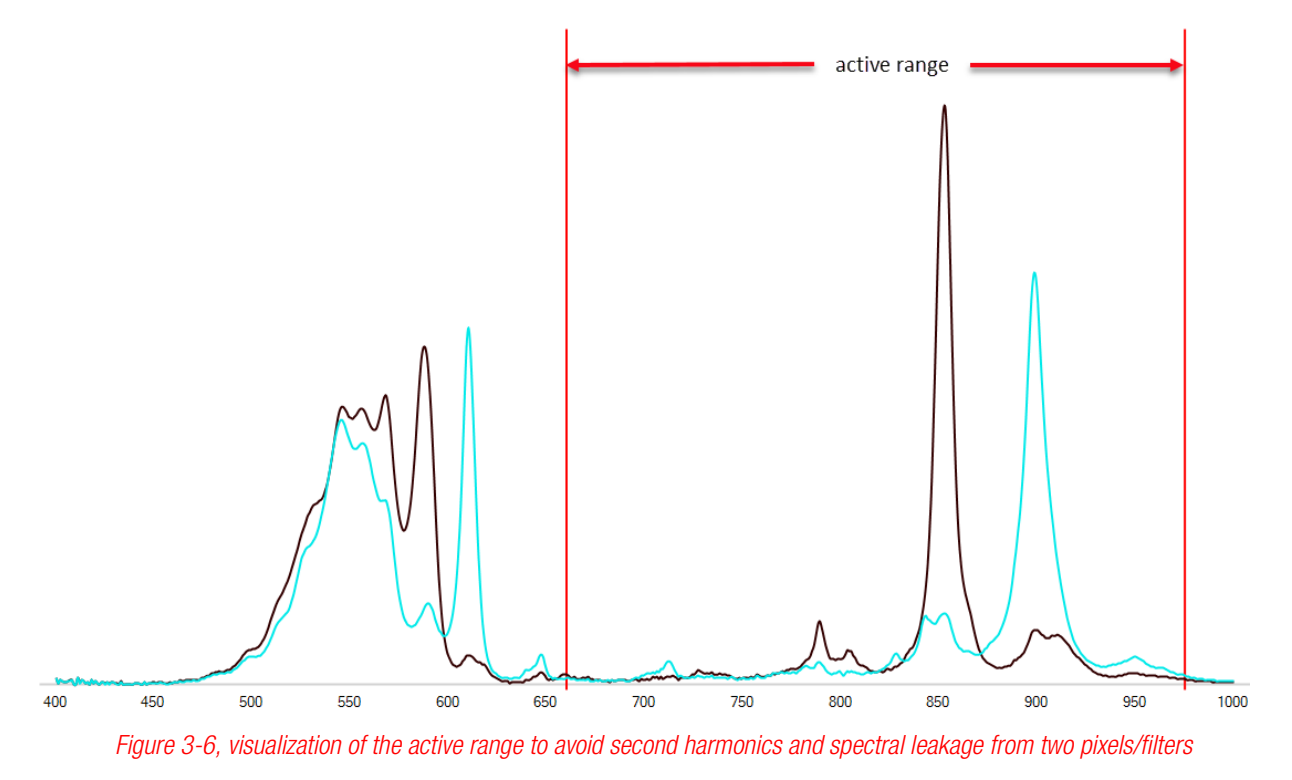

The sensors are defined to be used with a defined spectral range, the active (wavelength) range. The sensor behavior is not defined outside of this range (due to spectral leakage and additional harmonics).

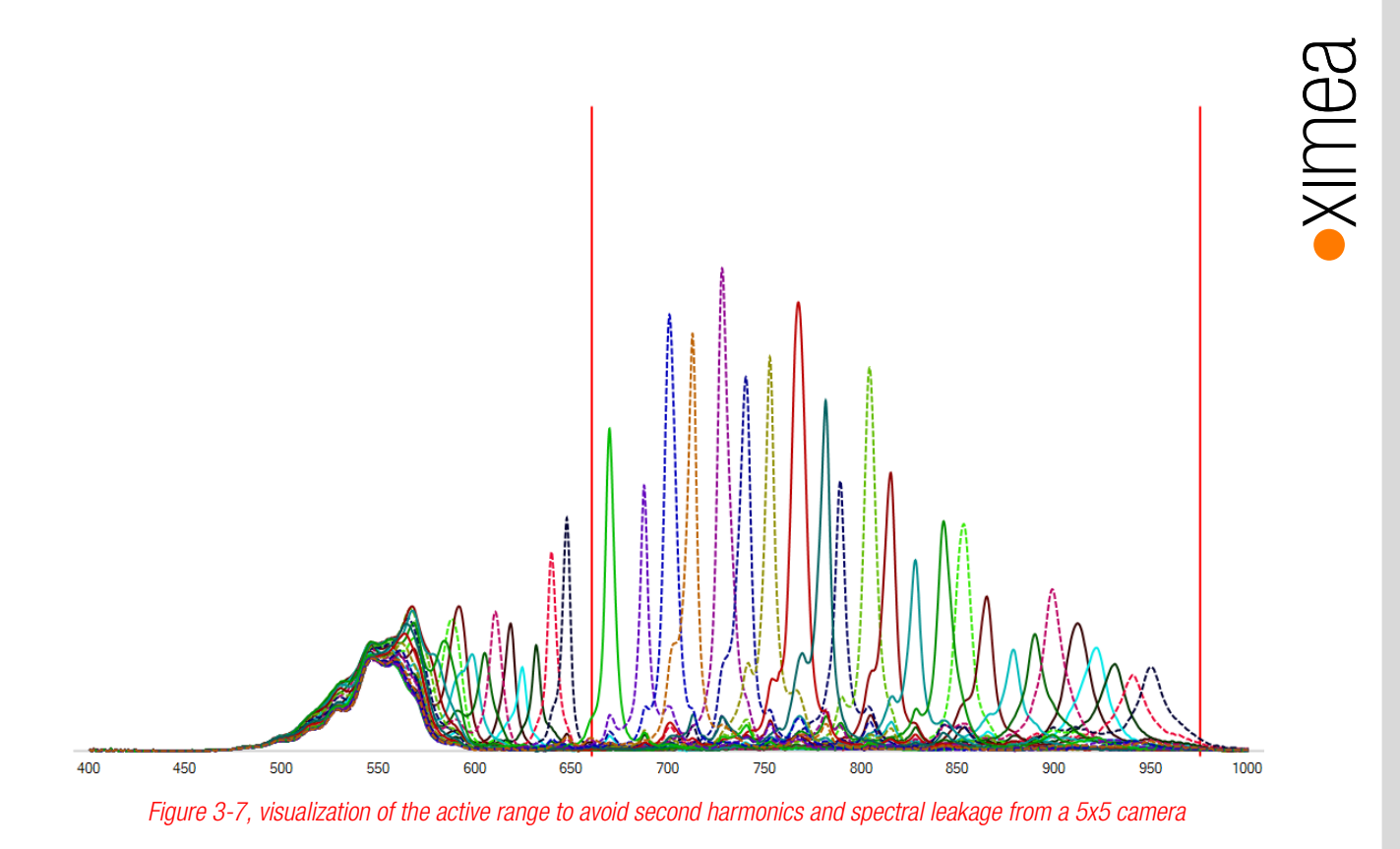

Specially designed bandpass filters are built into the xiSpec2 cameras, which limit the light hitting the sensor surface to the active area:

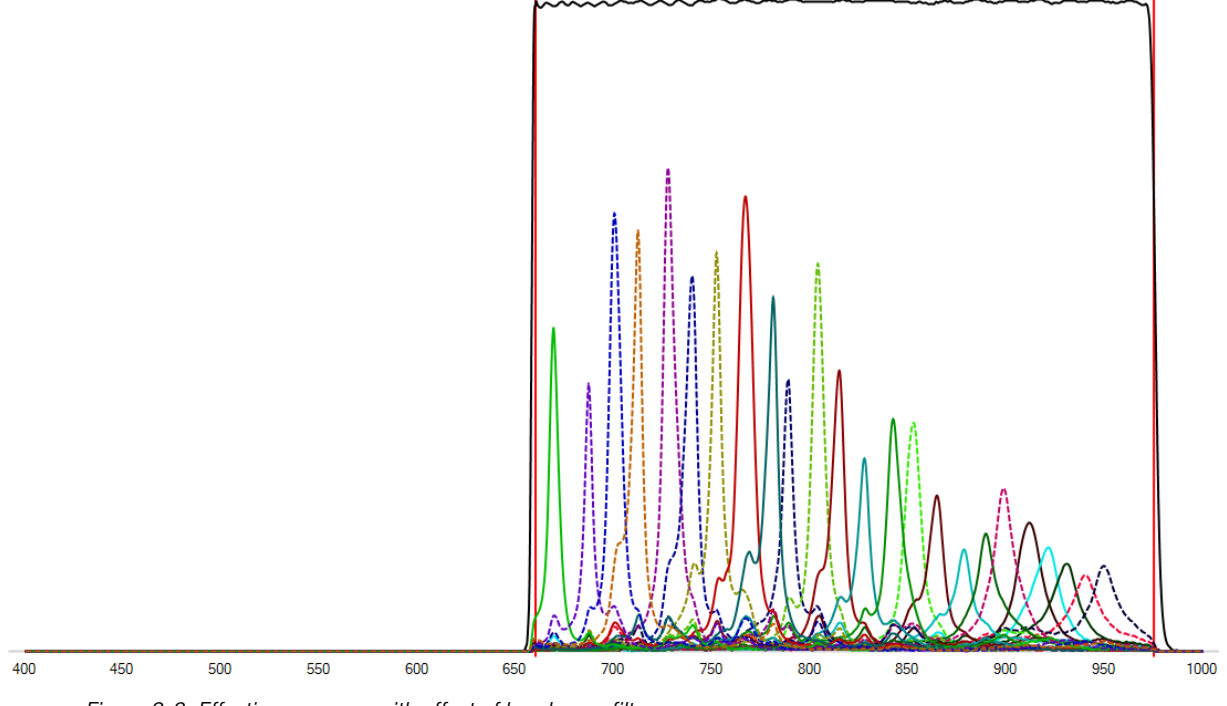

*Figure 3-8, Effective response with effect of band-pass filters*

The peaks are now almost equidistantly distributed over the active wavelength range. Furthermore, it is now possible to reproduce the position of a band with high accuracy (deviation  $<= 1\%$ ).

# <span id="page-12-0"></span>3.2. Sensor and camera calibration

All sensors have been calibrated / measured at wafer level. Additionally, every xiSpec2-camera (camera with sensor, filter glass and a standard lens) is spectrally calibrated after production. The camera specific calibration file is part of the scope of delivery.

The calibration data is available in the range of 400 - 1000 nm in 1nm steps.

The bandpass filters used are individually calibrated, the measured transmission curves are part of the calibration data. The filters are often calibrated for a larger wavelength range and with finer subdivisions.

The xiSpec2 cameras are individually measured against standard colorimetric cards. Measurement protocols are included with each camera.

# <span id="page-12-1"></span>3.3. Camera filter glasses

In xiSpec2 cameras customized bandpass filters are used, which limit the wavelength range of the light reaching the active area of the sensor. The newly developed bandpass filters for the snapshot mosaic sensors are designed to support the widest possible wavelength range while eliminating any second harmonics.

This glass is placed on a layer of silicone, but not glued. Do not use compressed air to clean the camera as this could push dust into the camera. Distance from the lens mounting flange to the sensor surface is 17.526mm +0/– 0.2mm.

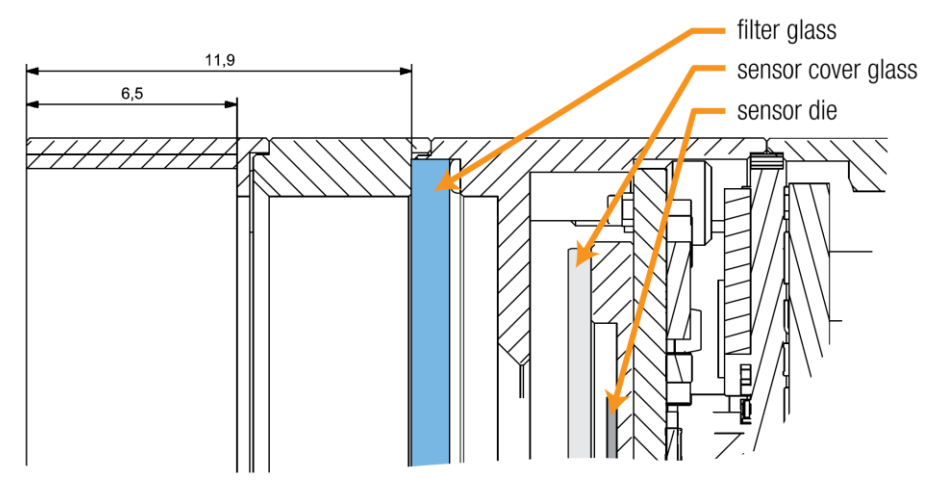

*Figure 3-9, position of the customized camera filter glass*

#### <span id="page-12-2"></span>3.3.1. Additional filter glasses

Only with the (discontinued) camera models -SM4X4-VIS2 an additional, external filter must be used to limit the wavelength range.

### <span id="page-12-3"></span>3.4. Lenses

The whole camera setup (camera, camera specific bandpass filters, standard lenses) is calibrated – not only the sensor on wafer level. The calibration results (calibration file and calibration test report) are delivered with the cameras. The lens family which is used for system calibration are optionally available as a part of the starter kits. The recommended aperture is f/2.8.

It is certainly possible to use other lenses, but they cannot be part of the system calibration.

The sensor has a size of 6.0 x 11.3 mm and a diagonal of 12.8mm. The lens should support this image size without vignetting and with a resolution of 5µm or better. Care should be taken that the lenses are as broadband coated as possible, have as little distortion as possible, and that the light exposes the sensor surface as perpendicularly as possible.

The harmonic function (*[3.1](#page-8-1) [Spectral filters and filter response](#page-8-1)*) demonstrates the dependence of the peak wavelength on the angle of incidence of light. Lenses that ensure an angle below 5° are recommended for use with xiSpec2 cameras. Telecentric lenses on the sensor side are ideal.

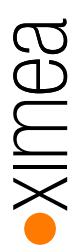

# <span id="page-13-0"></span>3.5. Optimized camera housing

Stray light inside the camera can cause the measurements to be disturbed. Therefore, the inner surfaces of the camera housings were optimized to prevent scattered light. This optimization is achieved by a new special coating on the inside of the camera. The coating is very sensitive and should not be touched.

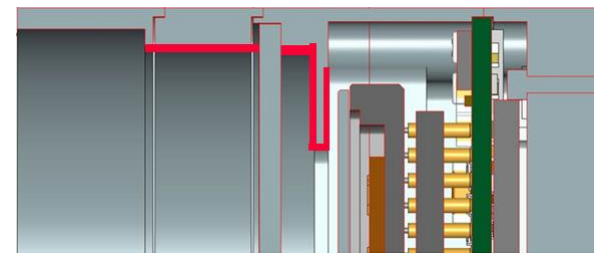

*Figure 3-10, specially optimized surfaces in the camera housing, red marked.*

# <span id="page-14-0"></span>4. Filter layouts / camera models / tolerances

xiSpec2 cameras use HSI sensors with different filter layouts. These layouts differ in the basic arrangement of the different filters on the sensor surface.

Basically, two different layouts are supported:

- Snapshot mosaic sensors
- Line scan sensors

# <span id="page-14-1"></span>4.1. Snapshot mosaic sensors

Three different snapshot-mosaic sensors are available. 4x4 or 5x5 mosaic patterns are repeated continuously on the sensor surface:

- 4x4-Filter-array, active range in the visible light between 460 and 600 nm
- 4x4-Filter-array, active range in the red and near infrared light between 600 and 860 nm
- 5x5-Filter-array, active range in near infrared light between 665 and 960 nm

The spatial resolution is approx. 512x272 pixels (4x4 pattern) or 409x217 pixels (5x5 pattern). The original sensor resolution can be interpolated.

These cameras can be used for real time applications. With the right processing pipeline and speed, each image can be interpreted as a hyperspectral imaging cube immediately.

#### <span id="page-14-2"></span>4.1.1. Camera SM4X4-VIS2 (discontinued)

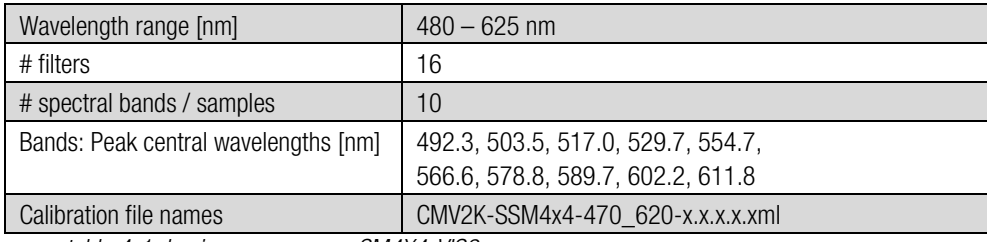

*table 4-1, basic sensor specs, SM4X4-VIS2*

Peak central wavelength tolerances:

- max. average relative deviation:  $\pm 0.8\%$
- max. single band relative deviation:  $\pm 1.0\%$

The CMV2K-SSM4x4 VIS2 sensor is a CMOSIS CMV2K sensor with 16 filters in a snapshot mosaic layout, active in the visible light. The filter layout is organized in patterns of 4 rows and 4 columns. The 0-based index for the position of the band in the pattern, numbered from left to right, top to bottom. Index positions:

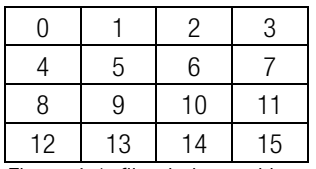

*Figure 4-1, filter index positions, SM4X4-VIS2*

The built-in filter glass is only a camera / sensor protection filter. A custom made 480 - 625 nm band pass filter is delivered as an external filter.

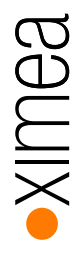

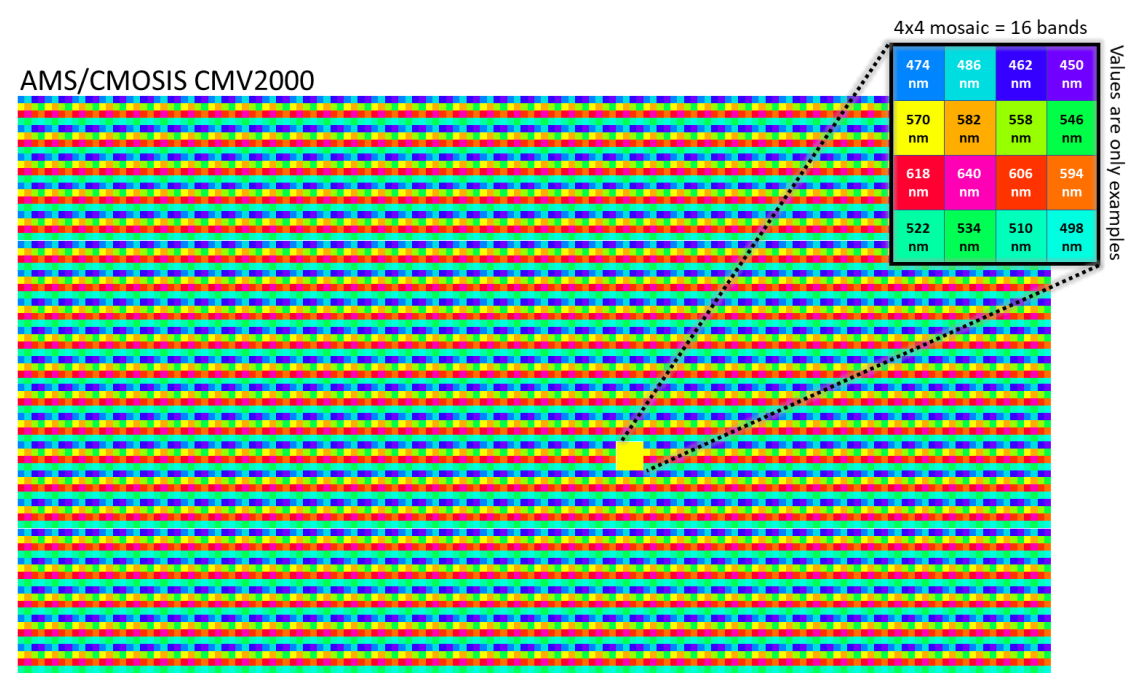

*Figure 4-2, filter arrangement at sensor SM4X4-VIS2 (peak wavelength only exemplary)*

Example filter response of the SM4x4 VIS2 Sensor:

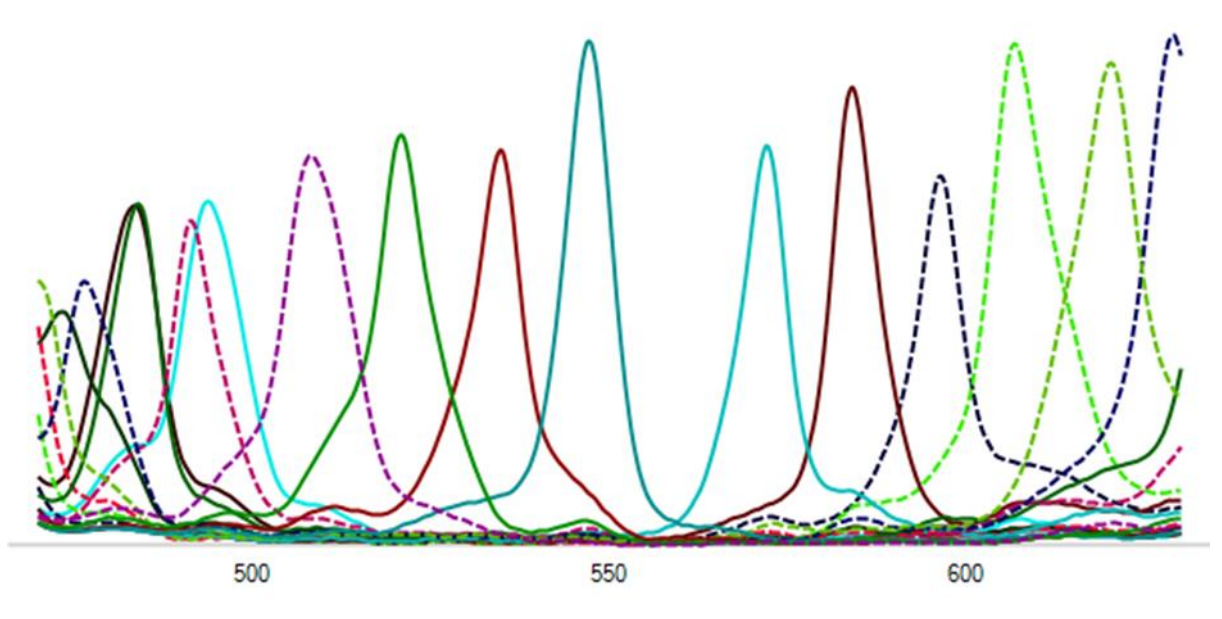

*Figure 4-3, example filter response of the SM4X4-VIS2 Sensor*

# <span id="page-16-0"></span>4.1.2. Camera SM4X4-VIS3

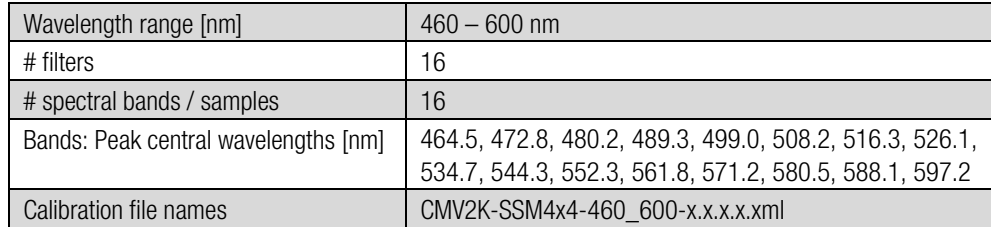

*table 4-2, basic sensor specs, SM4X4-VIS3*

Peak central wavelength tolerances:

- max. average relative deviation:  $\pm 0.8\%$
- max. single band relative deviation:  $\pm 1.0\%$

The CMV2K-SSM4x4 VIS3 sensor is a CMOSIS CMV2K sensor with 16 filters in a snapshot mosaic layout, active in the visible light range. The filter layout is organized in patterns of 4 rows and 4 columns. The 0-based index for the position of the band in the pattern, numbered from left to right, top to bottom. Index positions:

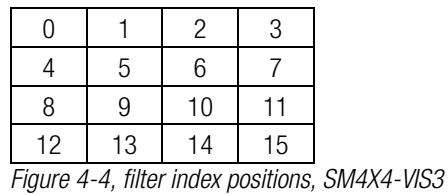

4x4 mosaic = 16 bands Values are only examples  $174$ AMS/CMOSIS CMV2000  $nm$ 570 582 558  $n_{\rm m}$  $n<sub>m</sub>$  $n_{\rm m}$ 618 640 534<br>nm  $\frac{510}{nm}$ 522 498

*Figure 4-5, filter arrangement at sensor SM4X4-VIS3*

veuul

Example filter response of the SM4x4 VIS3 Sensor:

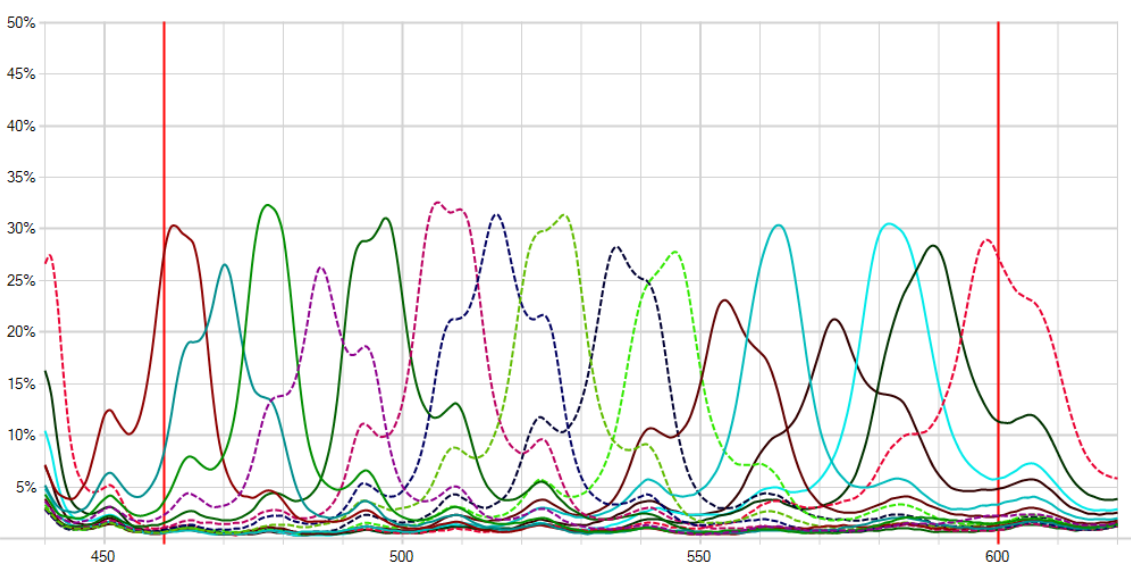

*Figure 4-6, example filter response of the SM4X4-VIS3 Sensor*

A custom-made band-pass filter is built into the SM4X4-VIS3 camera to limit the wavelength range to the active region of the sensor:

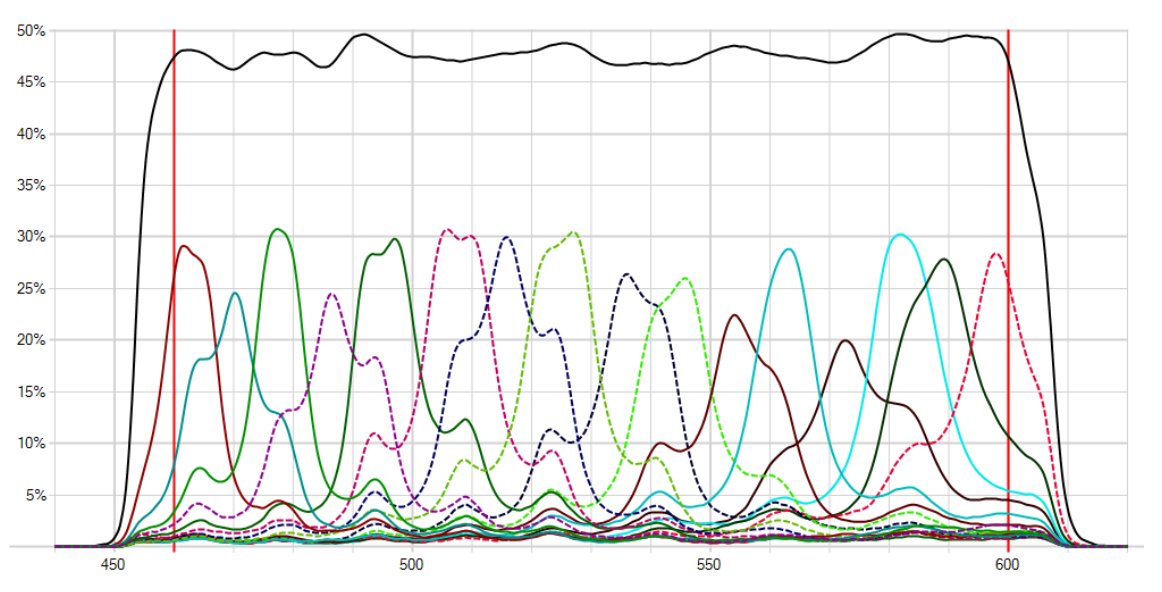

*Figure 4-7, Effective response after influence of the band-pass filter (the scale of the filter is 0 - 100%), SM4x4-VIS3*

**Balulix** 

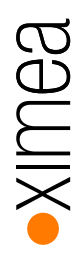

### <span id="page-18-0"></span>4.1.3. Camera SM4X4-RN2

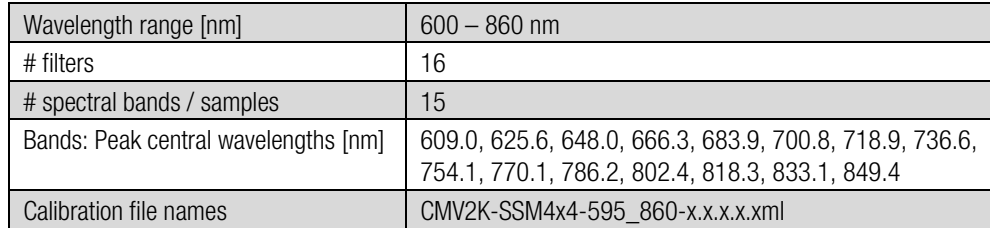

*table 4-3, basic sensor specs, SM4X4-RN2*

Peak central wavelength tolerances:

- max. average relative deviation:  $\pm 0.8\%$
- max. single band relative deviation:  $\pm 1.0\%$

The CMV2K-SSM4x4 REDNIR sensor is a CMOSIS CMV2K sensor with 16 filters in a snapshot mosaic layout, active in red and near infrared. The filter layout is organized in patterns of 4 rows and 4 columns. The 0-based index for the position of the band in the pattern, numbered from left to right, top to bottom. Index positions:

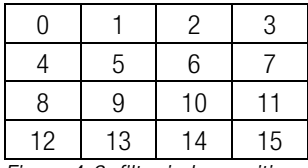

*Figure 4-8, filter index positions, SM4X4-RN2*

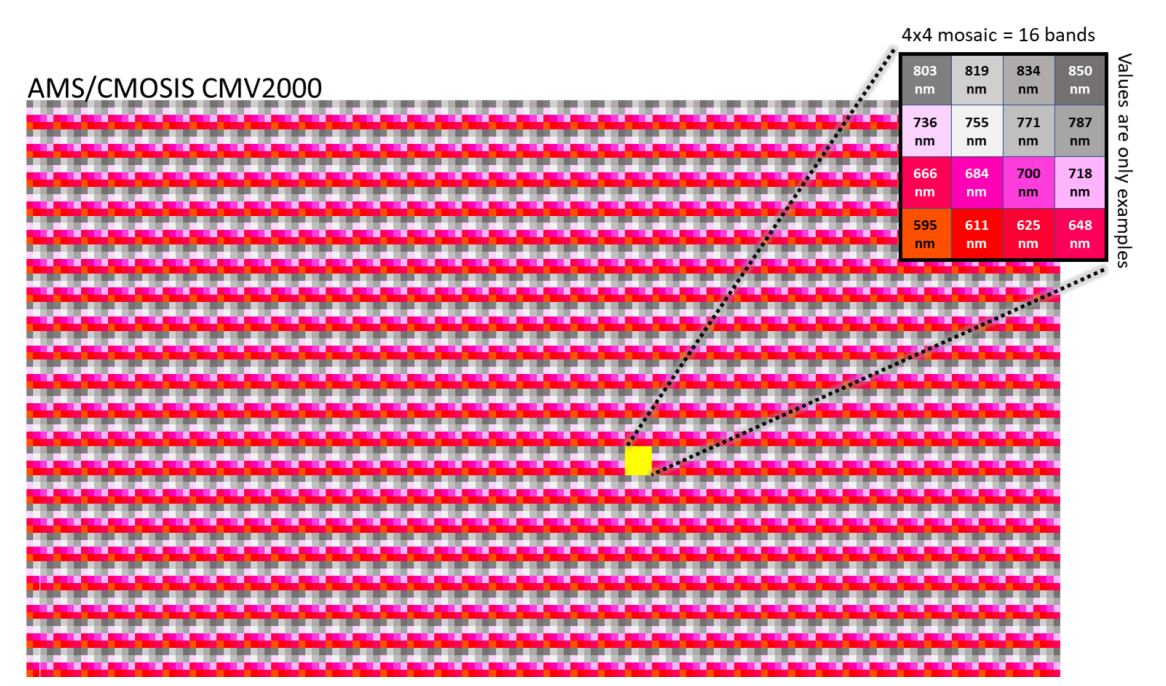

*Figure 4-9, filter arrangement at sensor SM4X4-RN2*

Example filter response of the SM4x4 RN2 Sensor:

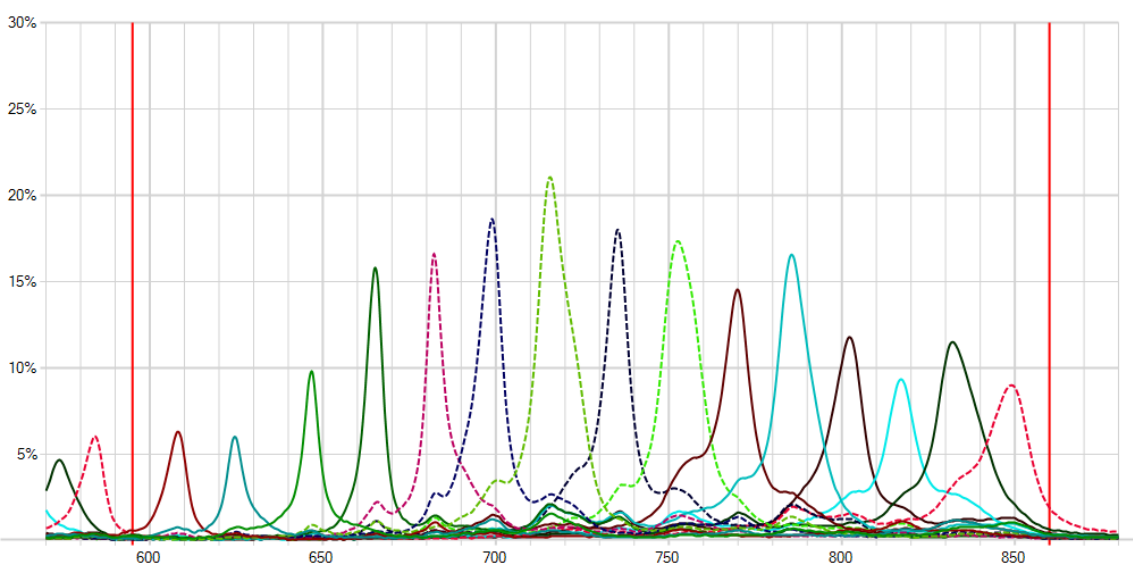

*Figure 4-10, example filter response of the SM4X4-RN2 Sensor*

A custom-made band-pass filter is built into the SM4X4-RN2 camera to limit the wavelength range to the active region of the sensor:

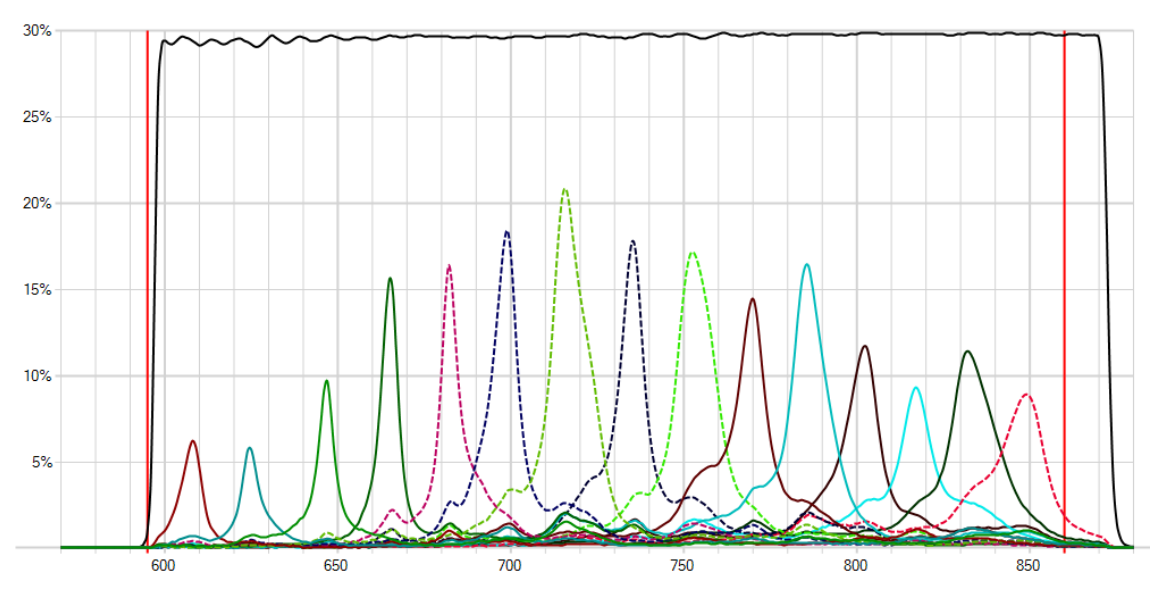

*Figure 4-11, Effective response after influence of the band-pass filter (the scale of the filter is 0 - 100%), SM4x4-RN2*

**Balulix** 

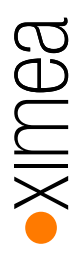

#### <span id="page-20-0"></span>4.1.4. Camera SM5X5 NIR2

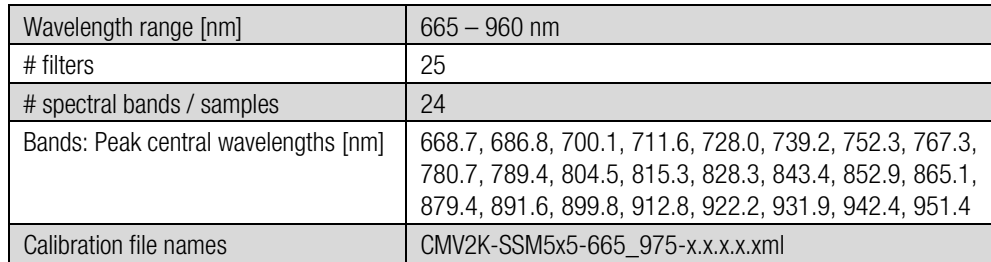

*table 4-4, basic sensor specs, SM5X5-NIR2*

Peak central wavelength tolerances:

- max. average relative deviation:  $\pm 0.8\%$
- max. single band relative deviation:  $\pm 1.0\%$

The CMV2K-SSM5x5 NIR2 sensor is a CMOSIS CMV2K sensor with 25 filters in a snapshot mosaic layout, active in the near infrared. The filter layout is organized in patterns of 5 rows and 5 columns. The 0-based index for the position of the band in the pattern, numbered from left to right, top to bottom. Index positions:

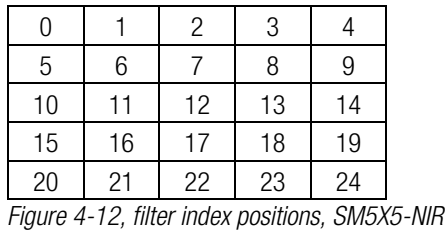

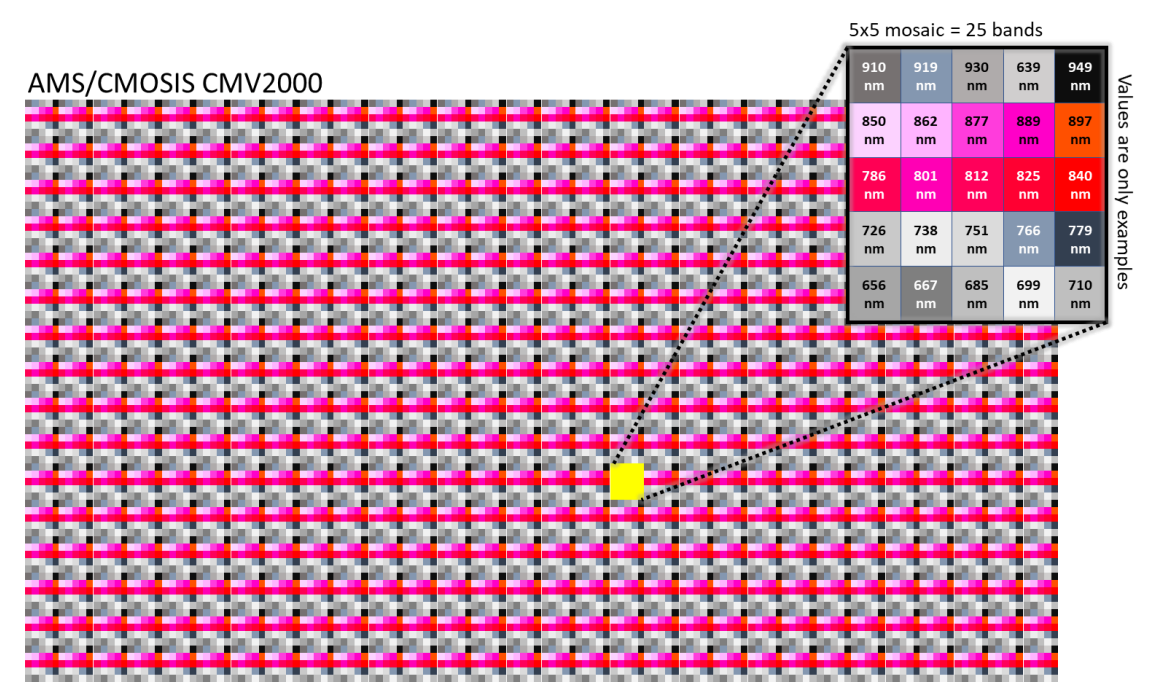

*table 4-5 filter arrangement at sensor SM5X5-NIR2*

Example filter response of the SM5X5 NIR2 Sensor:

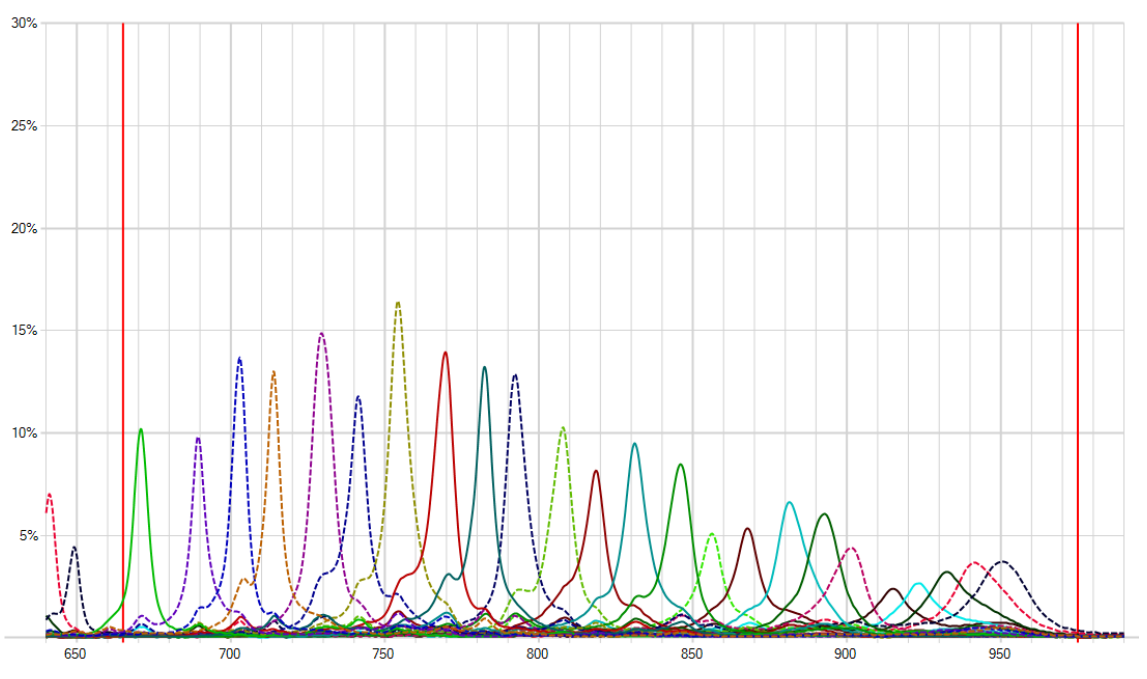

*Figure 4-13, example filter response of the SM5X5-NIR2 Sensor*

A custom-made band-pass filter is built into the SM5X5-NIR2 camera to limit the wavelength range to the active region of the sensor:

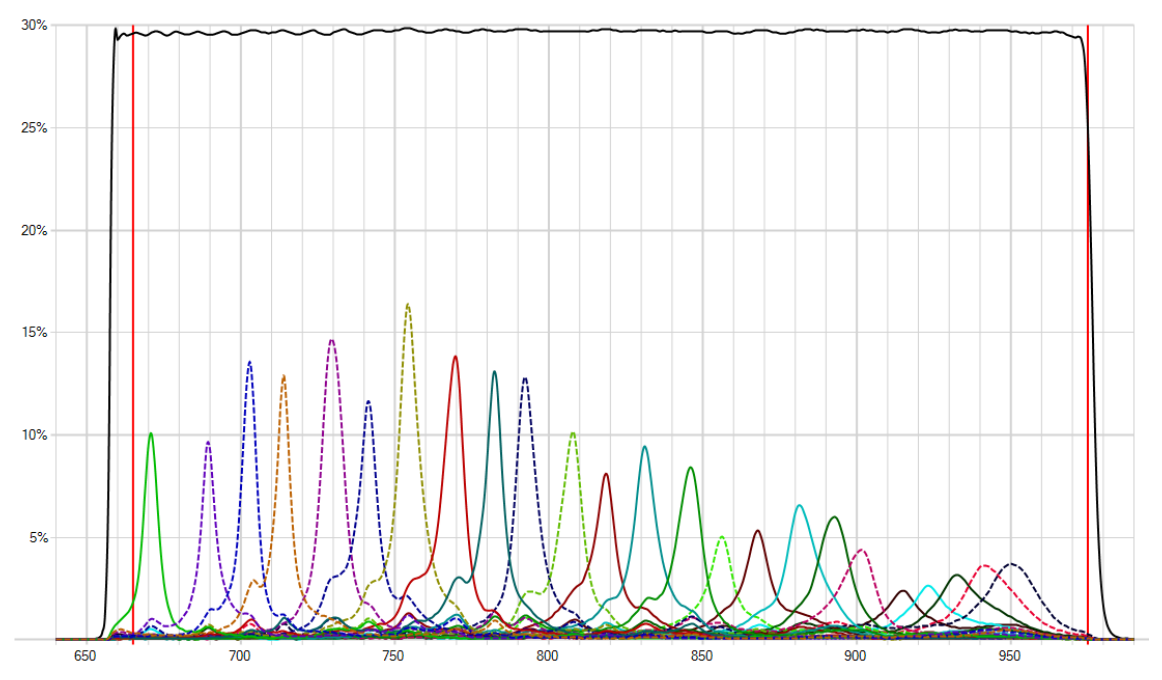

*Figure 4-14, Effective response after influence of the band-pass filter (the scale of the filter is 0 - 100%), SM5x5-NIR2*

**Balulix** 

#### <span id="page-22-0"></span>4.2. Line scan sensors

Two line-scan hyperspectral imaging sensors are available:

- LS100 with 100+ spectral bands between 600 and 975 nm in approx. 4nm steps (discontinued sensor)
- LS150 with 150+ spectral bands between 470 and 900 nm in approx. 3mm steps

The line scan filter layout has a wedge design. The *n* filters in the line scan layout are organized in *n* bands of a fixed height over the full width of the active area.

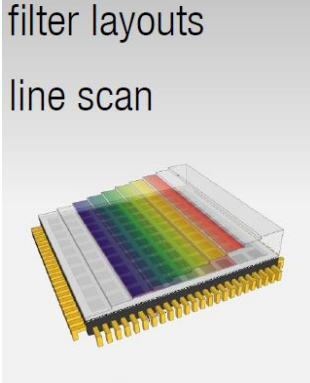

'wedge' design 100 bands:  $\sim$  600 - 975 nm 150 bands:  $\sim$  470 - 900 nm

Typically, the width of the active area equals the width of the sensor. The height of the active area equals *n* times the height of the bands in pixels (e.g., 8 pixels). The band at the top of the active area has position index 0. The position index is incremented to the bottom of the active area, with the band at the bottom of the active area has position index *n-1*. The line scan wedge layout is summarized below:

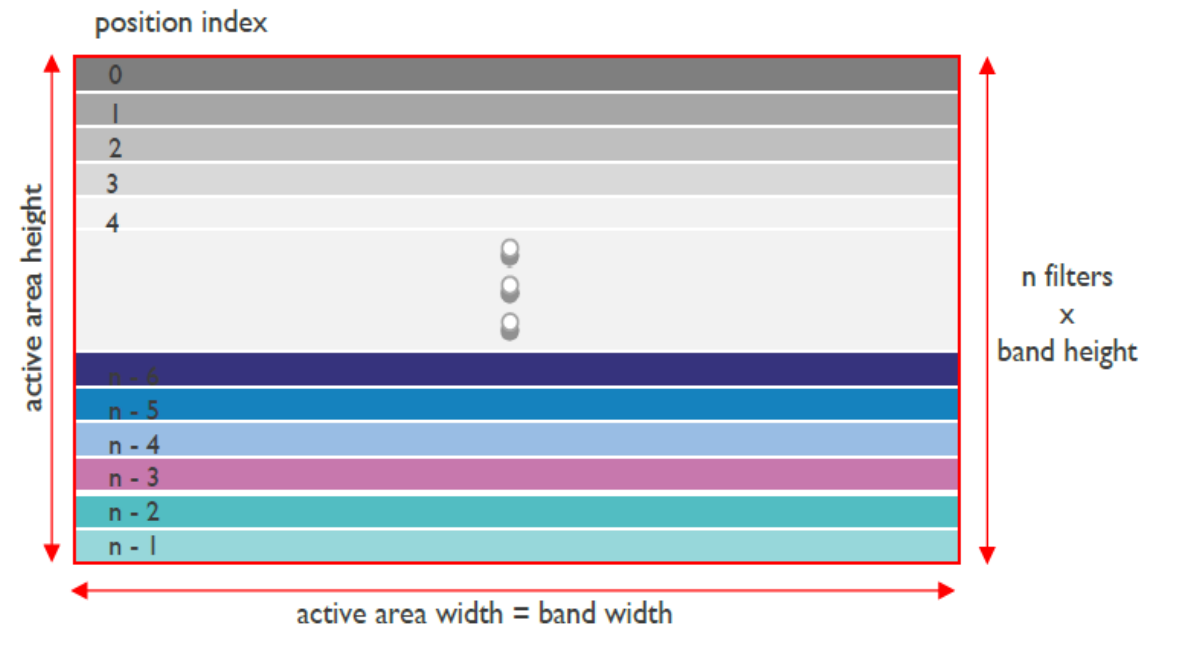

*Figure 4-15, basic structure of a line scan sensor (Source: imec)*

Because of the organization of the filters in bands over the whole width of the sensor, this filter layout is best suited for line scan applications.

Note that the number of available bands does not necessarily coincide with the actual number of bands on the sensor. This is because some bands are used for production quality checks and future product development.

(Source: imec, "hyperspectral sensors, technology review", V1.1, 2017-10-25)

# <span id="page-23-0"></span>4.2.1. Camera MQ022HG-IM-LS100 NIR2 (discontinued)

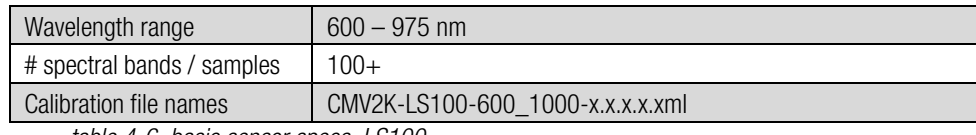

*table 4-6, basic sensor specs, LS100*

The CMV2K LS100 NIR sensor is a CMOSIS CMV2K sensor with 128 filters in a wedge pattern, active in the near infrared (600- 975 nm). Each band is 8 rows high, covering 1024 rows of the sensor.

Note: At least 100 of the 128 bands are available for use on the sensor. The remaining bands are used for production quality checks and future product development. Typically, the available bands are band 13 to band 114.

A custom made 600-975 nm band pass filter is built into the XIMEA xiSpec2 camera.

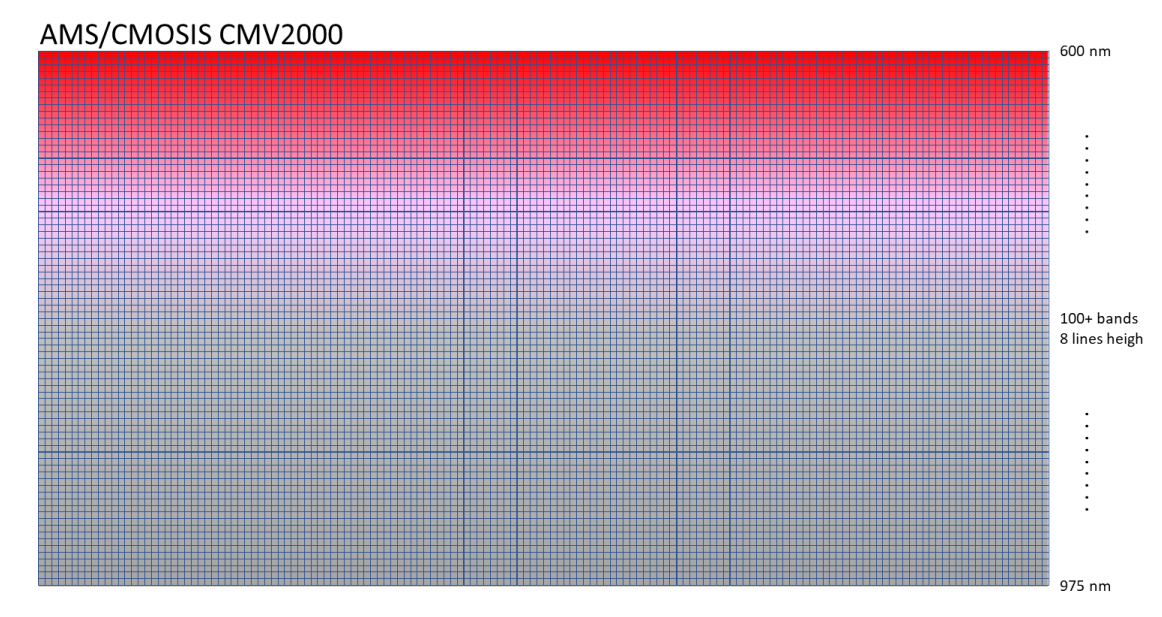

*Figure 4-16, filter arrangement at sensor LS100*

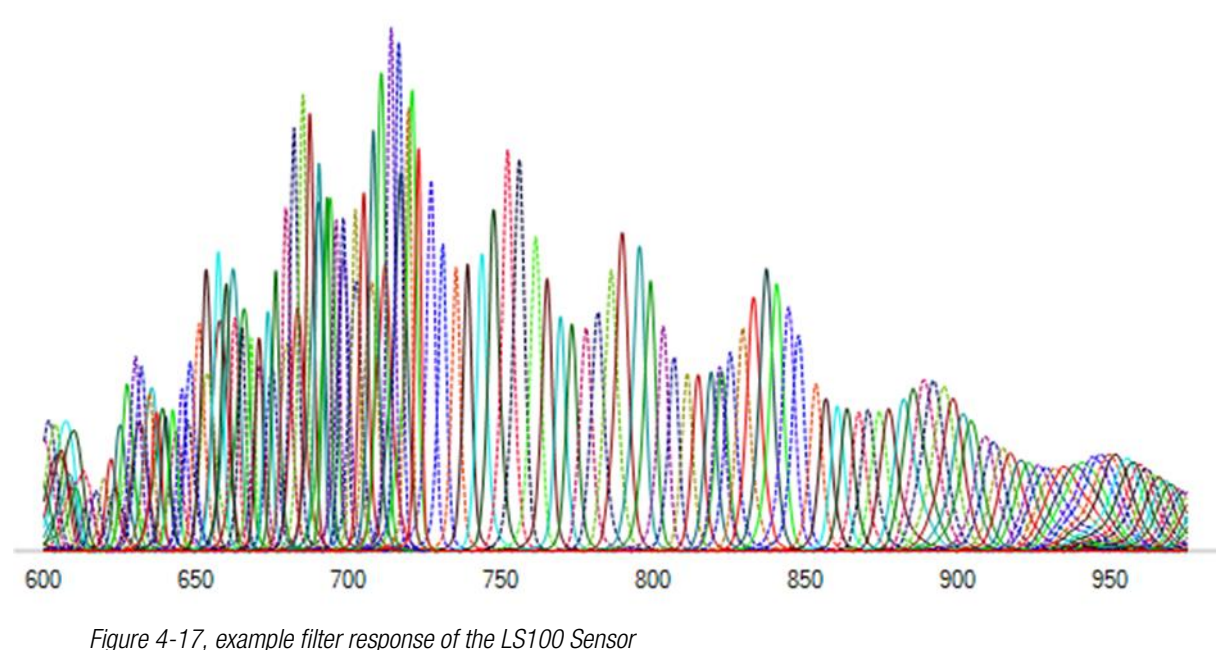

Example filter responses of the LS100+ NIR sensor in the active range of 600-1000nm:

MINE

Several interference filters in case of the LS100 camera model do have two peak wavelengths in their response curves, the first and second order harmonics.

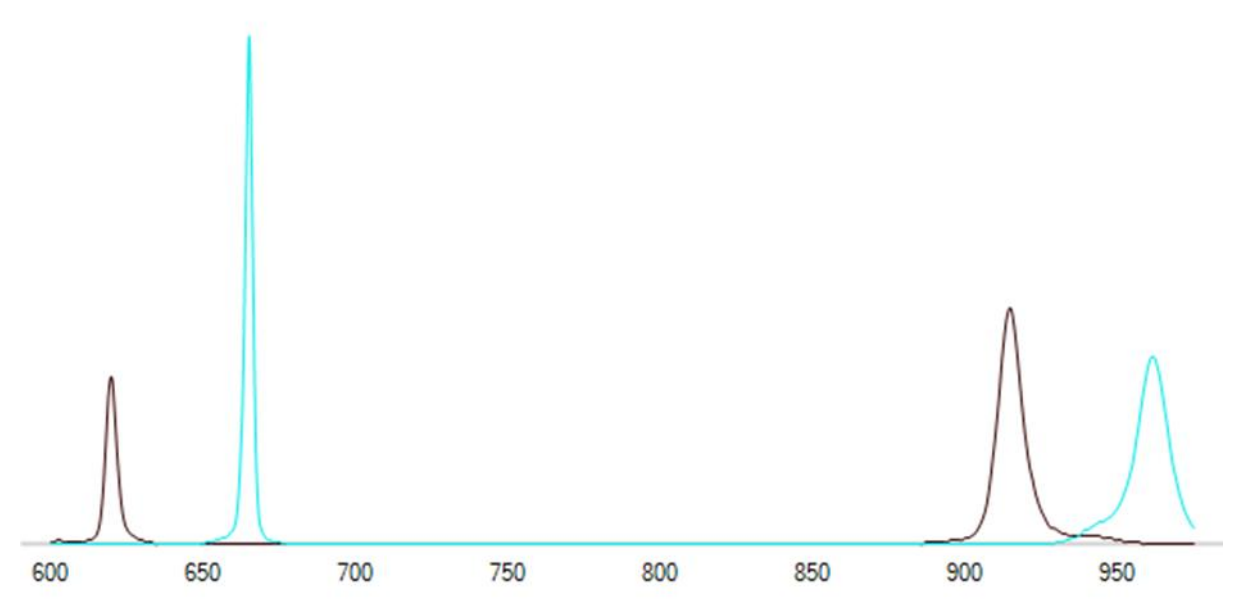

*Figure 4-18, example filter response of the LS100 Sensor – bands with first and second harmonics*

#### <span id="page-24-0"></span>4.2.1.1. Requirements:

The camera requires a broadband coated lens designed for wavelengths ranges of visible light and near infrared up to 975 nm.

# <span id="page-25-0"></span>4.2.2. Camera MQ022HG-IM- LS150 NIR

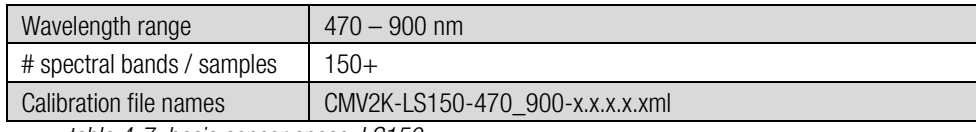

*table 4-7, basic sensor specs, LS150*

The CMV2K LS150 VIS-NIR sensor is a CMOSIS CMV2K sensor with 64 filters active in the visual range (470-600 nm) and 128 filters active in the near infrared (600-900 nm). The filters are distributed over two separate active areas. Within each active area, the filters are organized in a wedge pattern in which each band covers 5 rows. The active areas are separated from each other by an empty interface zone of 120 rows. An overview of the filter layout is given in the figure below.

| 0   | <b>VIS</b>           |  |
|-----|----------------------|--|
|     | <b>VIS</b>           |  |
|     |                      |  |
| 62  | <b>VIS</b>           |  |
| 63  | <b>VIS</b>           |  |
|     | empty interface zone |  |
| 64  | <b>NIR</b>           |  |
| 65  | <b>NIR</b>           |  |
|     |                      |  |
| 190 | <b>NIR</b>           |  |
| 191 | <b>NIR</b>           |  |
|     |                      |  |

*Figure 4-19, Principle structure of aLS150 line scan sensor with 2 filter zones (Source: imec)*

Note: At least 150 of the 192 bands are available for use on the sensor. The remaining bands are used for production quality checks and future product development.

Note: The pixel response in the empty interface zone is not defined. These pixels are often fully saturated.

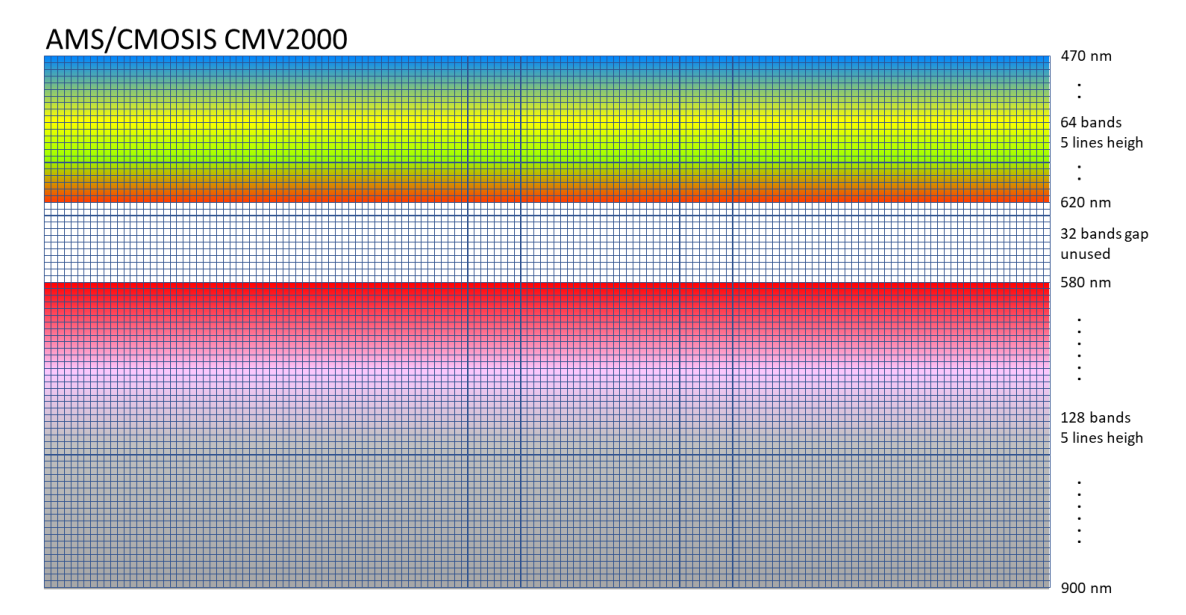

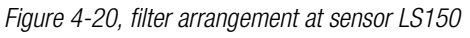

**RALLIX** 

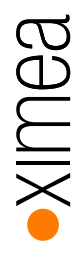

An example of the responses of the filters is given in the figure below for wavelengths in the range of 400 to 1000 nm. The sensor is designed for an active range of 470-900 nm.

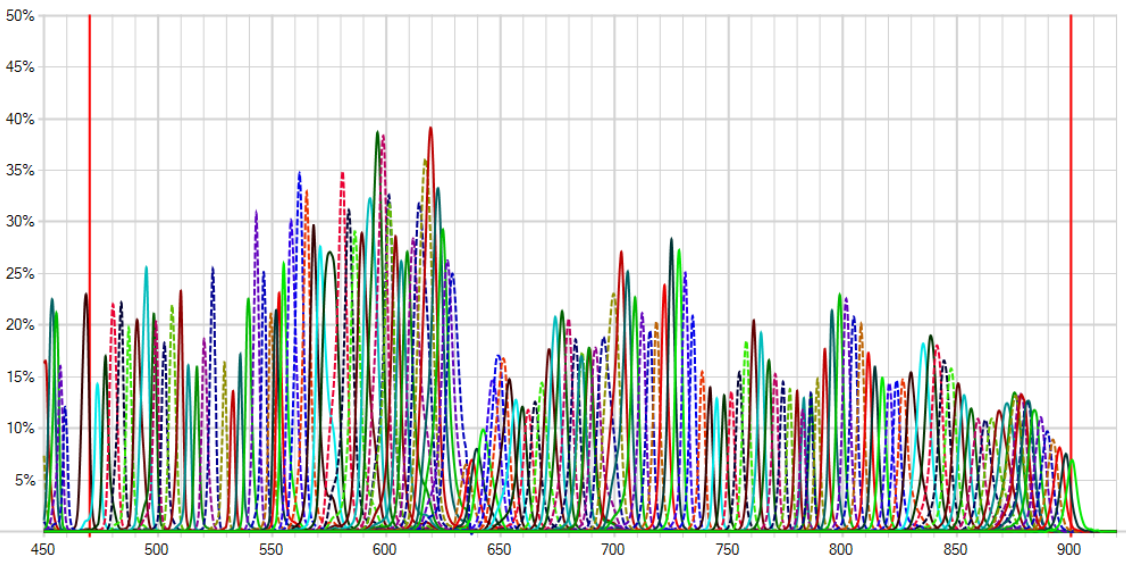

*Figure 4-21, example filter response of the LS150 Sensor*

A custom-made band-pass filter is built into the SM5X5-NIR2 camera to limit the wavelength range to the active region of the sensor:

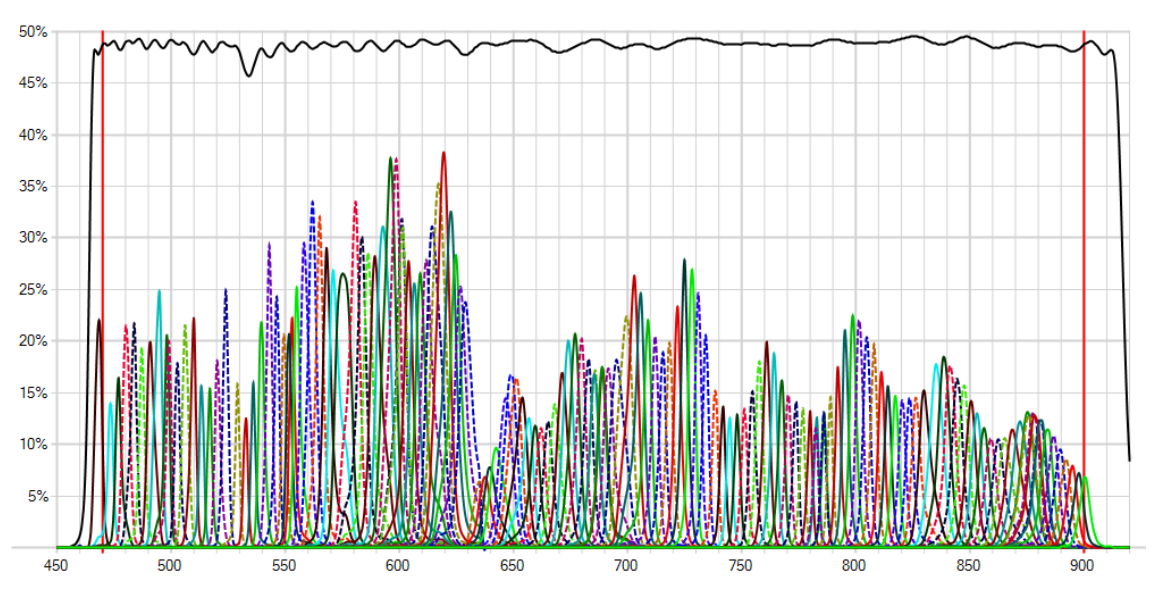

*Figure 4-22, Effective response after influence of the band-pass filter (the scale of the filter is 0 - 100%), LS150-VN2*

#### <span id="page-26-0"></span>4.2.2.1. Requirements:

The camera requires a broadband coated lens designed for wavelengths ranges of visible light and near infrared up to 900 nm.

# <span id="page-27-0"></span>4.3. Sensor Defect Specifications

This section enumerates the acceptance criteria, that are used during the calibration and selection, of imec's hyperspectral sensors and xiSpec2 camera systems. The measurements are done with a camera system using an F/8 optical system and on a uniform white target under broadband illumination.

#### <span id="page-27-1"></span>4.3.1. Definitions

#### <span id="page-27-2"></span>4.3.1.1. Pixel Defect

A pixel having a gain that is more than nine standard deviations away from the median gain measured over all pixels on the sensor covered by the same filter and after non-uniformity correction is called a pixel defect.

#### <span id="page-27-3"></span>4.3.1.2. Row/Column Defect

Group of contiguous pixel defects along a single row / column is called a row / column defect. The group size of the pixel defects is dependent on the sensor type and is defined as the cluster threshold (T) in *[table 4-8, xiSpec2 sensor defect acceptance](#page-27-6)  [criteria](#page-27-6)*..

#### <span id="page-27-4"></span>4.3.1.3. Cluster Defect

Group of two or more adjacent pixel defects. Size of a cluster is specified in terms of the number of affected pixels, as the cluster threshold (T) in *[table 4-8, xiSpec2 sensor defect acceptance criteria](#page-27-6)*.

#### <span id="page-27-5"></span>4.3.2. Acceptance criteria

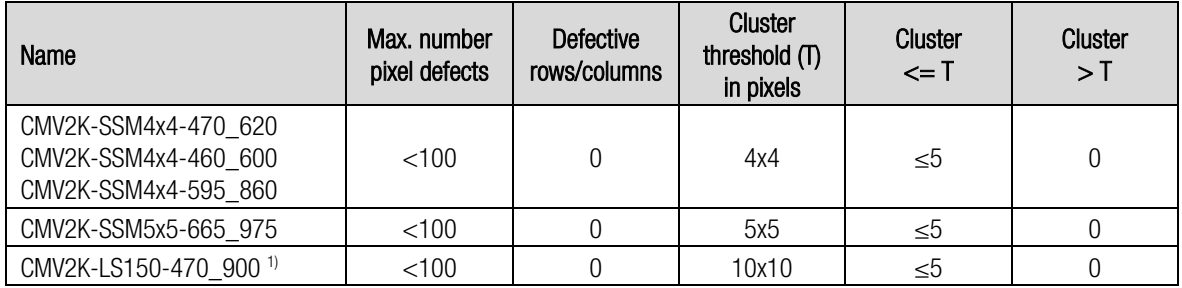

<span id="page-27-6"></span>*table 4-8, xiSpec2 sensor defect acceptance criteria*

Notes: 1) w/o the empty interface zone as described in *[4.2.2](#page-25-0) [Camera MQ022HG-IM-](#page-25-0) LS150 NIR*

XILIGS

# <span id="page-28-0"></span>5. xiSpec2 starter kits

### <span id="page-28-1"></span>5.1. kits - scope of delivery

All xiSpec2 starter kits include the following components:

- tripod bracket
- USB3.0 cable 3m
- Trigger I/O cable 3m
- PH00 screwdriver
- USB3 Type-C OTG adapter
- PELI case with customized foam set
- One of the lenses described below
- The starter kits can contain the following optional components:
- Mini tripod
- Lite Diffuse Reflectance target

The following (optional) accessories are available:

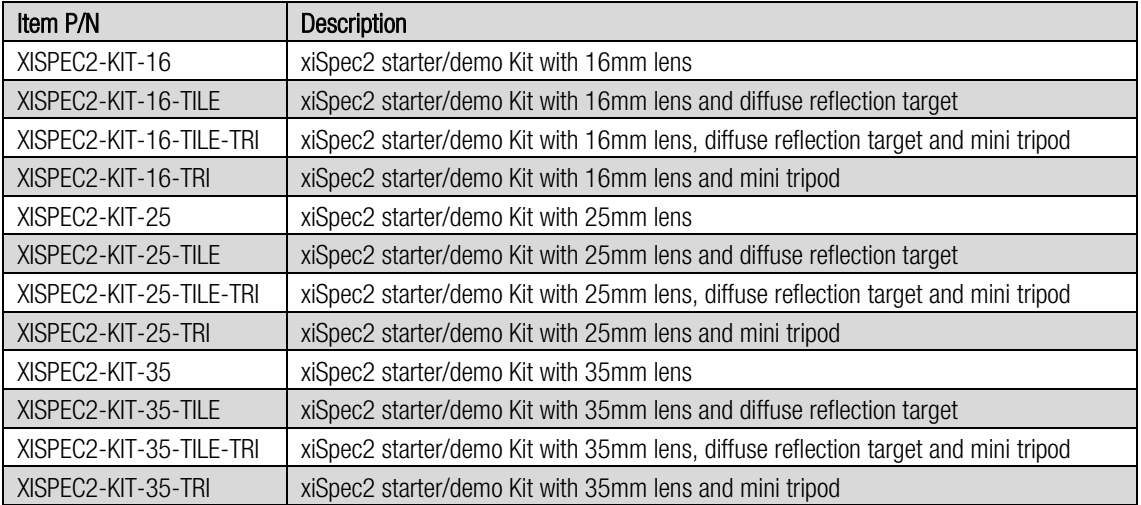

*table 5-1, xiSpec2 starter kits*

#### <span id="page-28-2"></span>5.2. Lens

The lens is an industrial grade NIR corrected, broadband coated lens (425-1000 nm) C-mount lens from Edmund Optics with a filter mount thread (25.5 x 0.5mm) with manually aperture and focus control.

Lenses with focal lengths of 16mm, 25mm and 35mm are available:

- 16mm: FOV horizontal: 38.9°, vertical: 21.2°, WD: 100mm ∞, weight: 74g
- 25mm: FOV horizontal:  $25.5^\circ$ , vertical:  $13.7^\circ$ , WD:  $100$ mm  $\infty$ , weight:  $48g$  (standard lens)
- 35mm: FOV horizontal: 18.3°, vertical: 9.8°, WD: 165mm ∞, weight: 75g

Lens selection is a critical component of a hyperspectral imaging project. Longer focal lengths or telecentric designs are recommended to decrease cross-talk between pixels.

#### Components:

Lens EdmundOptics VIS/NIR lens, C-Mount 35mm fixed focal length with M25.5x0.5mm filter thread (#67-716) [https://www.edmundoptics.com/imaging-lenses/fixed-focal-length-lenses/35mm-c-series-vis-nir-fixed-focal-length](https://www.edmundoptics.com/imaging-lenses/fixed-focal-length-lenses/35mm-c-series-vis-nir-fixed-focal-length-lens/)[lens/](https://www.edmundoptics.com/imaging-lenses/fixed-focal-length-lenses/35mm-c-series-vis-nir-fixed-focal-length-lens/)

Lens EdmundOptics VIS/NIR lens, C-Mount 25mm fixed focal length with M25.5x0.5mm filter thread (#67-715) [https://www.edmundoptics.com/imaging-lenses/fixed-focal-length-lenses/25mm-c-series-vis-nir-fixed-focal-length-](https://www.edmundoptics.com/imaging-lenses/fixed-focal-length-lenses/25mm-c-series-vis-nir-fixed-focal-length-lens/)

**RAILIX** 

Lens EdmundOptics VIS/NIR lens, C-Mount 16mm fixed focal length with M25.5x0.5mm filter thread (#67-714) [https://www.edmundoptics.com/imaging-lenses/fixed-focal-length-lenses/16mm-c-series-vis-nir-fixed-focal-length](https://www.edmundoptics.com/imaging-lenses/fixed-focal-length-lenses/16mm-c-series-vis-nir-fixed-focal-length-lens/)[lens/](https://www.edmundoptics.com/imaging-lenses/fixed-focal-length-lenses/16mm-c-series-vis-nir-fixed-focal-length-lens/)

# <span id="page-29-0"></span>5.3. Lite Diffuse Reflectance target

In order to enable reference images, e.g. to measure the reference light for reflectance calculations and/or for all possible flatfield corrections, it is recommended to use a diffuse reflectance target

#### <span id="page-29-1"></span>5.3.1. Component:

[lens/](https://www.edmundoptics.com/imaging-lenses/fixed-focal-length-lenses/25mm-c-series-vis-nir-fixed-focal-length-lens/)

Lite Diffuse Reflectance target, Zenith Lite Target SG-3151-U <http://sphereoptics.de/en/wp-content/uploads/sites/3/2014/03/SphereOptics-Ultralight-Targets-Zenith-Lite.pdf>

### <span id="page-29-2"></span>5.4. PH00 screwdriver

A PH00 screwdriver is required to screw the tripod adapter to the camera.

#### <span id="page-29-3"></span>5.4.1. Component:

Wera 2050 PH00x40mm, 05118019001 [https://products.wera.de/en/screwdrivers\\_series\\_kraftform\\_micro\\_2050\\_ph\\_micro.html](https://products.wera.de/en/screwdrivers_series_kraftform_micro_2050_ph_micro.html)

### <span id="page-29-4"></span>5.5. Standard camera accessories:

Several xiQ camera accessories to run the camera are part of the delivery:

- Tripod bracket part MQ-BRACKET-T (xiQ manual chapter 3.12)
- USB3.0 cable 3.0 m part CBL-U3-3M0 (xiQ manual chapter 3.9)
- 
- 
- Trigger I/O cable 3m part CBL-MQSYNC-3M0 (xiQ manual chapter 3.11)
- Mini tripod

Details are described in the xiQ technical manual: [http://www.ximea.com/downloads/usb3/manuals/xiq\\_technical\\_manual.pdf](http://www.ximea.com/downloads/usb3/manuals/xiq_technical_manual.pdf)

# <span id="page-30-0"></span>6. USB-Stick

The delivery of each xiSpec2 camera includes a USB stick with the following content:

### <span id="page-30-1"></span>6.1. Main folder

Here is a readme file and information on how to register with imec's support.

# <span id="page-30-2"></span>6.2. Folder "Camera files"

The camera-specific calibration file and the acceptance/quality report of the spectral calibration of the camera are stored here.

#### <span id="page-30-3"></span>6.3. Folder "Documentation"

Various documentations are stored in this directory.

#### <span id="page-30-4"></span>6.3.1. xiQ technical manual

The technical manual of our xiQ series (*[2.3](#page-6-0) [Models Overview, sensors](#page-6-0) and models*). The most recent version is available at: [http://www.ximea.com/downloads/usb3/manuals/xiq\\_technical\\_manual.pdf](http://www.ximea.com/downloads/usb3/manuals/xiq_technical_manual.pdf) The installation of our API / SDK is described in chapter 5.3ff.

#### <span id="page-30-5"></span>6.3.2. xiSpec2 technical manual

The technical manual of our xiSpec2 series (this document). The most recent version is available at: [https://www.ximea.com/downloads/usb3/manuals/xispec\\_technical\\_manual.pdf](https://www.ximea.com/downloads/usb3/manuals/xispec_technical_manual.pdf)

#### <span id="page-30-6"></span>6.3.3. XML schemas

To support your own software development, the USB stick contains the XML schemas of the files that are stored in the file system of the camera, including the sensor calibration. See also: *[13.2](#page-84-2) [XML Schema](#page-84-2)*.

#### <span id="page-30-7"></span>6.3.4. Calibration files reference (imec)

File Calibration Files Reference Manual.pdf

The most recent file is available in imec's support portal.

A detailed description is part of this manual: *[7](#page-31-0) [Sensor Calibration data / files](#page-31-0)*.

### <span id="page-30-8"></span>6.4. API / SDK / drivers (download):

Our API / drivers etc. are available for download for free:

Most recent beta version: <http://www.ximea.com/support/documents/14> Stable version (and LINUX / MacOS files): <http://www.ximea.com/support/documents/4> **XILLIGS** 

# <span id="page-31-0"></span>7. Sensor Calibration data / files

The data coding is according to XML 1.0 (Extensible Markup Language (XML) 1.0: http://www.w3.org/TR/xml) The data encoding is utf-8 / RFC3629: http://www.rfc-editor.org/rfc/rfc3629.txt.

According to W3C XML Schema Definition Language (XSD) the namespace prefix xs id bound to the standard namespace http://www.w3.org/2001/XMLSchema.

All XSD structures are described at https://www.w3.org/TR/xmlschema11-1/ and the datatypes used are described in http://www.w3.org/TR/xmlschema11-2/.

Further documents can be found at <https://www.w3.org/TR/?title=xml%20schema>.

# <span id="page-31-1"></span>7.1. XSD XML Schema

The xiSpec2 calibration files use standard XML structures and elements. They correspond to an XML schema and can be serialized / deserialized directly. The XSD structure is listed in Appendix *[13.2.2](#page-84-4) [Calibration files XML Schema V2.0.1](#page-84-4)*.

The xiSpec2 calibration data remain stable as long as possible.

### <span id="page-31-2"></span>7.2. Sensor calibration data

The camera specific calibration data are measured by imec (interference filter response data and bandpass-filter transmission data) and calculated (spectral correction) by IMEC. The data format is finally normalized by XIMEA are stored on the USB-stick and in the camera file system. This calibration file format is based on imec's format description V1.9 (April 2021).

XIMEA uses a standard Microsoft .NET 4.7.2 XML-serialization routine to create the XML-file. This may lead to restrictions especially when encoding XML simpleTypes like xs:dateTime. It is explicitly requested not to make any manual changes to the XML calibration files in order not to influence the .NET de-serialization when using the data.

This normalized and stable XML format is described in this chapter.

Please note:

- The XML-type "xs:string (enum)" means that an XML type xs:string is used, but only values from a fixed enumeration are allowed. This enumeration is listed in the description of the element or attribute.
- Some data lists are created in xs:list format. Unfortunately, Microsoft's XML serialization has a restriction. Binding xs:list to XML-elements is unfortunately not supported. Data lists are therefore stored as attributes. Example <response nr\_elements="2" *values="0.001 0.003"* />

#### <span id="page-32-0"></span>7.2.1. Root element – sensor\_calibration

The xiSpec2 calibration data contains only one (root) element: sensor\_calibration.

#### Attributes:

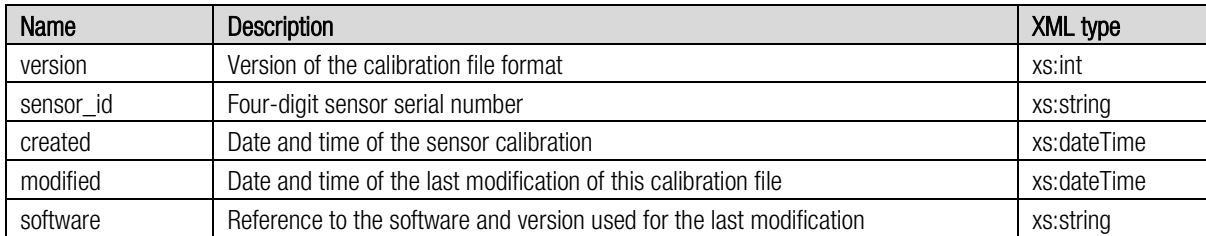

#### Elements:

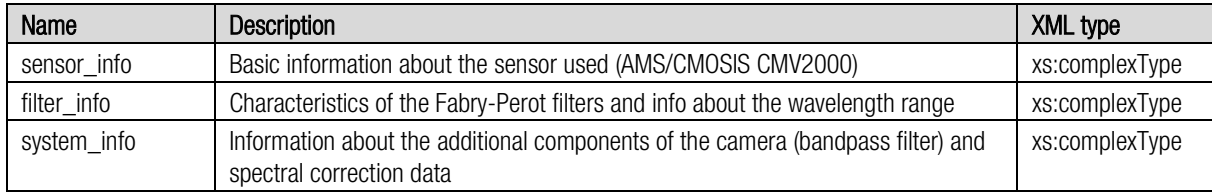

#### <span id="page-32-1"></span>7.2.2. sensor\_info

Basic information about the sensor used.

#### Attributes:

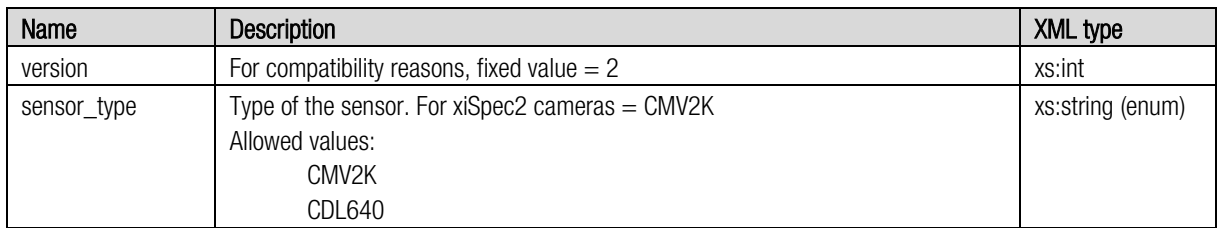

#### Elements:

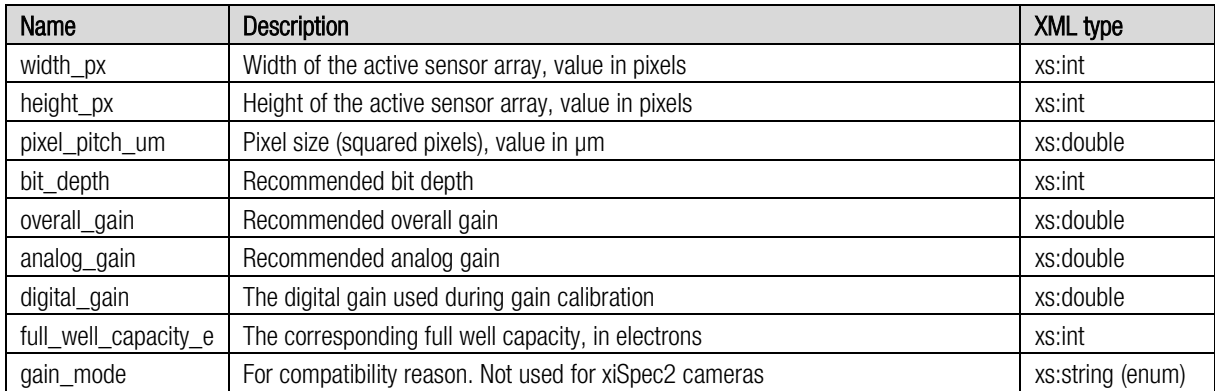

Example:

```
<sensor info version="1">
<width_px>2048</width_px>
<height_px>1088</height_px>
<pixel_pitch_nm>5.5</pixel_pitch_nm>
<full_well_capacity_e>10443</full_well_capacity_e>
```
… </sensor\_info>

# <span id="page-33-0"></span>7.2.3. filter\_info

Characteristics of the Fabry-Perot filters and info about the wavelength range

#### Attributes:

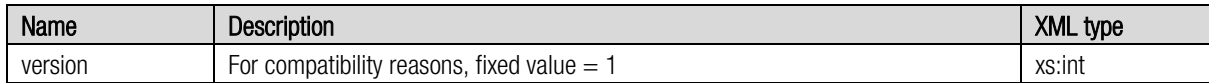

#### Elements:

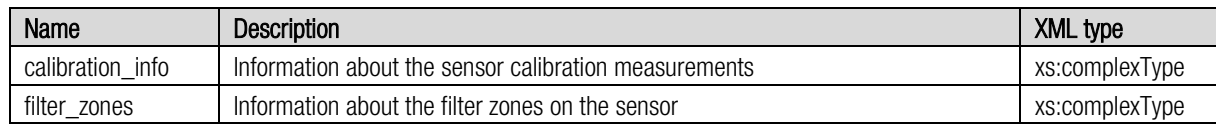

# <span id="page-33-1"></span>7.2.4. calibration\_info

The characteristics of the filters vary from sensor to sensor. The response curve of each filter on the sensor is measured after production in a monochromator setup using ortho-collimated light at discrete wavelengths approx. from 400 -1000nm in steps of 1nm.

The list of measuring points for sensor calibration is stored here.

#### Attributes:

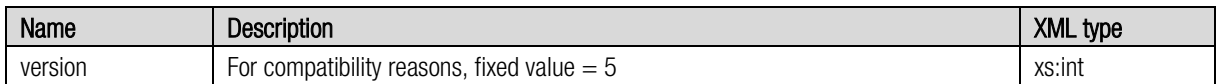

#### Elements:

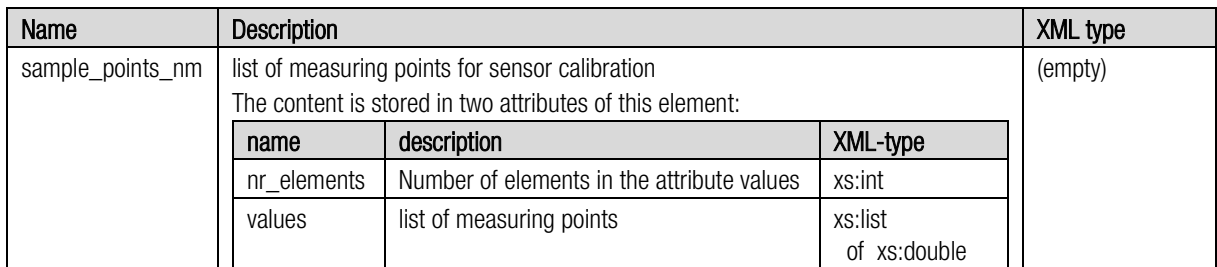

Example:

<sample\_points\_nm nr\_elements="601" values="399.998 400.999 401.999 … " \>

#### <span id="page-33-2"></span>7.2.5. filter\_zones

Information about the filter zones on the sensor.

The element filter\_zones is just a container of all filter\_zone information.

#### Attributes: None

#### Elements:

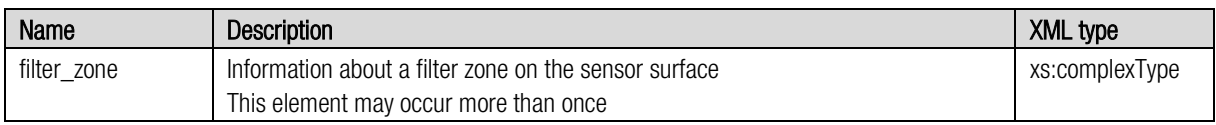

#### <span id="page-34-0"></span>7.2.6. filter\_zone

Typically, the filters do not cover the entire surface of the sensor. The area on the sensor covered with filters is called the active area. A HSI sensor may have more than one of these active filter zones.

A filter\_zone is a collection of info about the sensor area and the bands (Fabry-Perot interference filters) located in that filter\_zone.

#### Attributes:

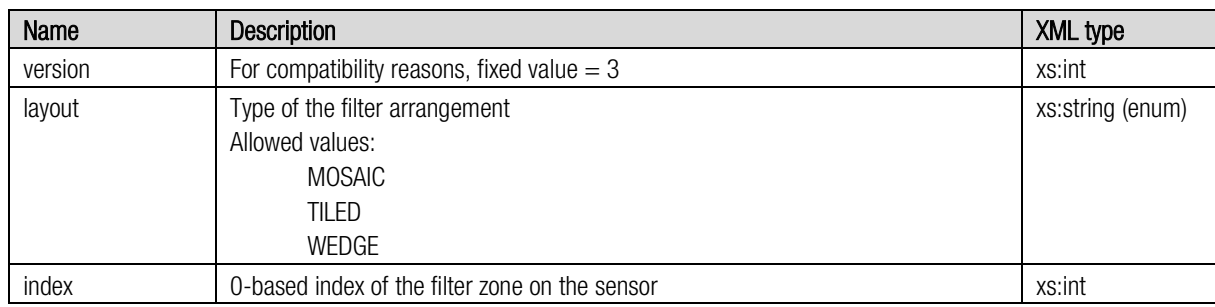

#### Elements:

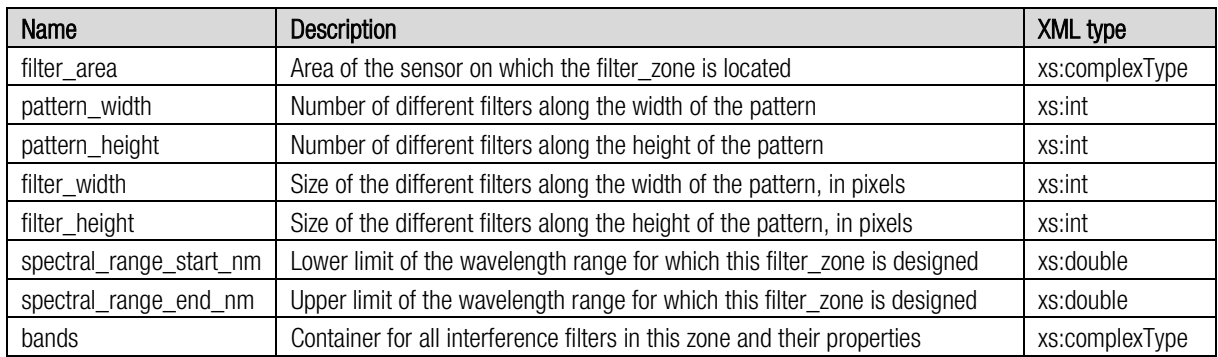

Notes:

- The width and height of one filter pattern in pixels equals pattern\_width x filter\_width and pattern\_height x filter\_height respectively.
- The filter pattern is repeated on the filter area to fill the whole area.

Depending on the sensor model, the filters are organized in one or two filter zones.

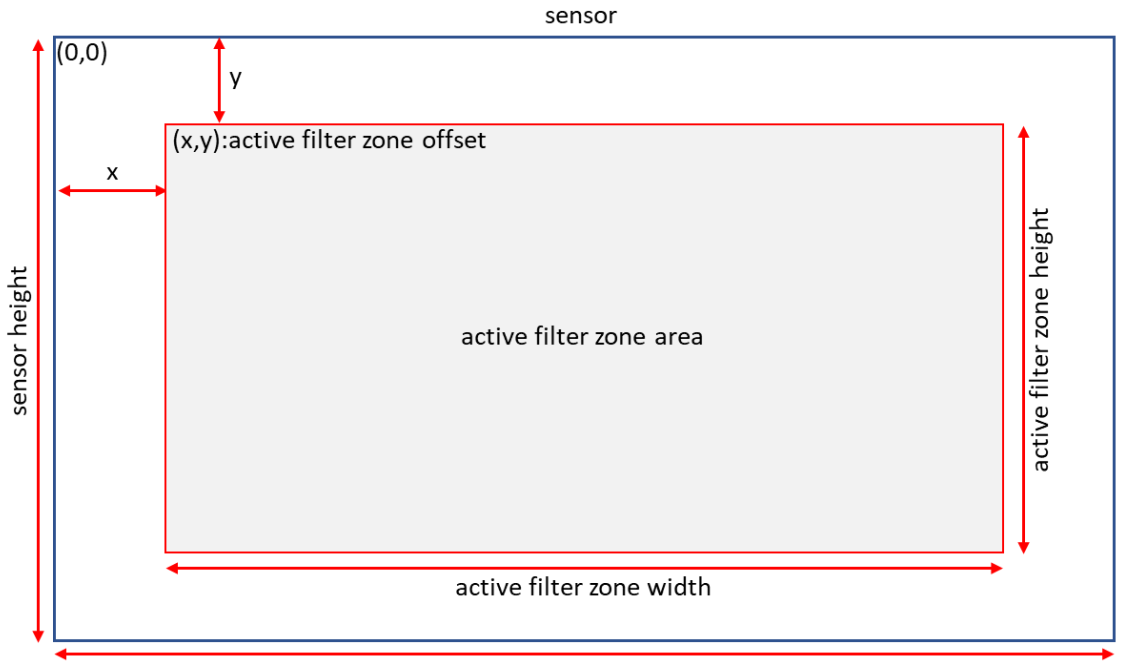

sensor width

*Figure 7-1, active filter area (1 filter zone)*

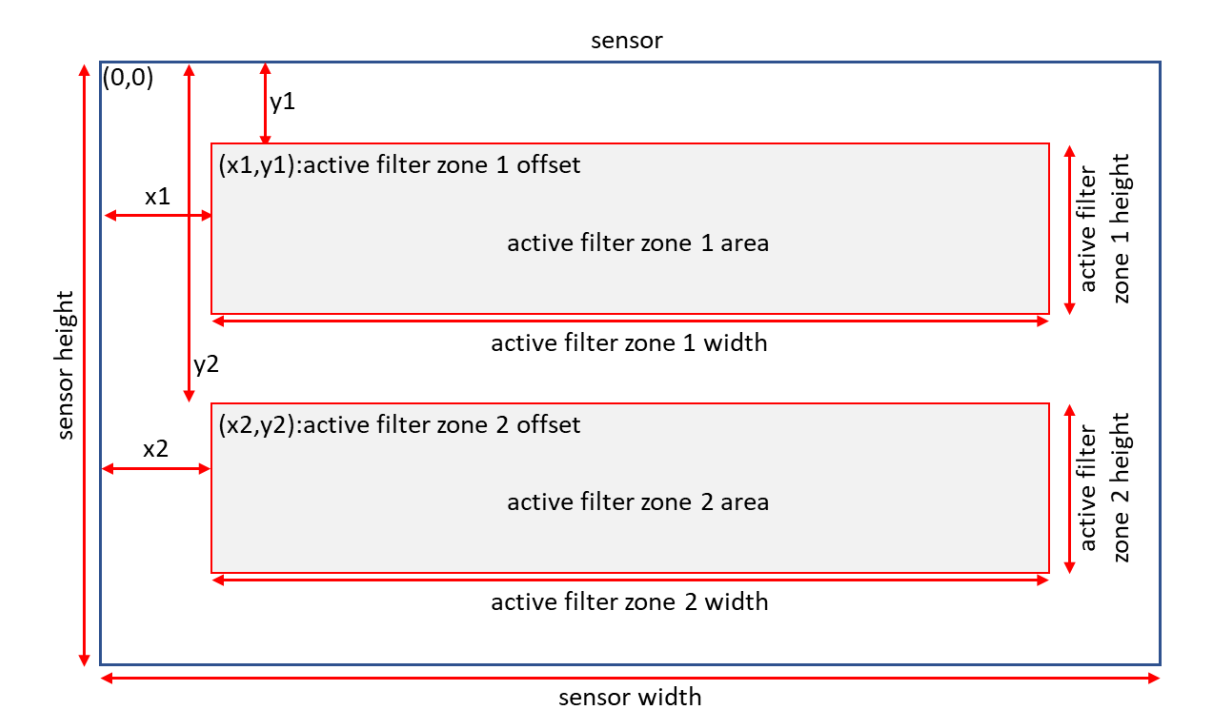

*Figure 7-2, active filter areas (2 filter zones)*

BƏUIIX
#### 7.2.7. filter\_area

Area of the sensor on which the filter\_zone is located.

#### Attributes:

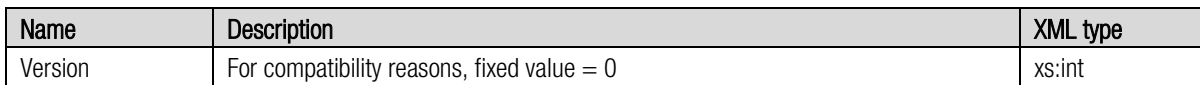

#### Elements:

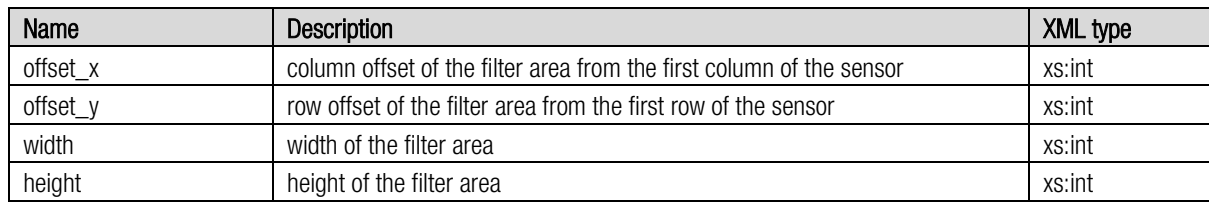

#### Example:

<filter\_area version="0"> <offset\_x>0</offset\_x> <offset\_y>3</offset\_y> <width>2045</width> <height>1080</height> </filter\_area>

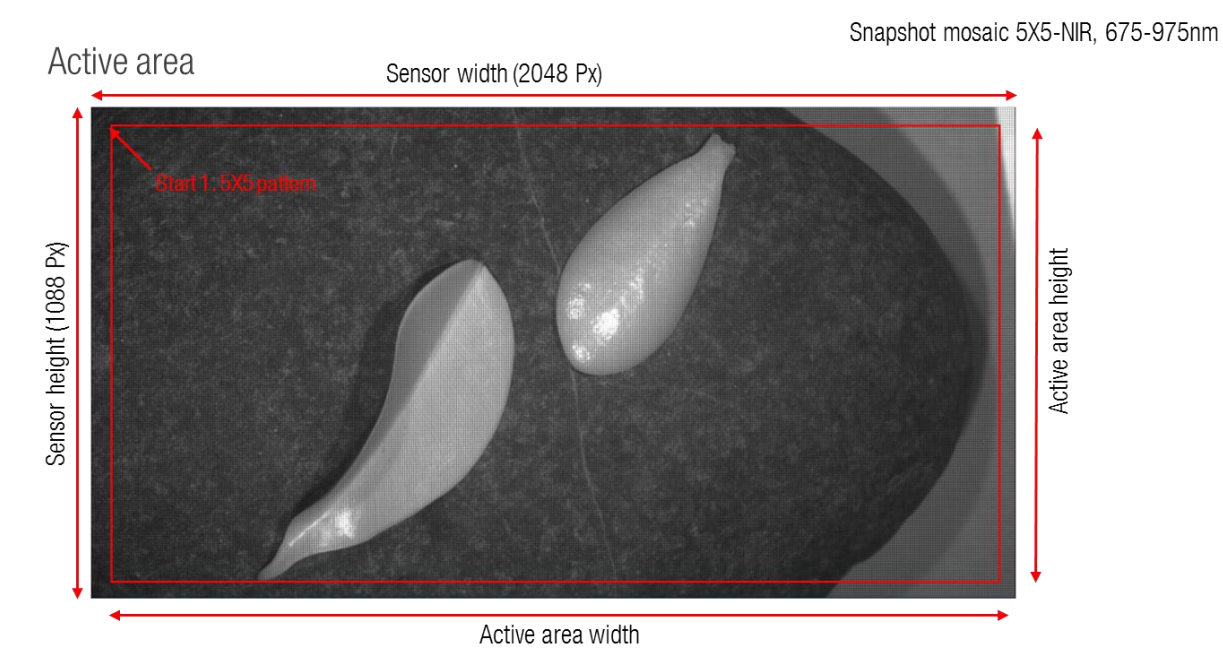

*Figure 7-3, example filter area position*

#### 7.2.8. bands

Information about the interference filters inside of a filter\_zone. The element bands is just a container of all band information.

#### Attributes: None

#### Elements:

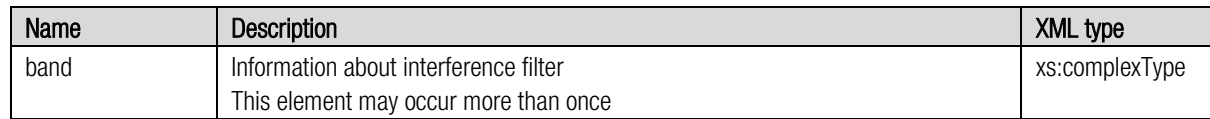

#### 7.2.9. band

Information about one band (interference filter).

#### Attributes:

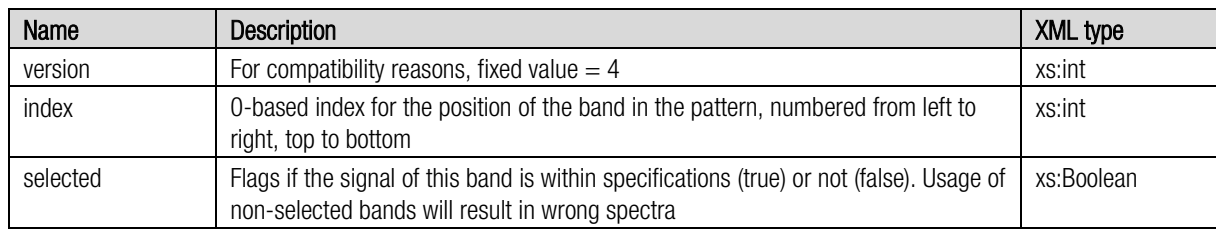

#### Elements:

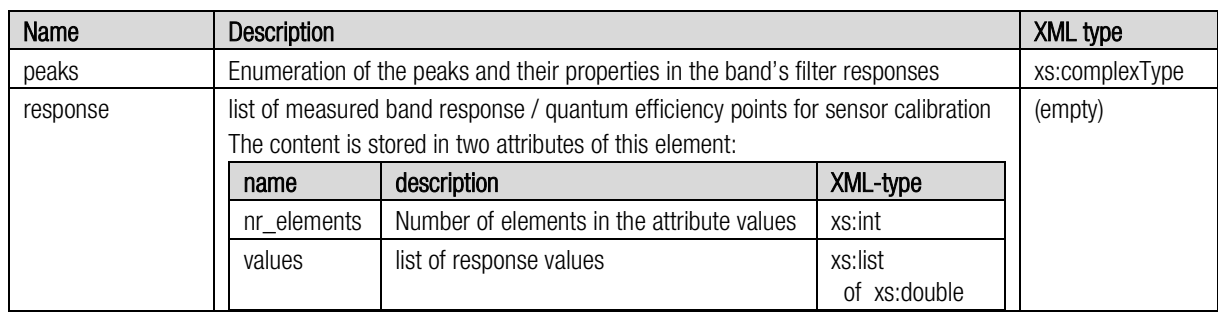

#### Index positions in case of a SM4X4 sensors:

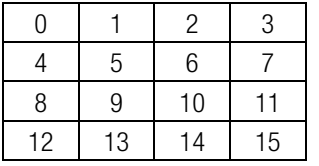

Index positions in case of a SM5X5 sensors:

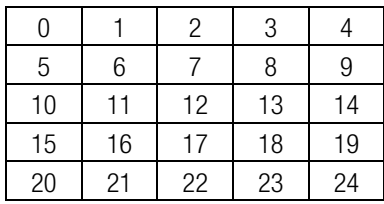

The element response contains the spectral composition of a band's response as measured during the calibration. This information depicts the contribution of each wavelength in the illumination to the band's signal.

It is important to note that the response values in the calibration file were measured during sensor manufacture.

BOUIIX

Notes:

- The values of the response range from 0 (0%) to 1 (100%) and equals the conversion rate of photons to electrons per wavelength.
- The number of measuring points in the element response corresponds to the number of entries and the response data are the measured values for the corresponding wavelength in the list in calibration\_info.sample\_point\_nm
- There is one band for each position in the pattern and equals filter\_info.pattern\_width x filter\_info.pattern\_height

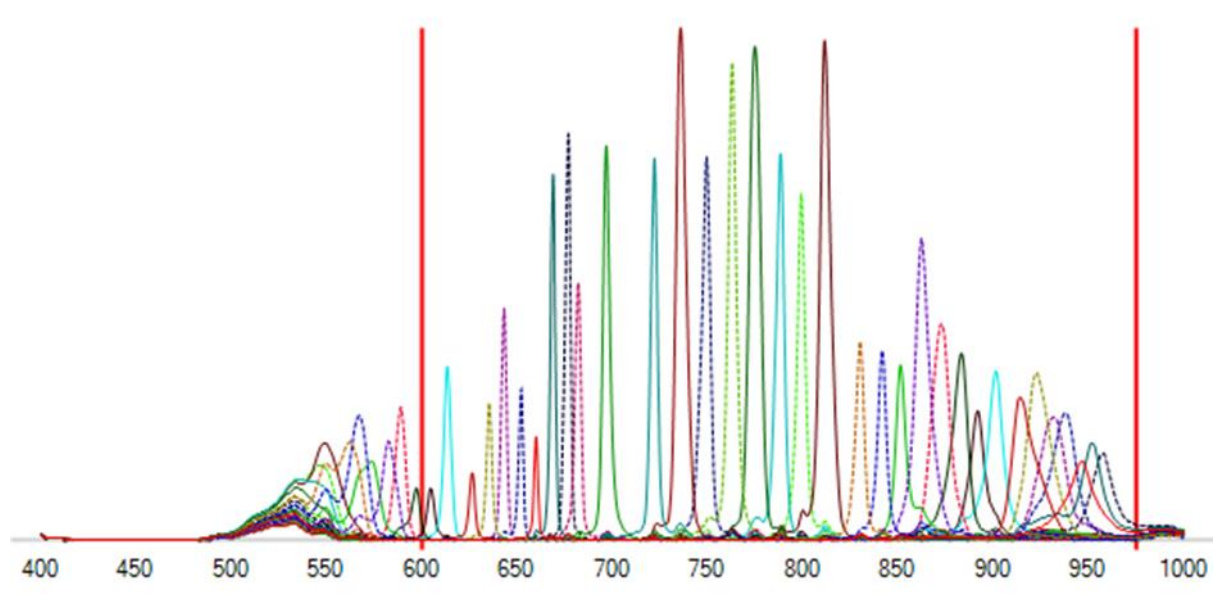

*Figure 7-4, example filter response*

#### 7.2.10. peaks

Information about the peak(s) in the filter response. The element peaks is just a container of all peak information.

#### Attributes: None

#### Elements:

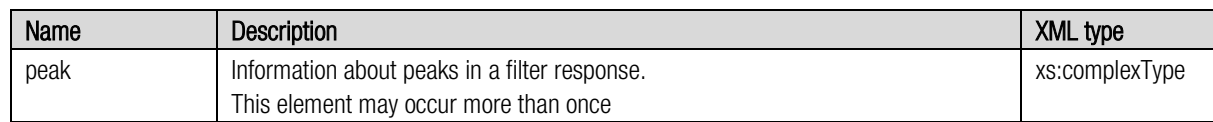

#### 7.2.11. peak

Information about one peak in a filter response.

#### Attributes:

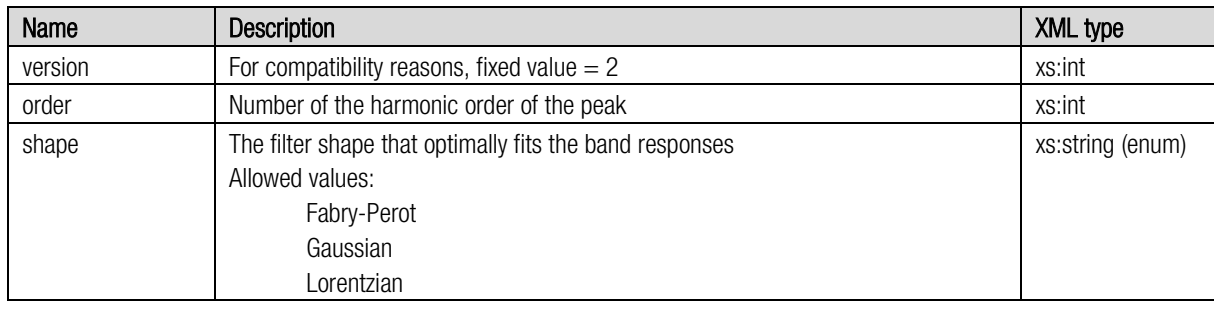

#### Elements:

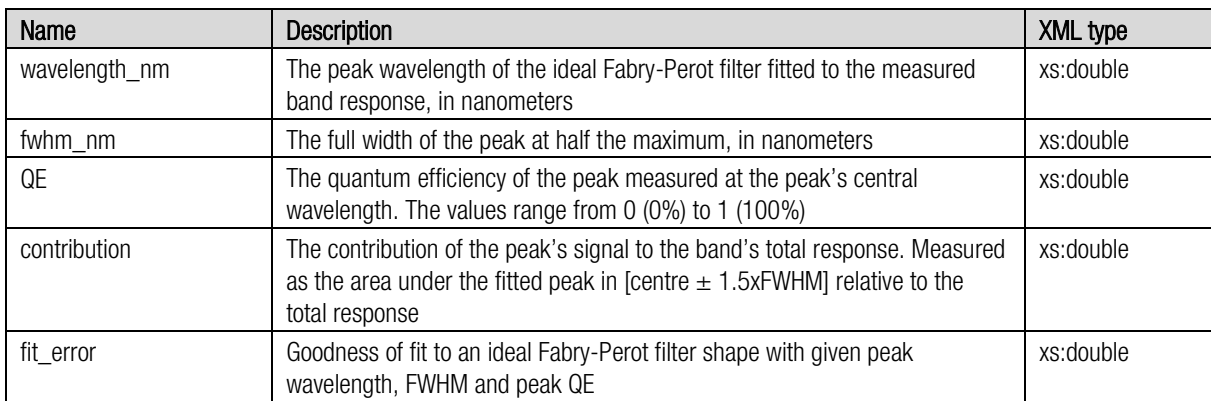

Example (new calibration file format, SM5X5)

```
<bands>
<band version="4" index="0" selected="true">
     <peaks>
           <peak version="2" order="1" shape="Fabry-Perot">
                <wavelength_nm>889.9740572143232</wavelength_nm>
                <fwhm_nm>12.10204081632653</fwhm_nm>
                <QE>0.0617570698542027</QE>
                <contribution>0.3458108387442734</contribution>
                <fit_error>0.003824150970179868</fit_error>
           </peak>
     </peaks>
     <response nr_elements="601" values="0.00316754755, 0.00295955956, …//…..
          0.00313380533" />
</band>
```
eaull)

#### 7.2.12.system\_info

Information about the additional components of the camera (bandpass filter) and spectral correction data.

#### Attributes:

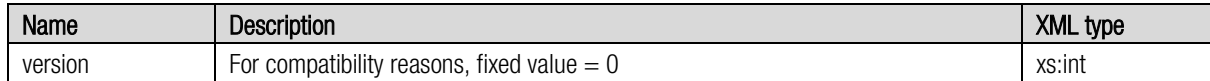

#### Elements:

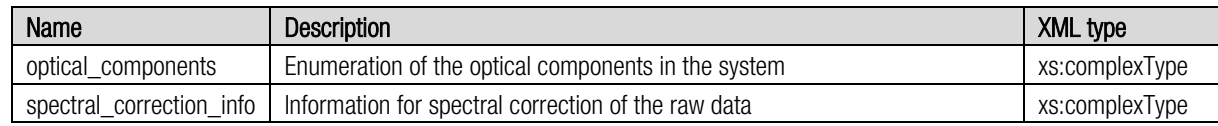

#### 7.2.13. optical\_components

Information about the optical components(s) in the camera. Optical components in xiSpec2 cameras are bandpass filters to support the optimal spectral performance. The element optical\_components is just a container of all filter descriptions.

#### Attributes: None

#### Elements:

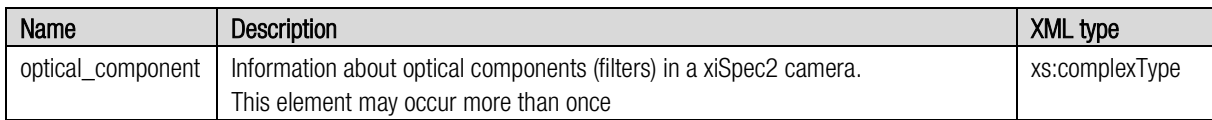

#### 7.2.14. optical\_component

Information about an optical component / filter in a xiSpec2 camera.

#### Attributes:

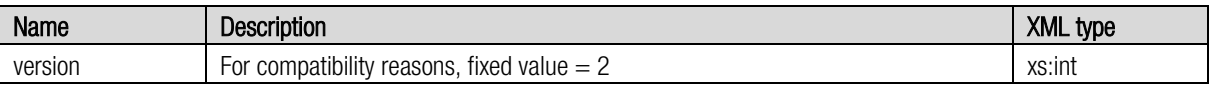

#### Elements:

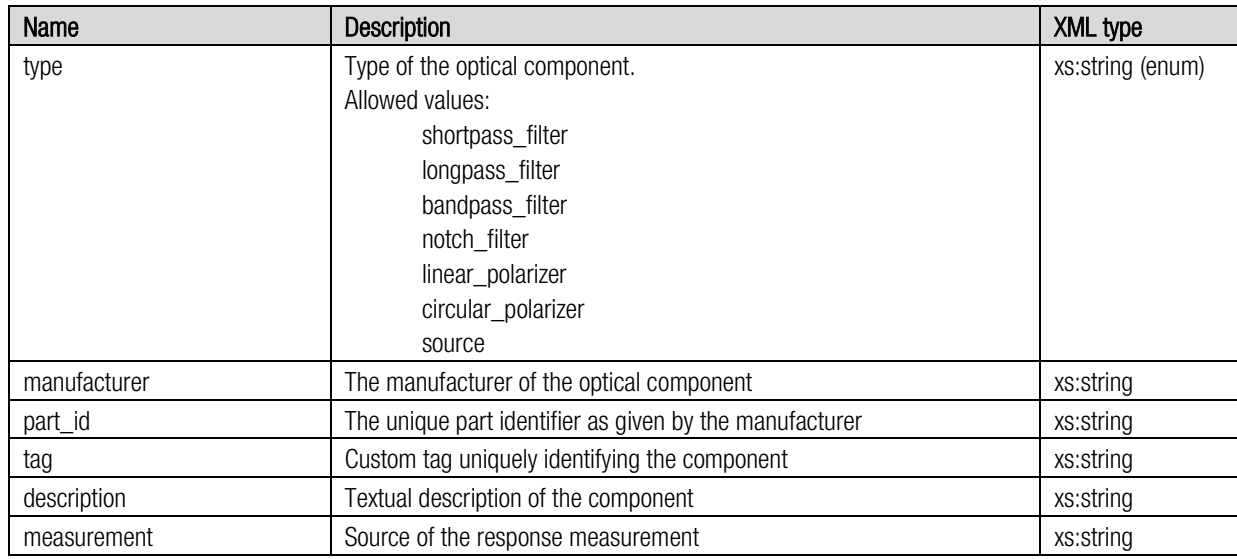

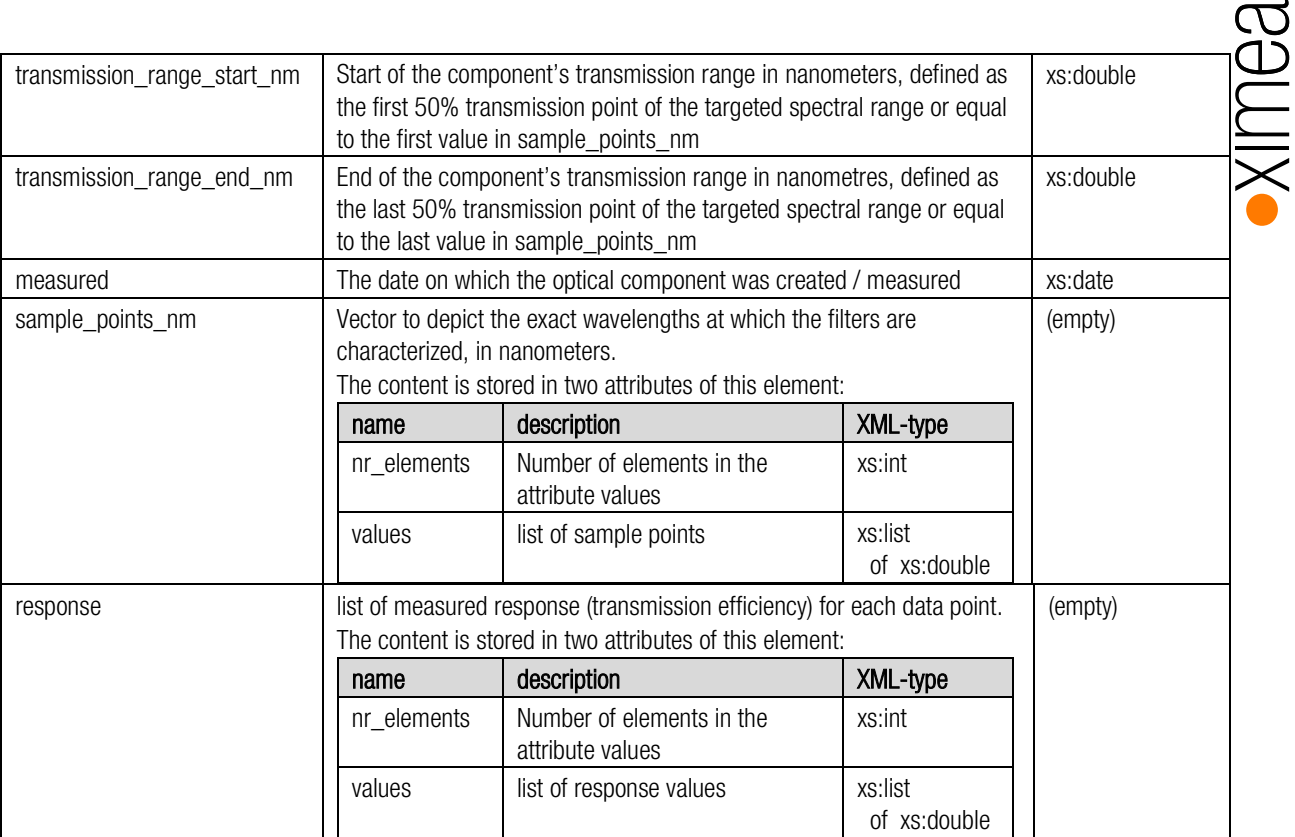

Notes:

- The attributes nr\_element of the elements sample\_points\_nm and response must have the same value.
- Both the wavelength range and the number of measurement points used to calibrate the filters may differ from those used to measure the sensor (calibration\_info.sample\_points\_nm).
- The values of response range from 0 (0%) to 1 (100%). The tag's attribute nr\_elements describe the number of elements in the list.

The xiSpec2 cameras always contain bandpass filters.

It is important to note that the response values of the sensor (band.response) were measured during sensor manufacture. The effective response values may differ significantly. They are calculated by multiplying the response values by the transmission values of the filters used.

The transmission values of the filters used are stored in the element response.

```
<optical_component version="2">
     . . . . . .
     <type>bandpass_filter</type>
     \langleresponse nr elements="601" values="0 0 .. 0.9356" />
</optical_component>
```
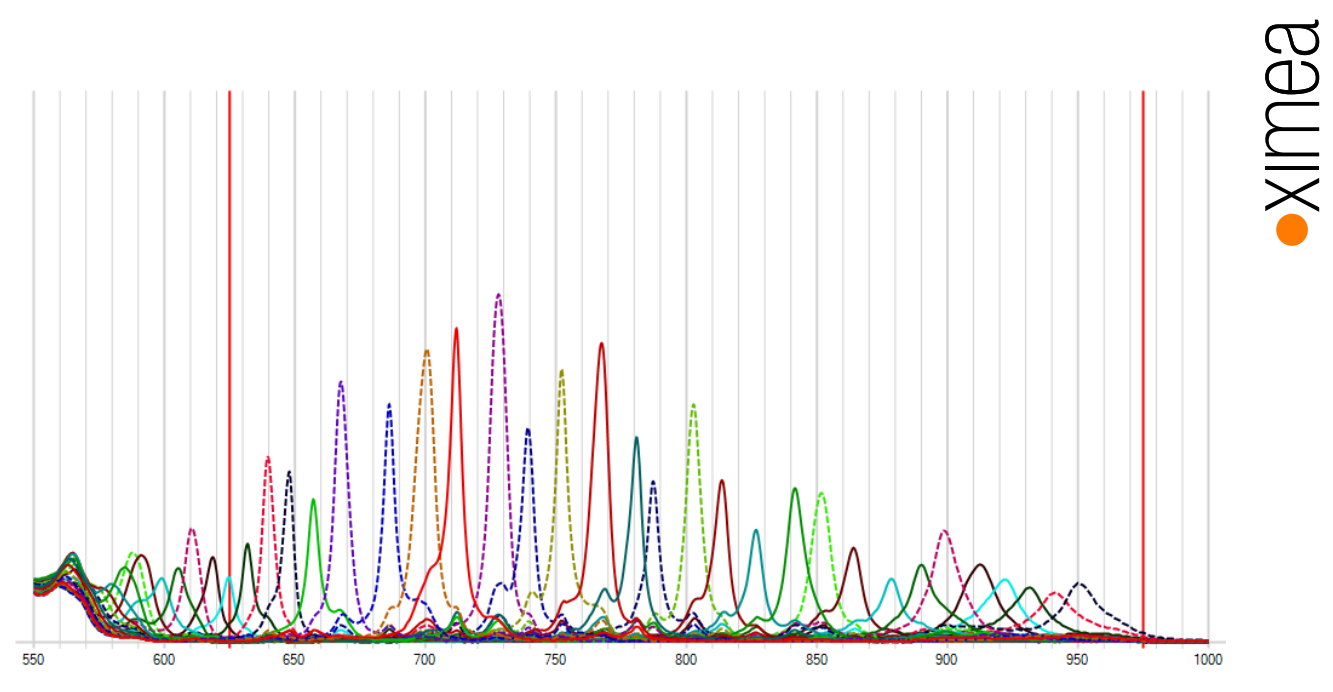

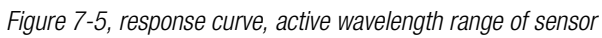

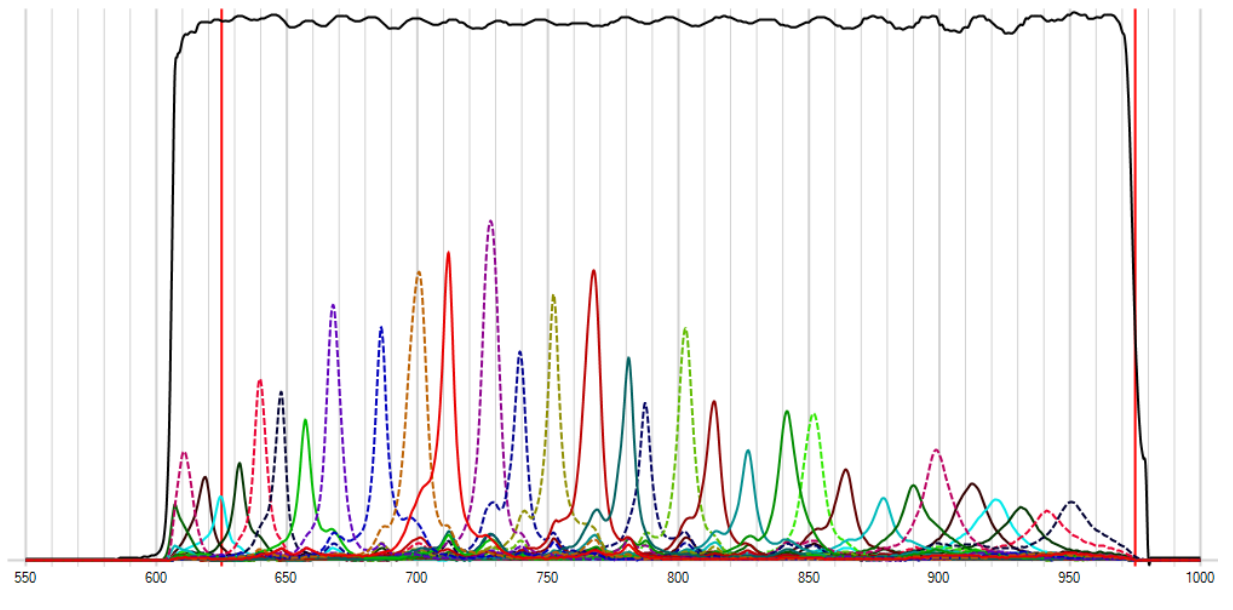

*Figure 7-6, response curve under consideration of the camera filter glass*

## **Rallulx**

#### 7.2.15.spectral\_correction\_info

Contains information for spectral correction of the raw data. The spectral correction is done by applying a correction matrix to the measured spectra. This correction matrix is computed by analyzing the response matrix over a specific spectral range and recomposing virtual filters from the response decomposition data.

The spectral correction matrices are enumerated in the child element correction\_matrices.

#### Attributes:

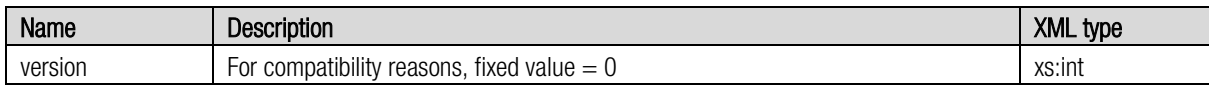

#### Elements:

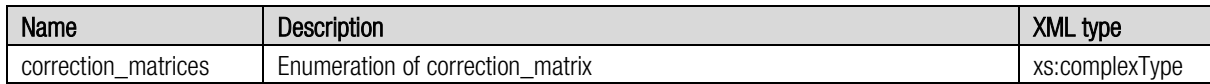

#### 7.2.16. correction\_matrices

Information about the spectral correction data sets. The element correction\_matrices is just a container of all correction\_matrix entries.

#### Attributes: None

#### Elements:

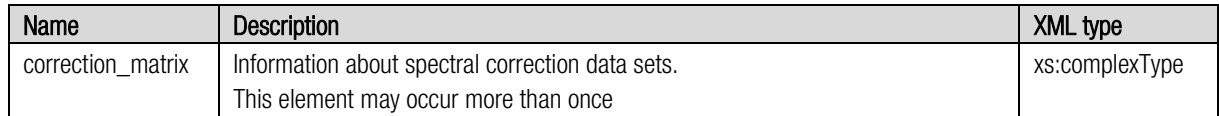

#### 7.2.17. correction\_matrix

 $\epsilon$ 

Information about spectral correction data sets.

#### Attributes:

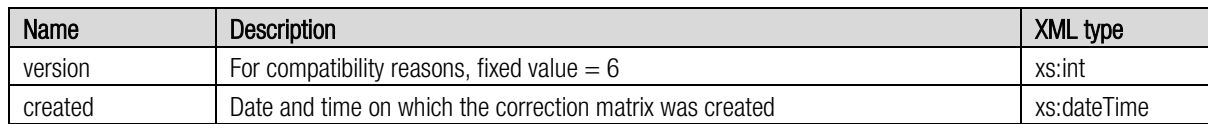

#### Elements:

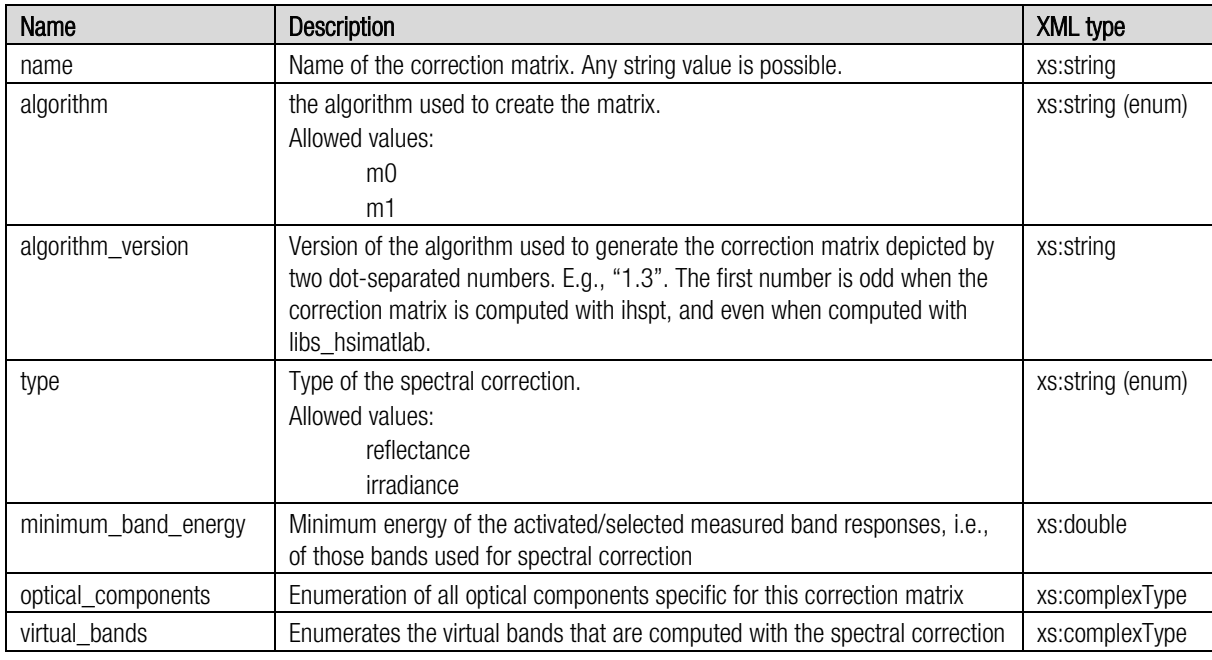

Notes:

- algorithm:
	- o m0: correction matrix computed from the estimated system model.
	- o m1: correction matrix refined by spectral reference data.
- The generic, i.e., system level optical\_components come on top of these listed under system\_info. This allows defining both a set of general optical components (e.g., band pass filters) and a set of application specific optical components (e.g., the light spectrum or a refinement of the bandpass filters)
- The minimum band energy is computed after applying all optical components to the measured band responses. The energy of a band response is computed as the sum of the final response values over all wavelengths (assuming a 1 nm wavelength sampling).

#### 7.2.18.virtual\_bands

Information about the virtual bands which are the results of a spectral correction. The number of (virtual) bands is the effectively usable number of samples in the hyperspectral datacube.

The element virtual bands is just a container of all virtual band entries in the correction matrix.

#### Attributes: None

#### Elements:

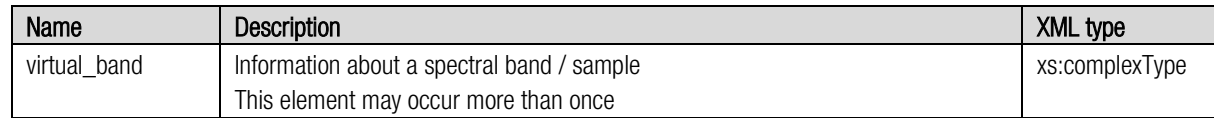

#### 7.2.19.virtual\_band

Information about a spectral band / sample.

#### Attributes:

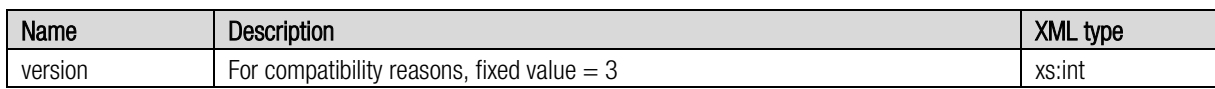

#### Elements:

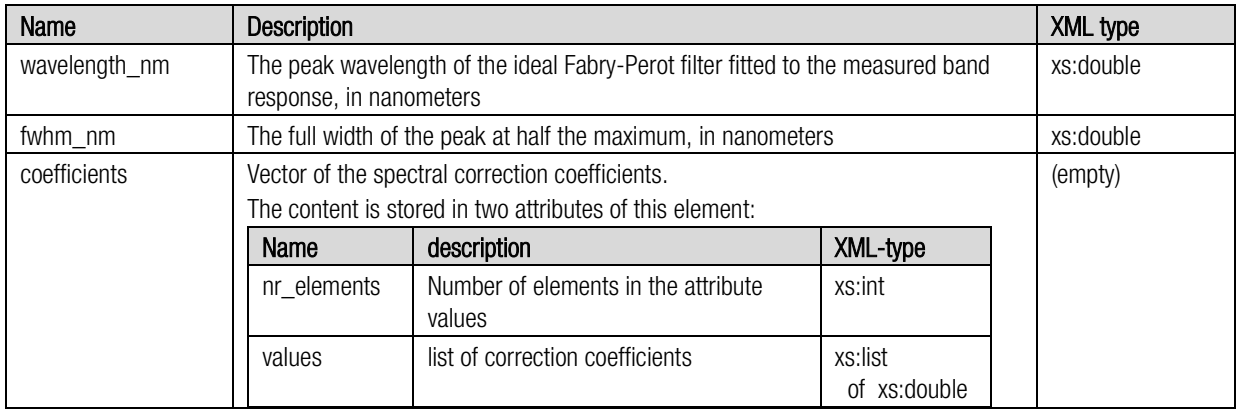

Notes:

- Multiplying a measured spectrum with the coefficients results in a spectrally corrected value for the virtual band's wavelength. The attribute nr\_elements is the number of bands.
- The matrix in which each row is a virtual band's spectral correction coefficients is also called the sensor's correction matrix. Multiplying this matrix with an irradiance spectrum results in corrected irradiance spectrum.
- The raw spectrum must be sorted on pattern position index and NOT on peak wavelength when multiplying with the correction matrix.

The response curves of the individual bands can contain various crosstalks to other bands, partly also due to further interference harmonics. The correction\_matrix\_virtual\_bands contain correction matrixes to correct the described effects.

If another external filter (usually a long pass or short pass filter) is added, the transmission curve is also taken into account multiplicatively:

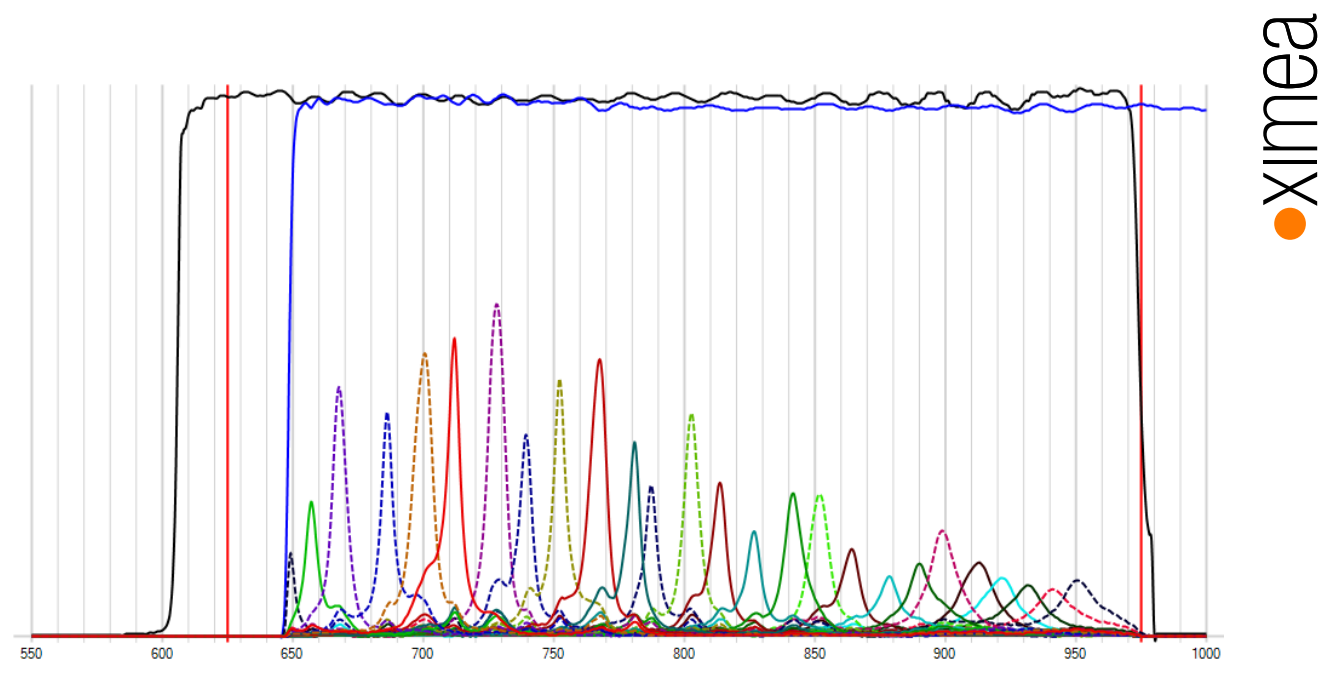

*Figure 7-7, response curve under consideration of the camera filter glass and an additional external filter glass*

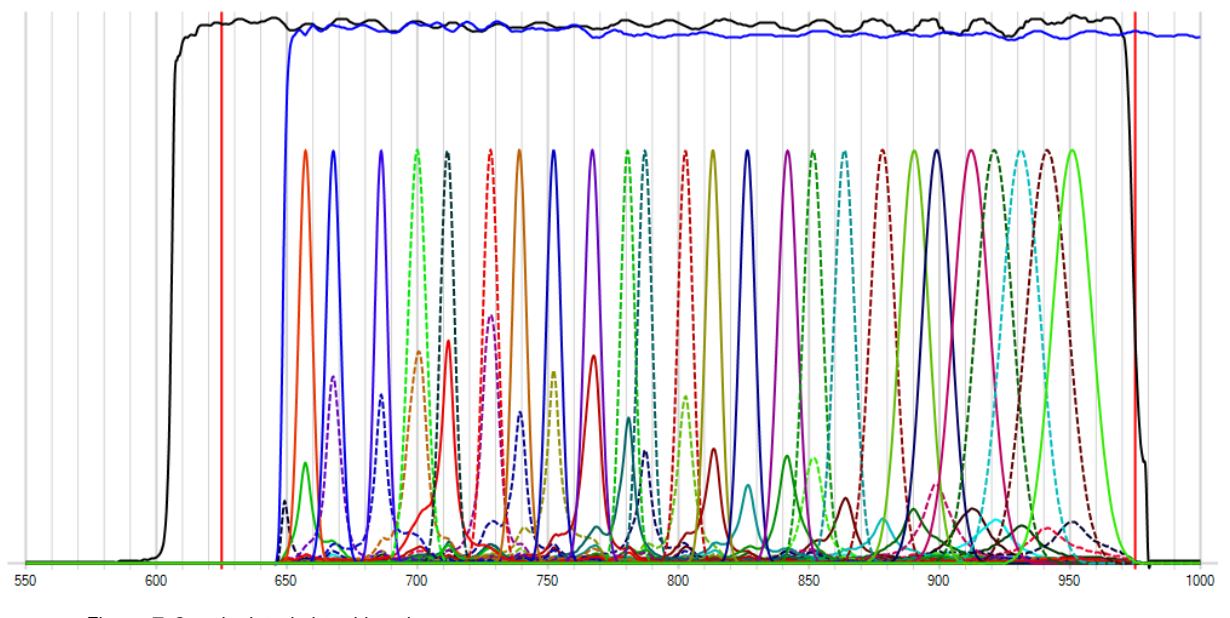

The result of the spectral corrections are the so-called virtual bands, which represent ideal Gauss curves.

*Figure 7-8, calculated virtual bands*

Please note details in *[9.6](#page-63-0) [Spectral correction / Correction matrix](#page-63-0)* .

### 8. Data Acquisition

#### 8.1. Snapshot mosaic camera – interpretation of the sensor calibration files

All needed info to interpret the calibration file and find the right peak wavelength position in the pattern are described in the calibration file, which is delivered together with the xiSpec2 camera.

#### 8.1.1. RAW image interpretation / snapshot mosaic

Position of the index in the pattern structure:

"The 0-based index for the position of the band in the pattern, numbered from left to right, top to bottom."

Index positions in case of a SM4X4 sensors:

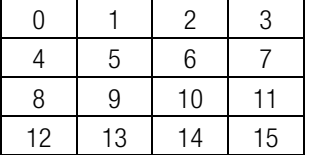

Index positions in case of a SM5X5 sensors:

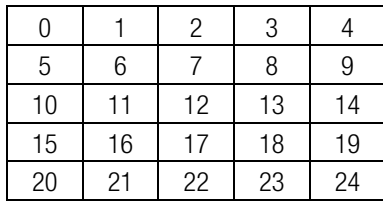

Pattern interpretation

2 leaves on a stone

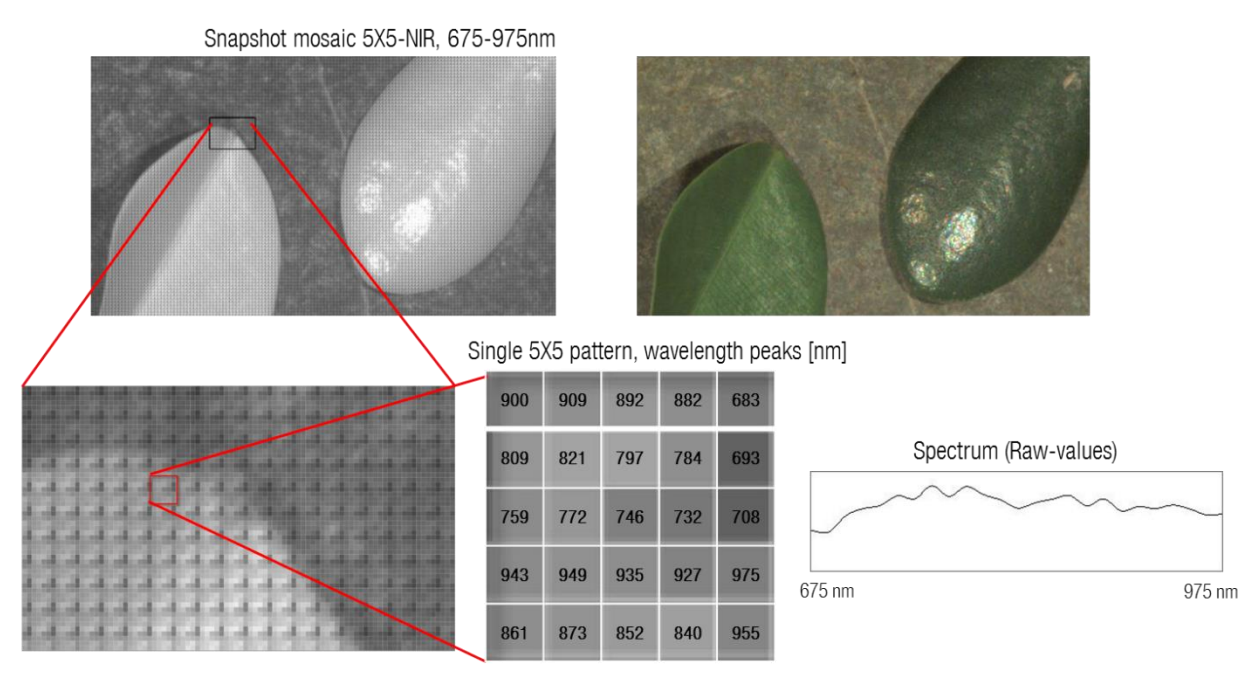

*Figure 8-1, visualization and interpretation of a single filter pattern (example SM5X5 with a 675nm long pass filter)*

**RAILIX** 

#### 8.1.2. Peak wavelength sort order

The index position only describes the position of the pixel on the sensor surface within the pattern. The index is different from the sort order of the peak wavelengths.

Example (SM4x4-RN2)

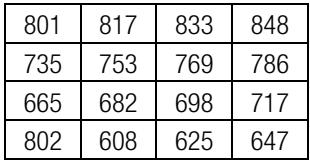

These wavelengths are rearranged and adjusted during spectral correction as follows, wavelength(index): 608(13), 625(14), 647(15), 665(8), 682(9), 698(10), 717(11), 735(4), 753(5), 769(6), 786(7), 802(0+12), 817(1), 833(2), 848(3)

#### 8.2. Line scan sensors: Data acquisition, data cube and spectrum calculation

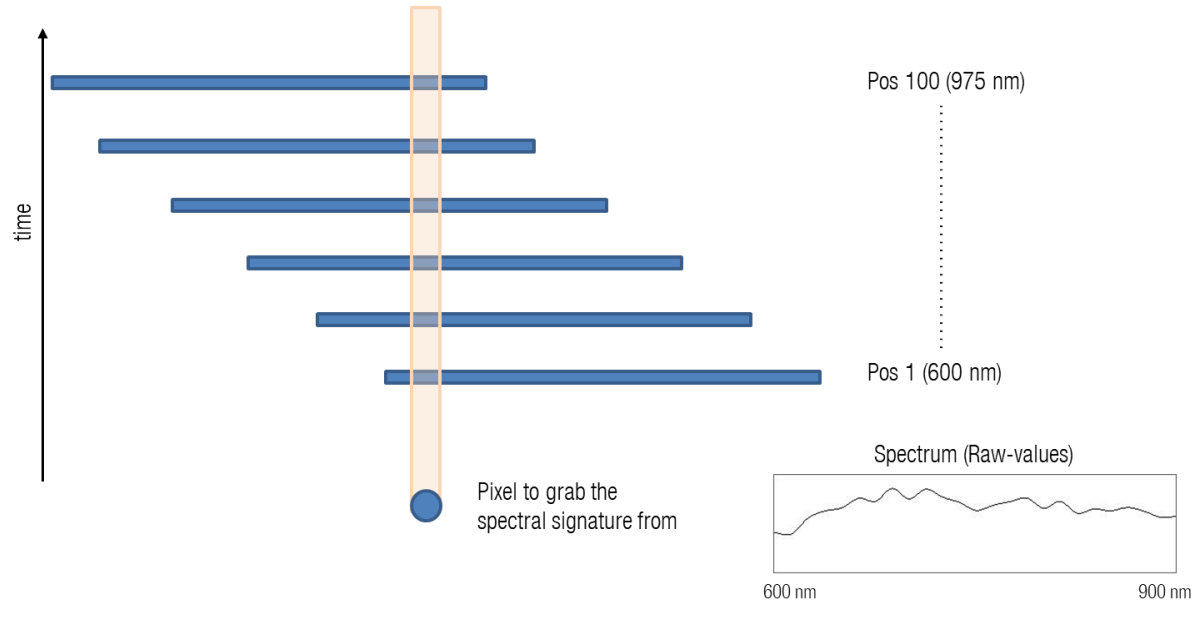

Sensor or object has to move. The spectral info for one position has to be collected:

*Figure 8-2, schematic sequence of data acquisition with movement of sensor / object*

The line-scan sensor that is used in xiSpec2 cameras to acquire a hyperspectral representation of an object consists of a conventional sensor with specialized filters added on top. Each filter only transmits a small portion of the complete spectrum reflected by the scene. All this information is then combined with the known motion of the sensor or object to create a hyperspectral representation of the scene: a hypercube.

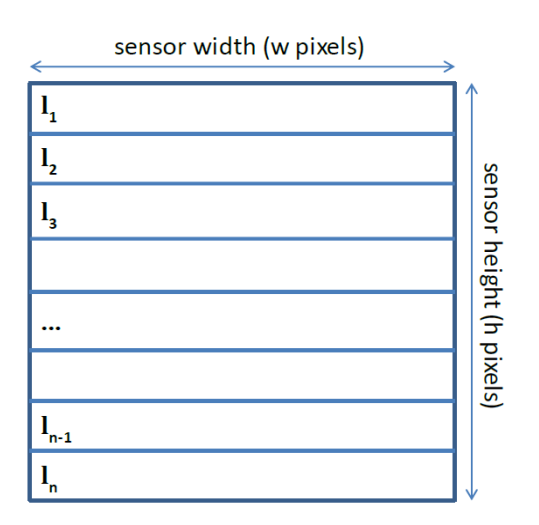

*Figure 8-3, line scan (wedge) layout (Source: imec)*

A representation of the wedge sensor is given above. It consists of a sensor with a resolution of w x h pixels, with n filter bands processed. Each band has a fixed height in pixels (see above) and a width of w pixels.

As explained, the frequency-specific regions on the sensor are organized in adjacent bands. In order to capture the spectra of every point of an object, we must ensure that every point of the subject passes over each individual band. This is done by moving the object under the sensor or moving the sensor relative to the subject, perpendicular to the orientation of the wedge bands. This is illustrated below:

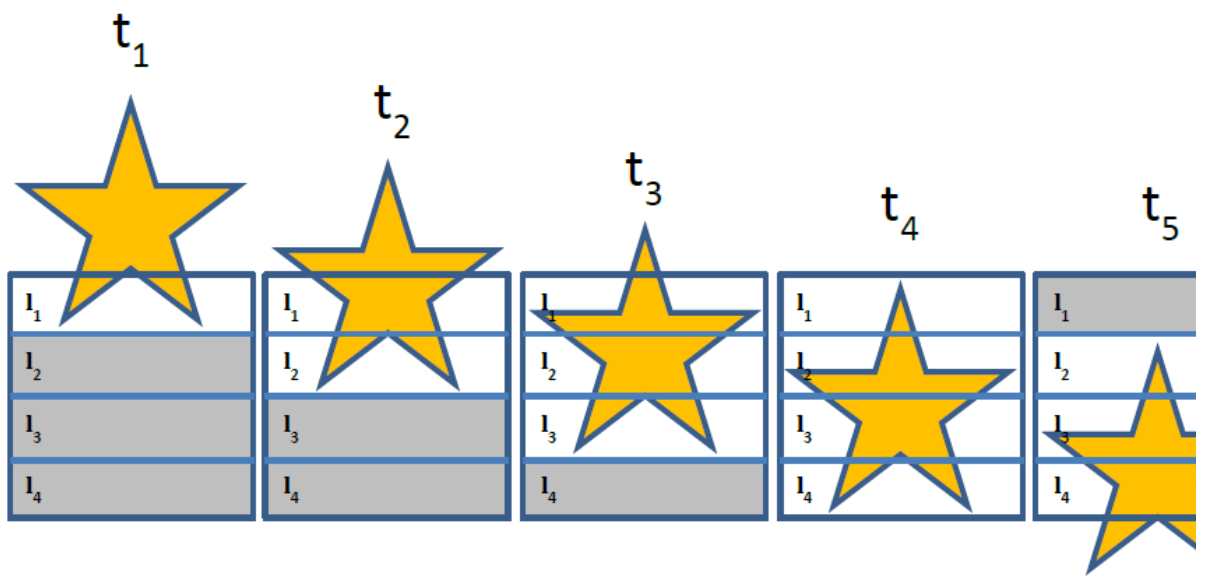

*Figure 8-4, line scan sensor – scan phases (Source: imec)*

A full scan of an object consists of a start-up phase (t1-t3), a steady-state phase (t4), and a shutdown phase (t5-t7). During the start-up phase and the shutdown phase (t1-t3 and t5-t7, respectively), not all captured data will be used for hypercube construction. This unused data is shown in grey in the figure above. During steady state (see t4), all captured data is used in the hypercube construction. The number of frames in steady state depends on the length of the object.

The construction of a hypercube from these wedge images is done by re-organization of the individual bands, in such a way that all bands of a specific wavelength, taken over consecutive frames, are stitched together, and this for every wavelength. This is illustrated in the figure below. A spectrum of a specific point on the object can be obtained by taking the information for that position over all bands.

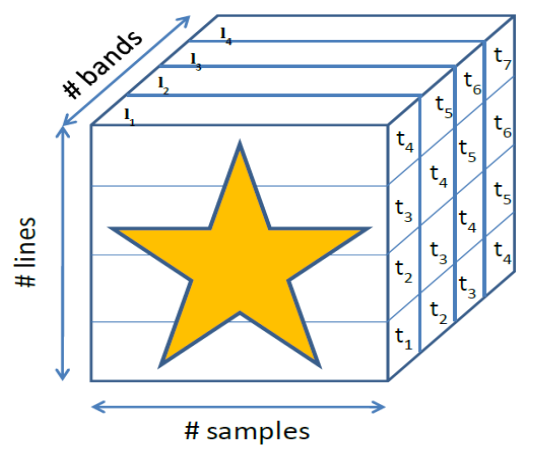

*Figure 8-5, line scan sensor – data cube (Source: imec)*

#### 8.2.1.1. Example

We consider as an example a fictitious line scan sensor with 4 spectral bands, each 24 pixels wide and 4 pixels high. The total raw resolution of the sensor is 24 x 16 pixels:

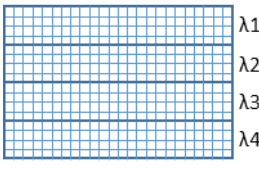

The goal is to capture an object as a hyperspectral data cube that is larger than the camera could capture with an image.

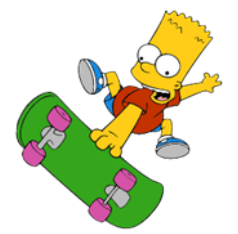

The entire width of the object is captured with an image, but not the height.

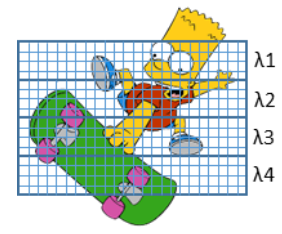

The camera provides an image of a part of the object. This image is always transferred to the computer as a RAW image.

No single transmitted image from a line scan camera can be used to calculate an HSI cube.

The upper quarter of the image contains only information about the wavelength  $\lambda 1$ , the second quarter about the wavelength  $\lambda 2$ , etc.

A hyperspectral data cube is a three-dimensional representation in which the spectral information for each pixel (in the x-y-plane) is stored as a third dimension.

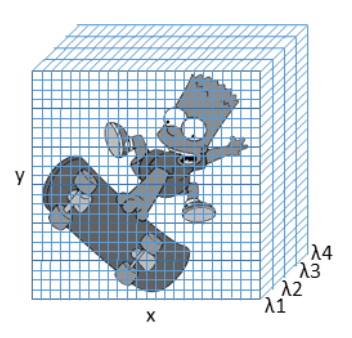

We consider 6 different points, which are to be used to represent 6 different materials / spectral signatures:

- P1: Wheel
- P2: Skateboard
- P3: T-Shirt
- P4: Shoe
- P<sub>5</sub>: Eyes
- P6: Skin

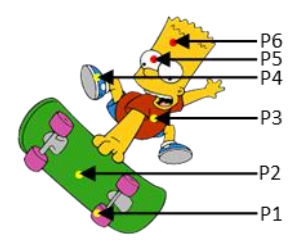

The signature vector of a point P is

$$
\vec{P} = (\lambda_1, \lambda_2, \lambda_3, \lambda_4)
$$

If we now analyze the image

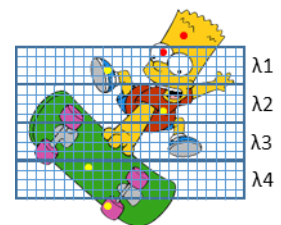

we get the resulting spectral information for the 6 points:

P1 and P6: outside of the RAW image

P2: contains info for spectral position λ4 only

P3: contains info for spectral position λ2 only

P4 and P5: contain info for spectral position λ1 only

Not a single spectral vector is complete:

$$
\overrightarrow{P1} = (?,?,?,?),\n\overrightarrow{P2} = (?,?,?,A4)\n\overrightarrow{P3} = (?,A2,?,?),\n\overrightarrow{P4} = (A1,?,?,?)\n\overrightarrow{P5} = (A1,?,?,?)\n\overrightarrow{P6} = (?,?,?,?)
$$

**INGA** 

To obtain the missing spectral data (other bands) for the object points, these points must also be recorded by the other areas of the sensor that are sensitive in these spectral bands.

To achieve this goal, the object and camera/sensor are moved relative to each other and several images are taken.

This means that all spectral data (bands) can be "collected" for the points of the object.

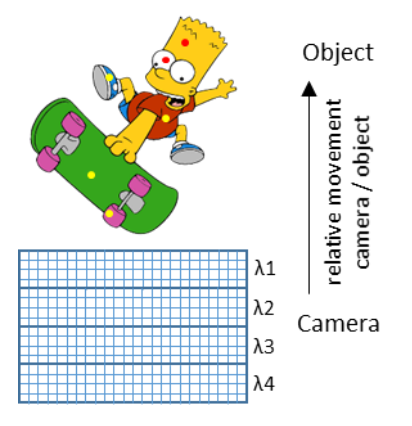

This process will now be explained in detail. Camera and object are moved relative to each other and several RAW images are recorded and evaluated.

The goal must be to record each point of the object at least once with the 4 different sensor areas (for the 4 peak wavelengths). If several results for a spectral band are recorded for one pixel, solutions must be provided in the software implementation as to how these different measured values are processed in the calculation of the spectra.

In the following, the mean value is calculated from the various duplicate values.

We take several RAW pictures R1 - Rn.

The measured values for one of the points P1-P6 for the bands λ1-λ4 are called:

mea

*Pm*,λk  $v_n^{Pm,\lambda}$ 

n: picture-# m: # of the Point (P1-P6) k: # of the band  $(\lambda 1 - \lambda 4)$ 

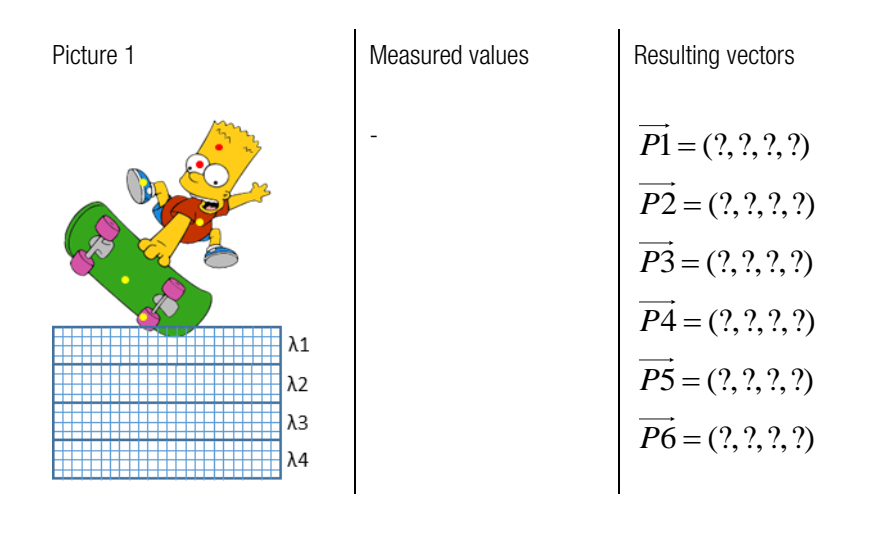

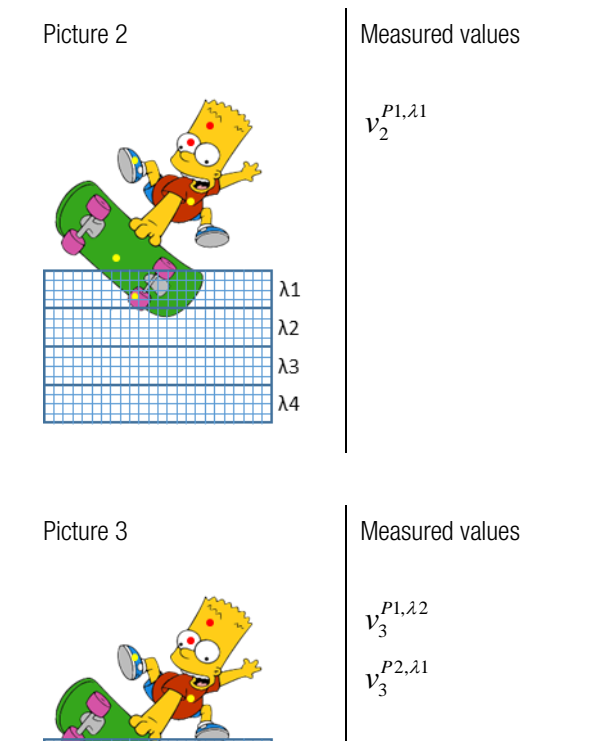

 $\lambda$ 1  $\lambda$ 2

 $\lambda$ 3  $\lambda$ 4

$$
\overrightarrow{P1} = (\nu_2^{P1, \lambda 1}, ?, ?, ?)
$$
\n
$$
\overrightarrow{P2} = (?, ?, ?, ?)
$$
\n
$$
\overrightarrow{P3} = (?, ?, ?, ?)
$$
\n
$$
\overrightarrow{P5} = (?, ?, ?, ?)
$$
\n
$$
\overrightarrow{P6} = (?, ?, ?, ?)
$$

Resulting vectors

Resulting vectors

3  $1, \lambda 1, P1$  $\vec{P1} = (v_2^{P1,\lambda 1}, v_3^{P1,\lambda 2}, ?, ?)$  $2, \lambda$ 1  $\overrightarrow{P2} = (\nu_3^{P2,\lambda 1}, ?, ?, ?, ?)$  $\vec{P3} = (?,?,?,?)$  $\vec{P4} = (?,?,?,?)$  $\vec{P5} = (?,?,?,?)$  $\vec{P6} = (?,?,?,?)$ 

丗丗

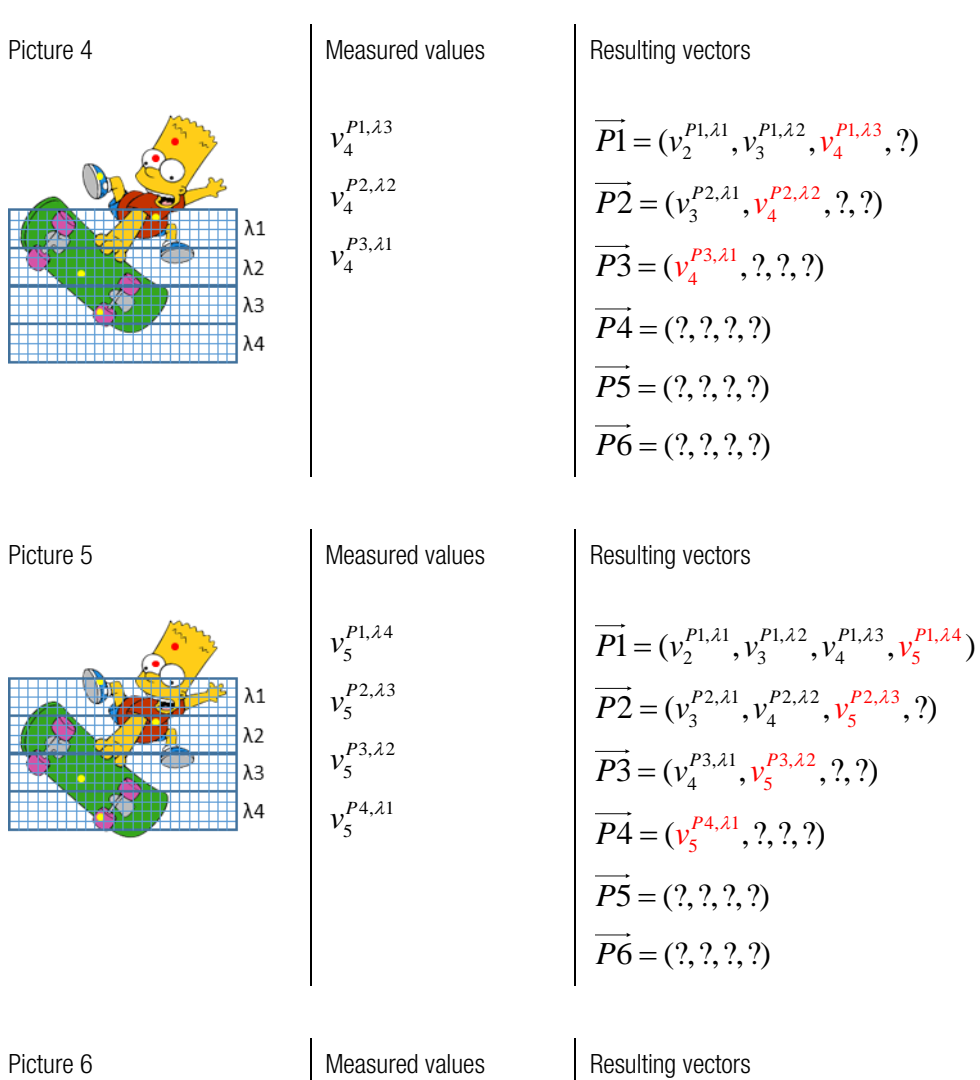

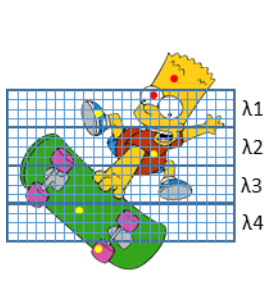

 $2, \lambda 4$ 6  $v_6^{P2,\lambda}$  $3, \lambda 2$ 6  $v_6^{P3, \lambda}$  $4, \lambda$ 1 6  $v_6^{P4, \lambda}$ 

 $5, \lambda$ 1 6  $v_6^{P5,\lambda}$ 

$$
\overrightarrow{P1} = (v_2^{P1,\lambda 1}, v_3^{P1,\lambda 2}, v_4^{P1,\lambda 3}, v_5^{P1,\lambda 4})
$$
\n
$$
\overrightarrow{P2} = (v_3^{P2,\lambda 1}, v_4^{P2,\lambda 2}, v_5^{P2,\lambda 3}, v_6^{P2,\lambda 4})
$$
\n
$$
\overrightarrow{P3} = (v_4^{P3,\lambda 1}, \frac{v_5^{P3,\lambda 2} + v_6^{P3,\lambda 2}}{2}, ?, ?)
$$
\n
$$
\overrightarrow{P4} = (\frac{v_5^{P4,\lambda 1} + v_6^{P4,\lambda 1}}{2}, ?, ?, ?)
$$
\n
$$
\overrightarrow{P5} = (v_6^{P5,\lambda 1}, ?, ?, ?)
$$
\n
$$
\overrightarrow{P6} = (?, ?, ?, ?)
$$

Picture 7 Measured values

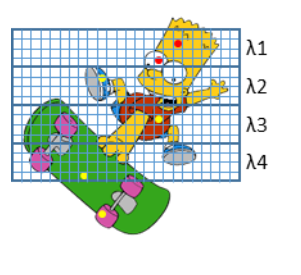

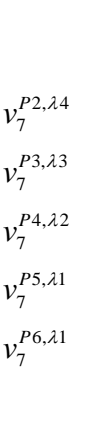

Resulting vectors

$$
\overrightarrow{P1} = (v_2^{P1, \lambda 1}, v_3^{P1, \lambda 2}, v_4^{P1, \lambda 3}, v_5^{P1, \lambda 4})
$$
\n
$$
\overrightarrow{P2} = (v_3^{P2, \lambda 1}, v_4^{P2, \lambda 2}, v_5^{P2, \lambda 3}, \frac{v_6^{P2, \lambda 4} + v_7^{P2, \lambda 4}}{2})
$$
\n
$$
\overrightarrow{P3} = (v_4^{P3, \lambda 1}, \frac{v_5^{P3, \lambda 2} + v_6^{P3, \lambda 2}}{2}, v_7^{P3, \lambda 3}, ?)
$$
\n
$$
\overrightarrow{P4} = (\frac{v_5^{P4, \lambda 1} + v_6^{P4, \lambda 1}}{2}, v_7^{P4, \lambda 2}, ?, ?)
$$
\n
$$
\overrightarrow{P5} = (\frac{v_6^{P5, \lambda 1} + v_7^{P5, \lambda 1}}{2}, ?, ?)
$$
\n
$$
\overrightarrow{P6} = (v_7^{P6, \lambda 1}, ?, ?, ?)
$$

Picture 8 Measured values  $\lambda$ 1  $\lambda$ 2 λЗ  $\lambda$ 4

 $3, \lambda 4$ 8  $v_8^{P3,\lambda}$ 

4, 3 8  $v_8^{P4, \lambda}$  $5, \lambda 2$ 8  $v_8^{P5,\lambda}$  $6, \lambda 2$  $v_8^{P6, \lambda}$ 

8

Resulting vectors  $\overrightarrow{P1} = (v_2^{P1,\lambda 1}, v_3^{P1,\lambda 2}, v_4^{P1,\lambda 3}, v_5^{P1,\lambda 4})$  $\overrightarrow{2} = (v_3^{P2,\lambda 1}, v_4^{P2,\lambda 2}, v_5^{P2,\lambda 3}, \frac{v_6^{P2,\lambda 4} + v_7^{P2,\lambda 4}}{2})$  $\overrightarrow{P2} = (v_3^{P2, \lambda 1}, v_4^{P2, \lambda 2}, v_5^{P2, \lambda 3}, \frac{v_6^{P2, \lambda 4} + v_7^{P2, \lambda 4}}{2})$  $\vec{B} = (v_4^{P3,\lambda 1}, \frac{v_5^{P3,\lambda 2} + v_6^{P3,\lambda 2}}{2}, v_7^{P3,\lambda 3}, v_8^{P3,\lambda 4})$ *P***3** =  $(v_4^{P3, \lambda_1}, \frac{v_5^{P3, \lambda_2} + v_6^{P3, \lambda_2}}{2}, v_7^{P3, \lambda_3}, v_8^{P3, \lambda_4}$  $\vec{4} = (\frac{v_5^{P4,\lambda 1} + v_6^{P4,\lambda 1}}{2}, v_7^{P4,\lambda 2}, v_8^{P4,\lambda 3}, ?)$  $v_5^{P4,\lambda 1} + v_6^{P4,\lambda 1}$   $v_7^{P4,\lambda 2}$   $v_7^{P4,\lambda 2}$  $\overrightarrow{PA} = (\frac{v_5^{P4,\lambda 1} + v_6^{P4,\lambda 1}}{2}, v_7^{P4,\lambda 2}, v_8^{P4,\lambda})$  $\frac{1}{6}$ ,  $\frac{1}{2}$ ,  $\frac{1}{2}$ , 7  $\vec{5} = (\frac{v_6^{P5,\lambda 1} + v_7^{P5,\lambda 1}}{2}, v_8^{P5,\lambda 2}, ?, ?)$  $\overrightarrow{PS} = (\frac{v_6^{PS,\lambda 1} + v_7^{PS,\lambda 1}}{2}, v_8^{PS,\lambda})$  $\overrightarrow{P6} = (v_7^{P6,\lambda 1}, v_8^{P6,\lambda 2}, ?, ?)$ 

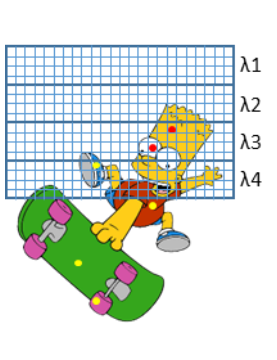

Picture 9 Measured values

 $4, \lambda 4$ 9  $v_9^{P4, \lambda}$  $5, \lambda$ 3 9  $v_{\rm q}^{P5,\lambda}$  $6, \lambda$ 3  $v_9^{P6, \lambda}$ 

9

Resulting vectors

$$
\overrightarrow{P1} = (v_2^{P1, \lambda 1}, v_3^{P1, \lambda 2}, v_4^{P1, \lambda 3}, v_5^{P1, \lambda 4})
$$
\n
$$
\overrightarrow{P2} = (v_3^{P2, \lambda 1}, v_4^{P2, \lambda 2}, v_5^{P2, \lambda 3}, \frac{v_6^{P2, \lambda 4} + v_7^{P2, \lambda 4}}{2})
$$
\n
$$
\overrightarrow{P3} = (v_4^{P3, \lambda 1}, \frac{v_5^{P3, \lambda 2} + v_6^{P3, \lambda 2}}{2}, v_7^{P3, \lambda 3}, v_8^{P3, \lambda 4})
$$
\n
$$
\overrightarrow{P4} = (\frac{v_5^{P4, \lambda 1} + v_6^{P4, \lambda 1}}{2}, v_7^{P4, \lambda 2}, v_8^{P4, \lambda 3}, v_9^{P4, \lambda 4})
$$
\n
$$
\overrightarrow{P5} = (\frac{v_6^{P5, \lambda 1} + v_7^{P5, \lambda 1}}{2}, v_8^{P5, \lambda 2}, v_9^{P5, \lambda 3}, ?)
$$
\n
$$
\overrightarrow{P6} = (v_7^{P6, \lambda 1}, v_8^{P6, \lambda 2}, v_9^{P6, \lambda 3}, ?)
$$

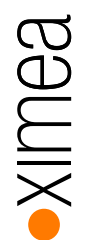

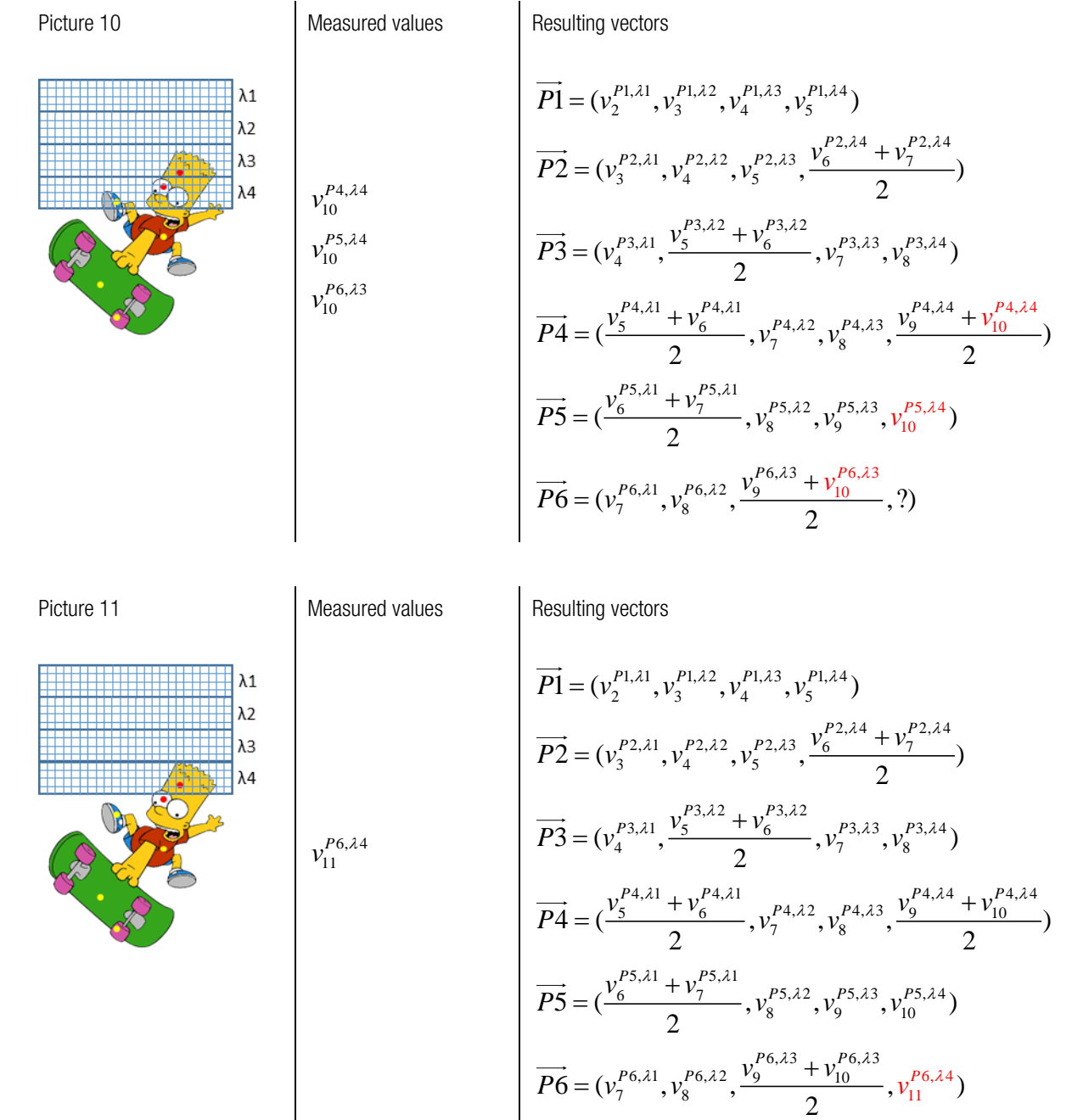

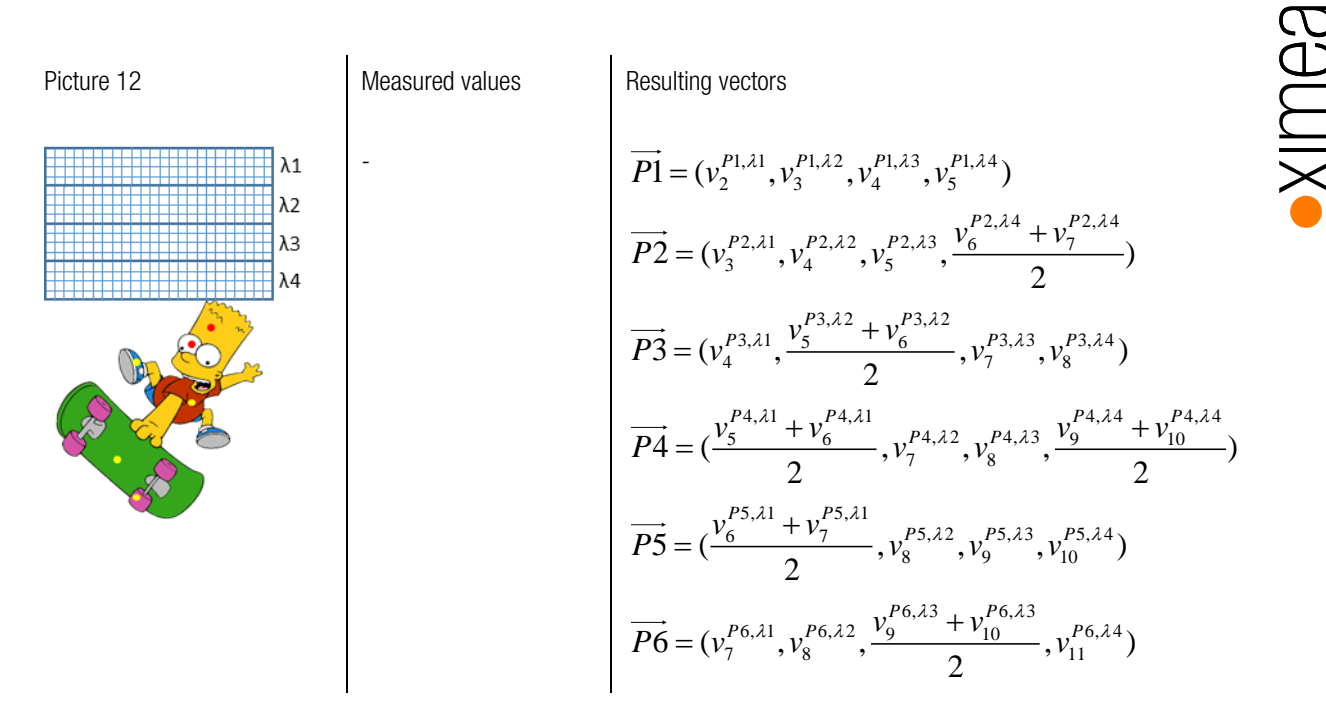

The result of this scanning process are complete spectra for all object points considered.

Stitching the individual bands of consecutive wedge frames together will only produce a good result if: The object moves under the sensor perpendicular to the orientation of the wedge bands. Any misalignment can result in incorrectly stitched images, both spatially and spectrally.

The frame rate at which the camera captures images is in sync with the speed at which the object is moved under the camera.

#### 8.2.2. Maximum line rate calculation

The highest speed at which the camera can be moved without losing information is the height of a spectral band (in pixels) from image to image.

This value multiplied by the maximum frame rate gives the highest number of lines that can be read per second. Height of a band:

- LS100: 8 pixels
- LS150: 5 pixels

Maximum frame rate:

- Standard xiQ-USB3.0 camera series: 170 fps @ 8 bit
- xiX PCIe camera series: 322 fps @ 10 bit

If the start-up and shutdown phases are not considered, the maximum line rate that can be achieved is:

Height of a band (in pixels) \* Frame rate [lines / s]

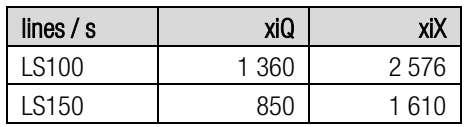

*table 8-1, line scan sensors, max. line rate*

## 9. Hyperspectral data correction

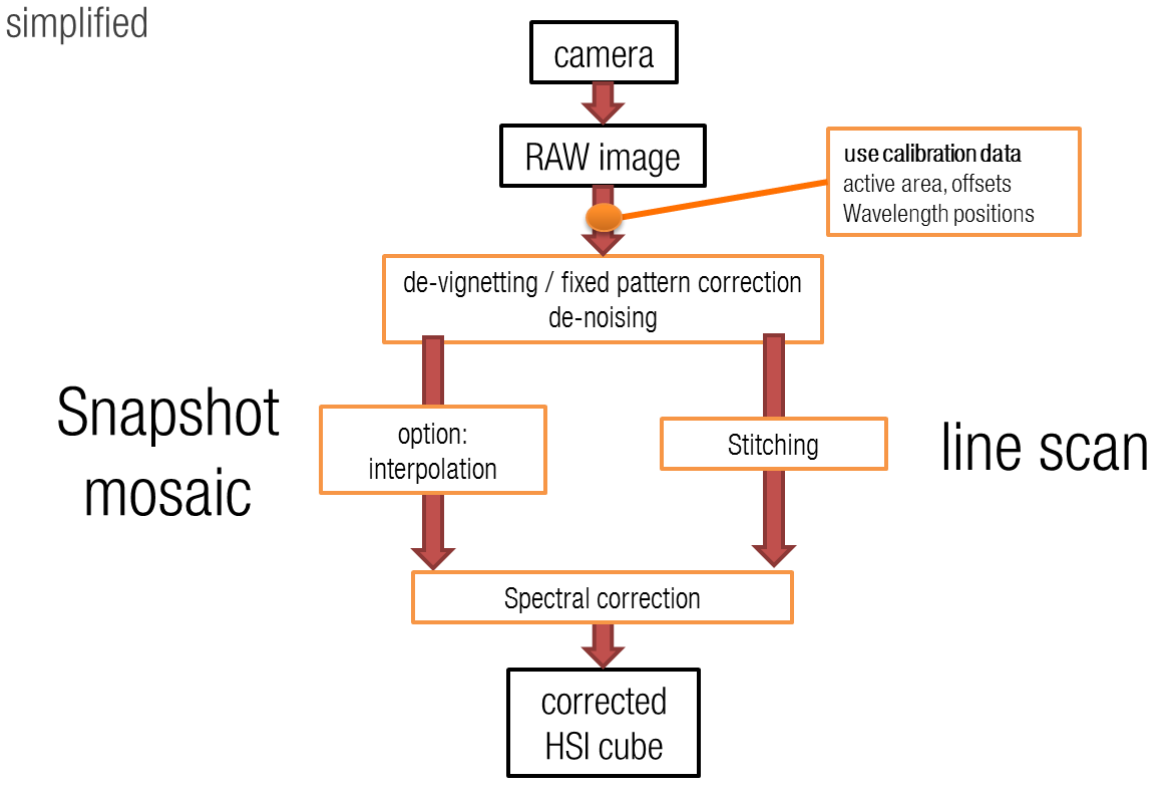

#### 9.1. Data – spectral correction /snapshot mosaic sensor

These sensors have significantly different degrees of cross talks between neighboring pixels dependent on the angle of the light rays to perpendicular to the sensor surface.

The response curves are determined during sensor production and stored in the sensor-specific calibration file. The calibration data are delivered together with the cameras. The response curves, which also show the crosstalk between adjacent pixels, are determined with collimated light that falls vertically on the sensor surface.

Cross talks (depending on the setup [camera, lens, aperture, distance to object and illumination]) can lead to changes of the spectral signature outside the sensor center:

Standard lens:

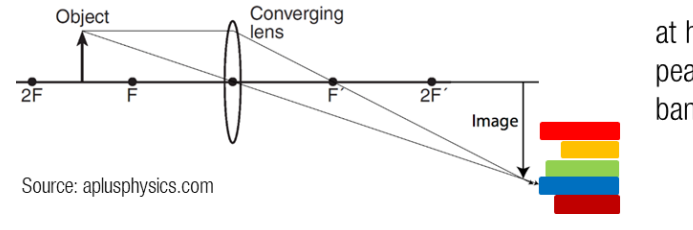

at high angles: peak shift band-specific vignetting When using standard VIS-NIR lenses, a significant "vignetting" may occur:

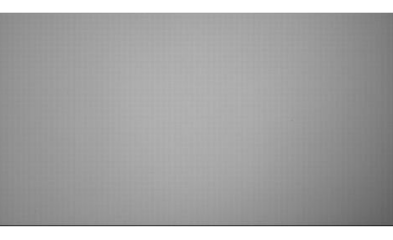

The "vignetting" has also an impact on the spectral curves:

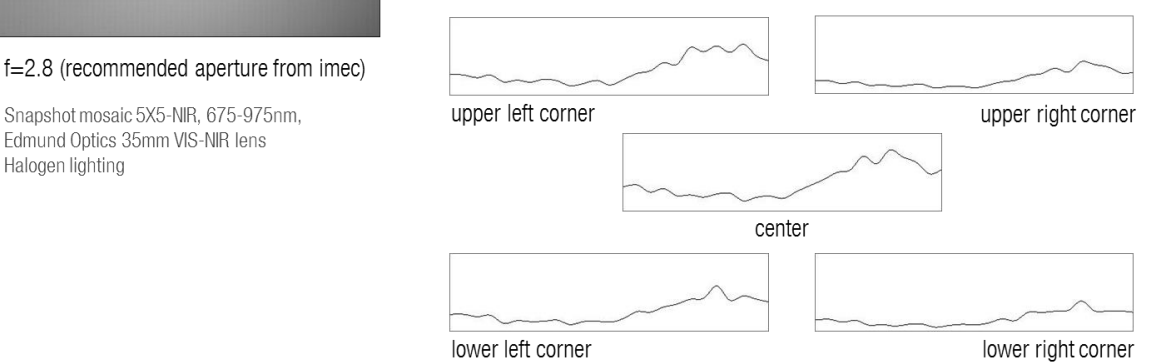

It is recommended to a implement a white image / fixed pattern image correction for each band

This effect can be reduced using (sensor side) telecentric lenses:

Telecentric lenses:

Halogen lighting

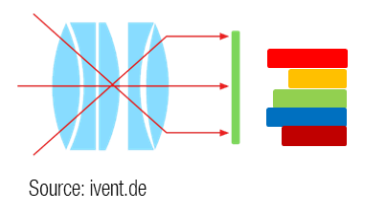

No peak shift and band-specific vignetting

The reference values are measured by capturing images of a diffuse target, which reflects light of all wavelengths almost identically. (A diffuse reflectance target is part of XIMEA's xiSpec2 starter kits).

This correction step is practically a band-specific "flat-field correction" in relation to the center of the sensor.

The cross talks can be corrected by multiplying the raw sensor spectra with a correction matrix.

#### 9.2. Data – spectral correction / line scan mosaic

Some response curves have two peak wavelength (cannot be eliminated with long or short pass filters).

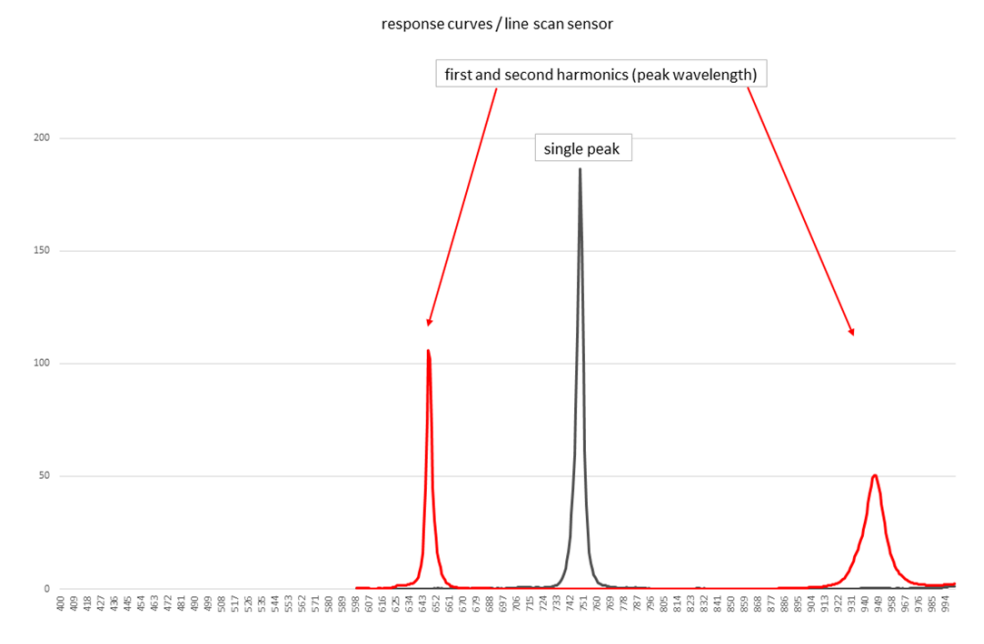

Some response curves have two peak wavelength (cannot be eliminated with long or short pass filters).

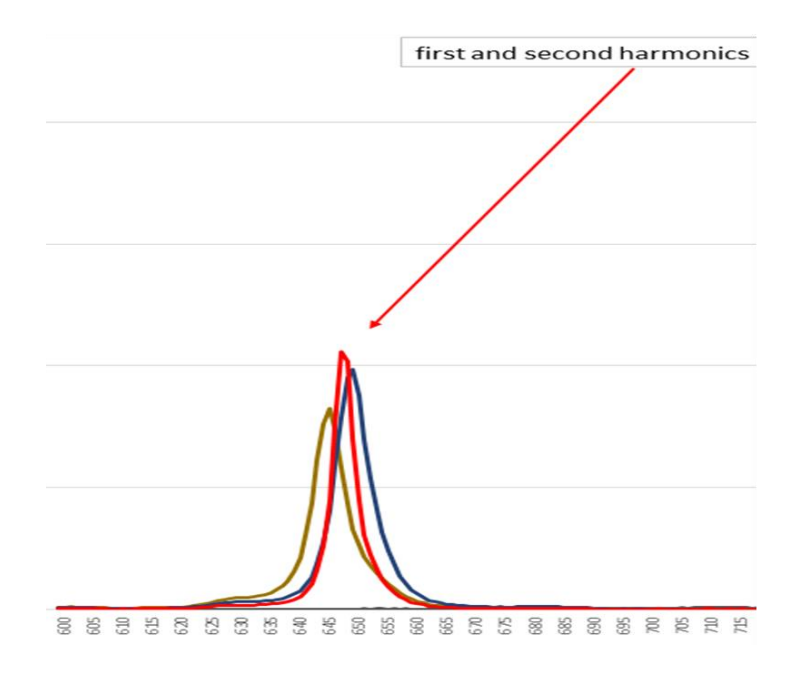

The position of the second harmonic (peak wavelength) is not the peak wavelength of another band. This effect can be corrected by a correction matrix.

#### 9.3. Requirements for the procedures described here

All following explanations / calculations assume that:

- the sensor is operated in a range of a linear ratio of exposure time to gray value in the RAW image.
- All measurements are performed when the sensor is already heated to operating temperature.

#### 9.4. Band specific flat field correction

To correct the effect of brightness distribution of the lighting, the influence of the lens (vignetting, aperture) and especially the spectral shifts to the corners due to increasing crosstalk, a band-specific "flat field" correction  $\,{{\cal F}}_{x_P,\,y_F}^{}$ *b*  $f^{\,b}_{_{X_P,\, y_P}}\,$  can be applied. Parameter / values:

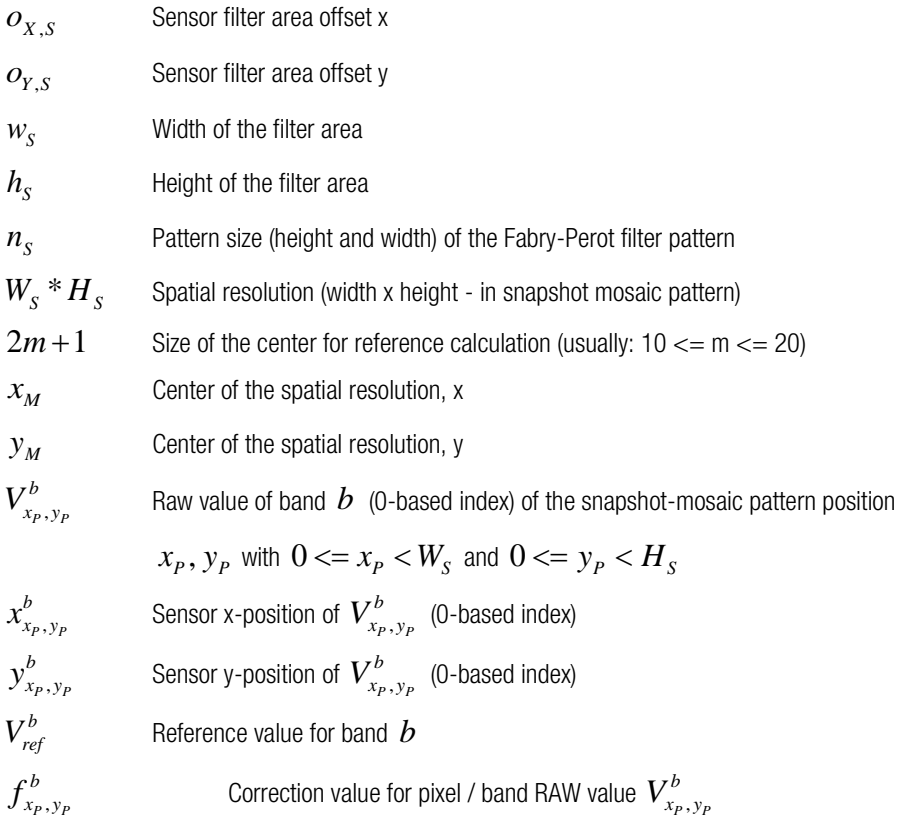

With:

$$
x_M = \left[\frac{W_S}{2}\right]
$$
  
\n
$$
y_M = \left[\frac{H_S}{2}\right]
$$
  
\n
$$
x_{x_{p, y_p}}^b = o_{X, S} + x_p * n_S + b - \left[\frac{b}{n_S}\right] * n_S
$$
  
\n
$$
y_{x_{p, y_p}}^b = o_{Y, S} + y_p * n_S + \left[\frac{b}{n_S}\right]
$$
  
\n
$$
V_{ref}^b = \frac{\sum_{x = x_M - m}^{x_M + m} y_{y_M + m}^{y_M + m}}{(2m + 1)^2}
$$
  
\n
$$
f_{x_p, y_p}^b = \frac{V_{ref}^b}{V_{x_p, y_p}^b}
$$
  
\n[.]   
\nGaulB bracket notation (round down to integer)

#### 9.5. Reflectance calculation

The values read from the sensor is the captured radiance of an object.

The quantum efficiency (QE) of the sensor (sensor plus interference filter) depends on the wavelength. Radiance values therefore do not represent the light absorption or reflectance curves of materials used in literature.

In order to eliminate the influence of the entire setup (QE, transmission values of the optical path and the spatial and spectral variance of the illumination), the so-called reflectance can be calculated.

Basically, the object radiance is divided by a reference radiance. The reference values are measured by capturing images of a diffuse target, which reflects light of all wavelengths almost identically. These reflectance targets are often matte surfaces made of barium sulphate.

Due to different brightness levels of the object and the reference target, the exposure (integration) times may be different as well.

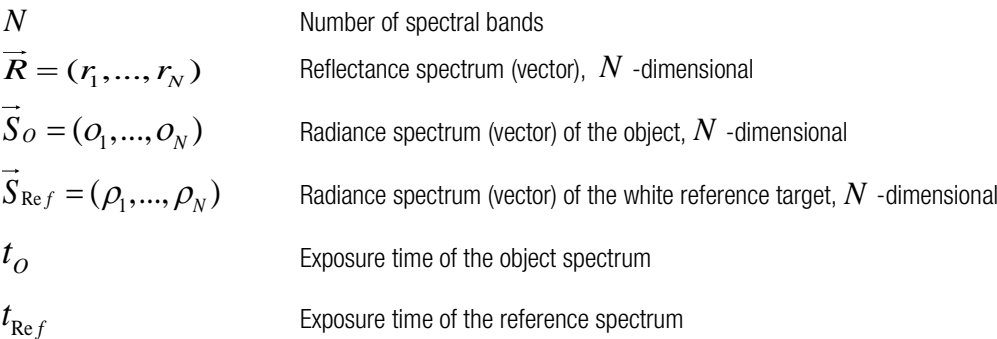

 $R$  =  $\left( {\left. {r_1^{},\ldots ,r_{\scriptscriptstyle N}} \right.} \right)$  is calculated as:

$$
r_i = \frac{O_i}{\rho_i} \frac{t_{\text{Re}f}}{t_O}
$$

The black value of the xiSpec2 cameras is usually set in such a way that it is not necessary to consider black images (when the camera is closed) for the reflectance calculation.

If dark images are to be used in the calculation after all, this can be achieved by using two dark images:

$$
\overrightarrow{D}_{O} = (d_1^O, ..., d_N^O)
$$
\n
$$
\overrightarrow{D}_{\text{Re}f} = (d_1^{\text{Re}f}, ..., d_N^{\text{Re}f})
$$
\n
$$
\overrightarrow{B} = (r - r) \text{ is then only}
$$

Dark image radiance spectrum, exposure time of the object spectrum

Dark image radiance spectrum, exposure time of the reference spectrum

$$
\vec{R} = (r_1, ..., r_N)
$$
 is then calculated as:

$$
r_i = \frac{O_i - d_i^O}{\rho_i - d_i^{\text{Re}f}} \frac{t_{\text{Re}f}}{t_O}
$$

For the calculation of the reflectance, the band specific flat-field correction described above can be omitted.

# **RAILIX**

#### <span id="page-63-0"></span>9.6. Spectral correction / Correction matrix

The application of this spectral correction requires a previously performed reflectance calculation!

Please note that the number of the generated (so called virtual) bands in the spectrum may vary depending on the sensor and filter set used. As mentioned before: In some cases, the peak wavelengths are very close, the response curves overlap almost completely.

In such cases, one effective spectral band will be generated to allow quantitative analyses. The number of spectral bands contained in the corrected spectrum can therefore be lower than the number of pixels in the sensor pattern.

- $N_{\rm s}$ Number of bands on the sensor surface
- $N_c$ Number of the (virtual) bands in the corrected spectrum
- $M^{N_C \times N_S}$  Correction matrix  $M^{N_C \times N_S}$  with  $N_C$  rows and  $N_S$  columns
- *S S* Uncorrected (reflectance / sensor) spectrum (vector) with  $N_{_S}$  elements
- $\overrightarrow{S_C}$ Corrected spectrum (vector) with  $\left. N_{\text{\scriptsize{C}}}\right.$  elements

 $S_{\overline{C}}$  is calculated as:

$$
\overrightarrow{S_C} = M^{N_C \times N_S} \times \overrightarrow{S_S}
$$

Please note:

- The elements  $\hat{\mathcal{A}}_{C,n}$  in  $\overrightarrow{S_C} = (\mathcal{A}_{S,1},...,\mathcal{A}_{S,N_C})$  are sorted by wavelength.
- The elements  $\lambda_{S,n}$  in  $\overrightarrow{S_S} = (\lambda_{S,1},...,\lambda_{S,N_S})$  are sorted by their sensor pattern position (index+1) (!) to use the regular correction matrix  $\boldsymbol{M}^{N_C\times N_S}$  (stored in the calibration file).

If  $S_s$  is sorted by wavelength either the elements in  $S_s$  or the columns in  $M^{N_c\times N_s}$  must be re-sorted!

#### 9.6.1. Example correction data / virtual bands (part of the sensor calibrations files):

 $N_{_C}\,$  (virtual) bands of the corrected spectrum are defined in the section <correction\_matrix> in the sensor calibration file:

```
<correction_matrices>
 <correction_matrix ….>
  . . . . .
         <virtual_bands>
                 -<br><virtual band … >
                         <wavelength_nm> \lambda_{_{\nu,1}} </wavelength_nm>
                         <fwhm_nm>\varpi_1</fwhm_nm>
                         \alpha <coefficients nr_elements="N_S" values="f_{1,1} f_{1,2} f_{1,3} \ldots f_{1,N_S}" />
                 </virtual_band>
                 <virtual_band … >
                         <wavelength_nm> \lambda_{\scriptscriptstyle\rm V,2}^{} </wavelength_nm>
                         <fwhm_nm>\overline{\omega}_{2} </fwhm_nm>
                         <coefficients nr_elements="N_{\overline{S}}" values="f_{2,1} f_{2,2} f_{2,3} .. f_{2,N_{\overline{S}}}" />
                 </virtual_band>
                 <virtual_band … >
                         <wavelength_nm> \lambda_{\rm v,3} </wavelength_nm>
                         <fwhm_nm>\varpi_3 </fwhm_nm>
                         <coefficients nr_elements="N_S" values="f_{3,1} f_{3,2} f_{3,3} .. f_{3,N_S}" />
                 </virtual_band>
                 . . . . .
                 . . . . .
                 <virtual_band … >
                         <wavelength_nm>\hat{\lambda}_{_{\rm V},N_{C}} </wavelength_nm>
                         < fwhm_nm> \overline{w}_{N_C} < / fwhm_nm>
                         \sim coefficients nr_elements="N_S" values="f_{N_C,1} f_{N_C,2} f_{N_C,3} .. f_{N_C,N_S}" />
                 </virtual_band>
         </virtual_bands>
  </correction_matrix>
</correction_matrices>
```
The correction matrix is:

The correction matrix is:  
\n
$$
M^{N_c \times N_s} = \begin{pmatrix} f_{1,1} & f_{1,2} & f_{1,3} & \cdots & f_{1,N_s} \\ f_{2,1} & f_{2,2} & f_{2,3} & \cdots & f_{2,N_s} \\ f_{3,1} & f_{3,2} & f_{3,3} & \cdots & f_{3,N_s} \\ \cdots & \cdots & \cdots & \cdots & \cdots \\ f_{N_c,1} & f_{N_c,2} & f_{N_c,3} & \cdots & f_{N_c,N_s} \end{pmatrix}
$$

#### Uncorrected (sensor) spectrum:

The elements  $\,\mathcal{X}_{\!S,n}\,$  in  $\,S_{\!S}\,$  are sorted by their sensor pattern position:

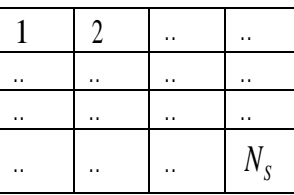

$$
\overrightarrow{S_S} = \left(\lambda_{S,1}, \ldots, \lambda_{S,N_S}\right)
$$

#### Corrected spectrum

The elements  $\,\lambda_{C,n}\,$  in  $\,S_C\,$  are sorted by wavelength. These wavelengths are the peaks of the virtual bands (see the example correction matrix / virtual bands above). are sorted by wavelength. These wavelengths are the peaks of the virtual band peaks]<br>nds above).  $\left(\lambda_{_{S,1}},...,\lambda_{_{S,N_C}}\right)=\left(\lambda_{_{\nu,1}},...,\lambda_{_{\nu,N_C}}\right)\;$  [virtual band peaks] hents  $\Lambda_{C,n}$  in  $\Lambda_C$  are sorted by wavelength. These wavelengths a<br>
in matrix / virtual bands above).<br>  $\overrightarrow{S_C} = M^{N_C \times N_S} \times (\lambda_{S,1},...,\lambda_{S,N_C}) = (\lambda_{v,1},...,\lambda_{v,N_C})$  [virt

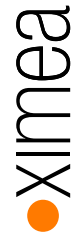

# **XILLIGS**

### 10. Development:

A software solution must be used / developed that is able to acquire the RAW data from the camera and read and interpret the calibration date. An API/SDK to acquire the RAW data and control the camera is available for free. Please note that additional software components or own image processing is required to generate the so-called hyperspectral cubes.

#### 10.1. API / SDK / drivers:

Our API / drivers etc. are available for download for free:

Most recent beta version: <https://www.ximea.com/support/documents/14> Stable version (and LINUX / MacOS files): <https://www.ximea.com/support/documents/4> Link to our API: <https://www.ximea.com/support/wiki/apis/APIs> C/C++ manual: [https://www.ximea.com/support/wiki/apis/XiAPI\\_Manual](https://www.ximea.com/support/wiki/apis/XiAPI_Manual)

C# manual: [https://www.ximea.com/support/wiki/apis/XiAPINET\\_Manual](https://www.ximea.com/support/wiki/apis/XiAPINET_Manual)

Part of the driver/API is the standard viewer xiCamTool.

After installation of the API you'll find some samples (with complete source code) at:

C:\XIMEA\Examples (Windows):

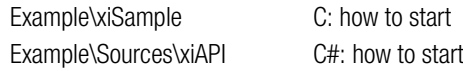

Please do not use MONO modes. Only RAW8 or RAW16 will deliver the original sensor data. MONO8 / MONO16 is a postprocessed format. Please note:

[https://www.ximea.com/support/projects/apis/wiki/XiApi\\_Manual#XI\\_PRM\\_IMAGE\\_DATA\\_FORMAT-or-imgdataformat](https://www.ximea.com/support/wiki/apis/XiAPI_Manual#XI_PRM_IMAGE_DATA_FORMAT-or-imgdataformat)

You can set the output bit depth using:

[https://www.ximea.com/support/projects/apis/wiki/XiApi\\_Manual#XI\\_PRM\\_SENSOR\\_DATA\\_BIT\\_DEPTH-or](https://www.ximea.com/support/projects/apis/wiki/XiApi_Manual#XI_PRM_SENSOR_DATA_BIT_DEPTH-or-sensor_bit_depth)[sensor\\_bit\\_depth](https://www.ximea.com/support/projects/apis/wiki/XiApi_Manual#XI_PRM_SENSOR_DATA_BIT_DEPTH-or-sensor_bit_depth)

[https://www.ximea.com/support/projects/apis/wiki/XiApi\\_Manual#XI\\_PRM\\_OUTPUT\\_DATA\\_BIT\\_DEPTH-or](https://www.ximea.com/support/projects/apis/wiki/XiApi_Manual#XI_PRM_OUTPUT_DATA_BIT_DEPTH-or-output_bit_depth)output bit depth

[https://www.ximea.com/support/projects/apis/wiki/XiApi\\_Manual#XI\\_PRM\\_IMAGE\\_DATA\\_BIT\\_DEPTH-or](https://www.ximea.com/support/projects/apis/wiki/XiApi_Manual#XI_PRM_IMAGE_DATA_BIT_DEPTH-or-image_data_bit_depth)[image\\_data\\_bit\\_depth](https://www.ximea.com/support/projects/apis/wiki/XiApi_Manual#XI_PRM_IMAGE_DATA_BIT_DEPTH-or-image_data_bit_depth)

It is recommended to use the data packing to increase the transfer speed in case of a bit depth of 10 or 12 bits.

If you need to change the exposure time during your operation, please use the parameter:

[https://www.ximea.com/support/projects/apis/wiki/XiApi\\_Manual#XI\\_PRM\\_IMAGE\\_DATA\\_BIT\\_DEPTH-or](https://www.ximea.com/support/projects/apis/wiki/XiApi_Manual#XI_PRM_IMAGE_DATA_BIT_DEPTH-or-image_data_bit_depth)[image\\_data\\_bit\\_depth](https://www.ximea.com/support/projects/apis/wiki/XiApi_Manual#XI_PRM_IMAGE_DATA_BIT_DEPTH-or-image_data_bit_depth)

## **RAILIX**

### 10.2. Access to the sensor calibration files

IMEC measures every multi-/hyperspectral sensor and xiSpec2 camera individually. The resulting calibration files will be delivered together with the sensor / camera.

XIMEA stores the calibration files in the file system of the camera. The files can be read using API functions. Additionally, the calibration files are delivered on a USB-stick. The calibration files in the camera file system are stored zipped.

#### <span id="page-67-0"></span>10.2.1. File name schematics

The filename structure is:

CMV2K-<Type>-<W-Range>-<SENS-SerNr>.xml

Type: sensor type:

- SSM4x4 Snapshot mosaic, pattern size 4x4, 16 interference filters
- SSM5x5 Snapshot mosaic, pattern size 5x5, 25 interference filters
- (LS100 Line scan, 100 bands NIR discontinued)
- LS150 Line scan, 150 bands VISNIR
- •

W-Range: Active wavelength range:

- 470 620 SM4x4 VIS2 camera
- 460\_600 SM4x4 VIS3 camera
- 595\_860 SM4x4 RN2 camera
- 665\_975 SM5x5 NIR2 camera
- 600\_1000 LS100 NIR2
- 470\_900 LS150 VN2

SENS-SerNr: Sensor serial number

4 numbers, separated by dots, e.g. 4.2.16.0

Examples for valid filenames:

- CMV2K-SSM5x5-665\_975-1.2.3.4.xml
- CMV2K-SSM4x4-460\_600-1.2.3.4.xml
- CMV2K-LS150-470\_900-1.2.3.4.xml

# XIMB

#### 10.2.2. File storing in the file system

There is exactly one calibration file for one xiSpec2 camera. The calibration file is stored zipped in the file system of the camera. To simplify access, the same file name is always used:

#### hyperspectral\_cal\_data

For some first cameras of the xiSpec2 series, other file names were used for the calibration files: the file names as described in chapter *[10.2.1](#page-67-0) [File name schematics](#page-67-0)* with the file extension \*.zip, example:

CMV2K-SSM4x4-470\_620-9.2.4.11.zip

To remain compatible with previous implementations and to support the possibility of future extensions of the concept, additional file with mapping information is stored:

sens\_calib.dat

Directory of the file system, Example:

```
Directory of 'mmf1/*'
13-Jan-2021 12:11:58 169 sens_calib.dat
          2 files
      63185 bytes
```

```
13-Jan-2021 12:11:58 63016 hyperspectral_cal_data
```
#### 10.2.3.Mapping info, sens\_calib.dat

The file sens\_calib.dat is stored in XML-format. The XSD structure is listed in Appendix *[13.2.1](#page-84-0) [Calibration file mapping XML](#page-84-0)  [Schema V1.0.1](#page-84-0)*.

The content of the file sens calib.dat is a translation table IMEC calibration file name  $\langle \cdot \rangle$  file name in cameras file system:

<file\_name> is the name of the calibration file

 $\le$  file link  $>$  is the name of the file in the file system

Example:

```
<calibrations>
<calibration>
     <file_name>CMV2K-SSM4x4-470_620-9.2.4.11.xml</file_name>
     <file_link> hyperspectral_cal_data</file_link>
</calibration>
</calibrations>
```
#### 10.2.4.API implementation

#### 10.2.4.1. API function to get the sensor serial number which is used to build the file names:

#### $C / C++$

```
char sensor sn [100] = "";
xiGetParamString(xiH, XI_PRM_DEVICE_SENS_SN , sensor_sn, 99);
```
#### .NET

```
String xi_sensor_sn;
xiH.GetParam(PRM.DEVICE SENS SN, out xi sensor sn);
```
#### 10.2.4.2. API function to read files from the file system

#### $C / C++$

#### Set the file name to be used

```
char xi filename[MAX PATH]="sens calib.dat"; // e.g.
xiSetParamString(xiH, XI_PRM_FFS_FILE_NAME, xi_filename, sizeof (xi_filename));
```
#### Read a file

```
#define BUFFER_LENGTH 1024000
char *buffer InOut;
int i_filelength = 0;
buffer InOut = (char*) calloc(BUFFER LENGTH, 1);
xiGetParamString(xiH, XI_PRM_READ_FILE_FFS, buffer_InOut, BUFFER_LENGTH);
```
#### .NET

#### Set the file name to be used

```
String internalFileName used;
internalFileName_used = "sens_calib.dat"; // e.g.
xiH.SetParam(PRM.FFS_FILE_NAME, internalFileName_used);
```
#### read a text file:

```
String buffer;
buffer = "";xiH.GetParam(PRM.READ_FILE_FFS, out buffer);
fileLength = buffer.Length;
```
#### read a binary file (zip-container)

```
int file size = xiH.GetParamInt(PRM.FFS_FILE_SIZE);
byte[] bufferZipped = new byte[file size + 1];
xiH.GetParam(PRM.READ_FILE_FFS, out bufferZipped, out file size);
```
#### 10.2.4.3. API functions to read the directory from the file system

Example code to get the info about the files in the file system:

```
.NET 
     class DirectoryEntry
     {
          public string name;
          public int size;
      }
     List<DirectoryEntry> directory = new List<DirectoryEntry>();
     int free ffs size, used ffs size, maxID directory;
     myCam.GetParam(PRM.FREE_FFS_SIZE, out free_ffs_size);
     myCam.GetParam(PRM.USED_FFS_SIZE, out used_ffs_size);
     int maxID directory = myCam.GetParam(PRM.FFS_FILE_ID_MAX);
     for (int ii=0; ii<=maxID directory; ii++)
      {
           DirectoryEntry directoryEntry = new DirectoryEntry();
           myCam.SetParam(PRM.FFS_FILE_ID, ii);
           string buffer = myCam.GetParamString(PRM.FFS_FILE_NAME)
           int fileLength = myCam.GetParamInt(PRM.FFS_FILE_SIZE);
           directoryEntry.name = buffer;
           directoryEntry.size = fileLength;
     directory.Add(directoryEntry);
      }
```
#### 10.2.4.4. Example .NET project to read the calibration data

```
xsd sens_calib.xsd /c /f /n:xiHsi
      xsd HSI_calibration_V2.0.1.xsd /c /f /n:xiHsi
Prepare a new Visual Studio project:
      Framework .Net Framework 4.7.2
      Activate framework reference:
      Assemblys\Framework\System.IO.Compression
      Add a new reference to get access to XIMEAs camera API:
            Browse\xiAPI.NET64.dll
      path: C:\XIMEA\API\xiAPI.NET.Framework.4.7.2\xiApi.NETX64.xml
      Change a program property:
      Build: Platform: x64
      namespace xiHsi {
           using System.Xml.Serialization;
      // c#-classes generated from the XML-Schemas:
           public partial class Calibrations { … }
          public partial class Sensor Calibration { ... }
      }
      …
      using System.IO;
      using System.IO.Compression;
      using System.Xml.Serialization;
      using xiApi.NET;
      ….
      Sensor Calibration sensor calibration;
      xiCam xiH = new xiCam(); ;
      xiH.OpenDevice(0); // first camera in enumeration
      xiH.SetParam(PRM.FFS_FILE_NAME, "sens_calib.dat");
      xiH.GetParam(PRM.READ_FILE_FFS, out string sens calib buffer);
      XmlSerializer serializer Cal = new XmlSerializer(typeof(Calibrations));
      Calibrations calibrations
      = (Calibrations)serializer_Cal.Deserialize(new StringReader(sens_calib_buffer));
      xiH.SetParam(PRM.FFS_FILE_NAME, calibrations.calibration[0].file_link);
      int file size = xiH.GetParamInt(PRM.FFS_FILE_SIZE);
      byte[] bufferZipped = new byte[file_size + 1];
      xiH.GetParam(PRM.READ_FILE_FFS, out bufferZipped, out file size);
      ZipArchive archive = new ZipArchive(new MemoryStream(bufferZipped));
      ZipArchiveEntry entry = archive.Entries[0];
      String calibration buffer = (new StreamReader(entry.Open())).ReadToEnd();
      XmlSerializer serializer = new XmlSerializer(typeof(Sensor Calibration));
      sensor calibration
      = (Sensor Calibration)serializer.Deserialize(new StringReader(calibration buffer));
      xiH.CloseDevice();
```
The XML Schemas can be used to generate directly usable c#-classes easily (the namespace "xiHsi" is used for instance only):
# BƏLLIX

## 11. Measurement protocol

At the end of the manufacturing process, the sensor, the bandpass filter and the entire camera (together with the recommended lenses) are calibrated and checked against the targets and maximum tolerances as defined above in [Filter layouts](#page-14-0) / camera [models](#page-14-0) *[4](#page-14-0) [Filter layouts](#page-14-0) / camera models*.

The result is cameras that can be used as spectral measurement instruments.

Each camera is accompanied by a measurement protocol showing the comparison of spectral curves of the camera with a highresolution point spectrometer. Standardized color measurement cards are used for the measurement:

File name conventions for the different models:

Ximea\_<Layout>\_< W-Range >\_<NrBands>\_<imec-desr>\_<CameraSerNr>\_<SensorSerNr>.pdf

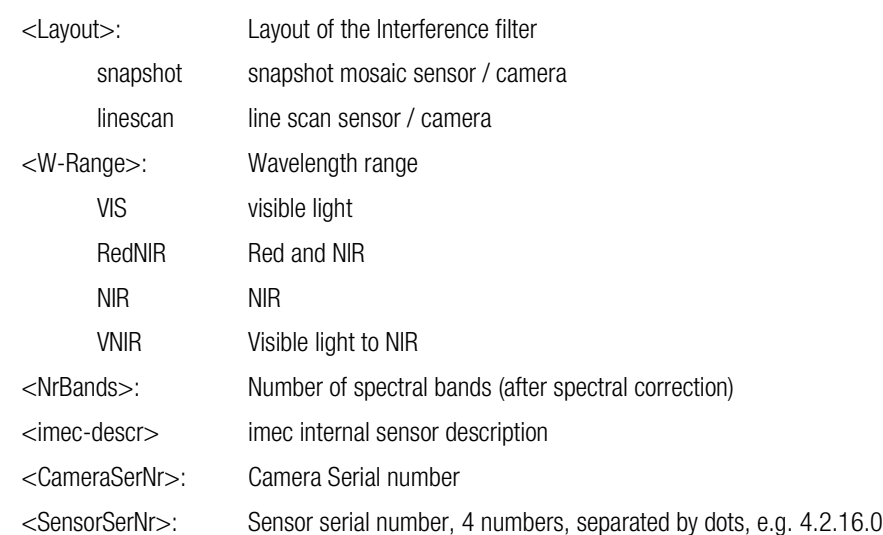

Example (SM4X4-RN2 camera model):

## Ximea camera 39070261 with imec snapshot RedNIR sensor

Camera Info

**Spectral Quality** 

# Camera Info

General Camera Info

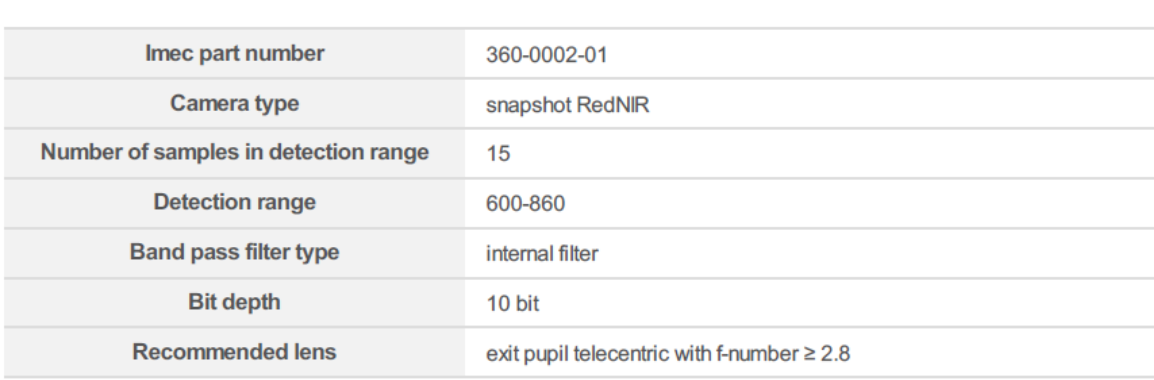

#### ✔ Camera-Specific Info

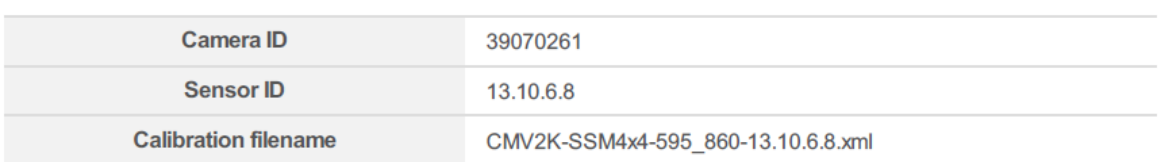

#### Peak central wavelength info

The peak central wavelengths of the sensor under collimated light are compared to the expected peak central wavelengths (see table below the plot). The measured peak central wavelengths are checked to be all within +/-1.0% (red lines) and on average within +/-0.8% (blue lines) from the expected wavelengths.

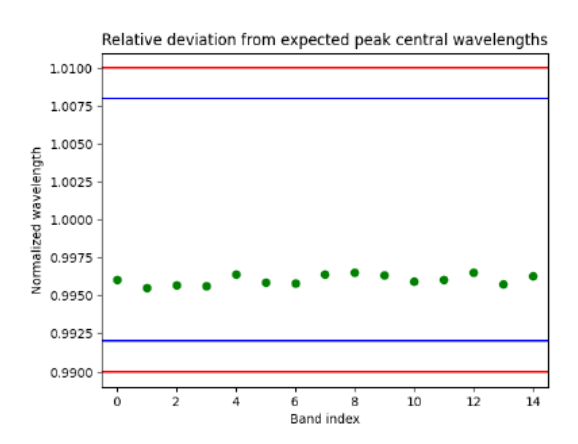

RAILINX

v

v

Expected peak central wavelengths under collimated light and % deviation of the measured w.r.t. the expected peak central wavelengths:

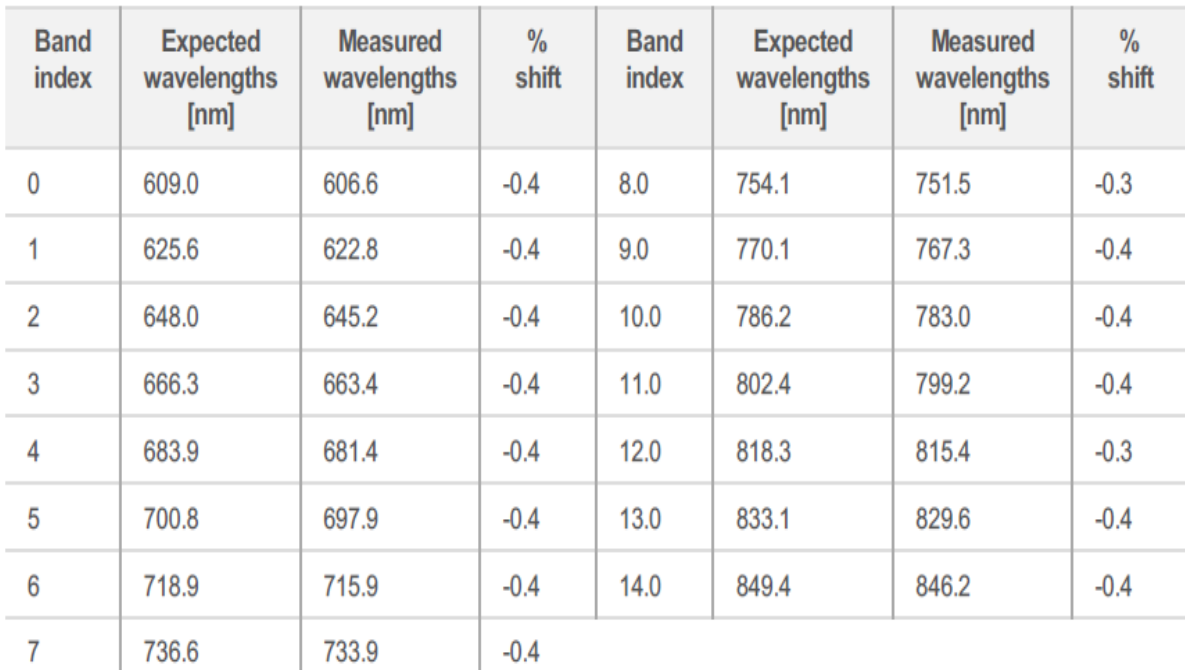

The average deviation in peak central wavelength is -0.4%.

# Band pass filter info

The measured transmission efficiency of the camera's rejection filter is plotted below (black line). The red lines indicate the accepted shift in cut-on/cut-off wavelength and the minimally accepted transmission efficiency.

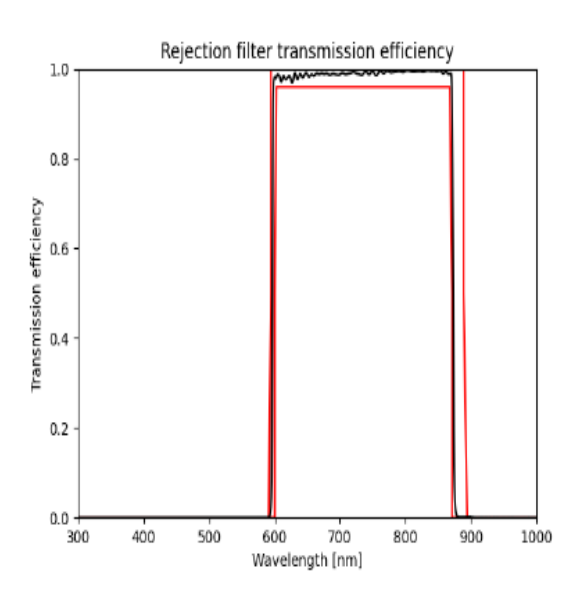

V

# **Spectral Quality**

A set of calibrated reference reflectance targets are measured under broadband LED light with the current camera and the spectra are compared to the reference spectra.

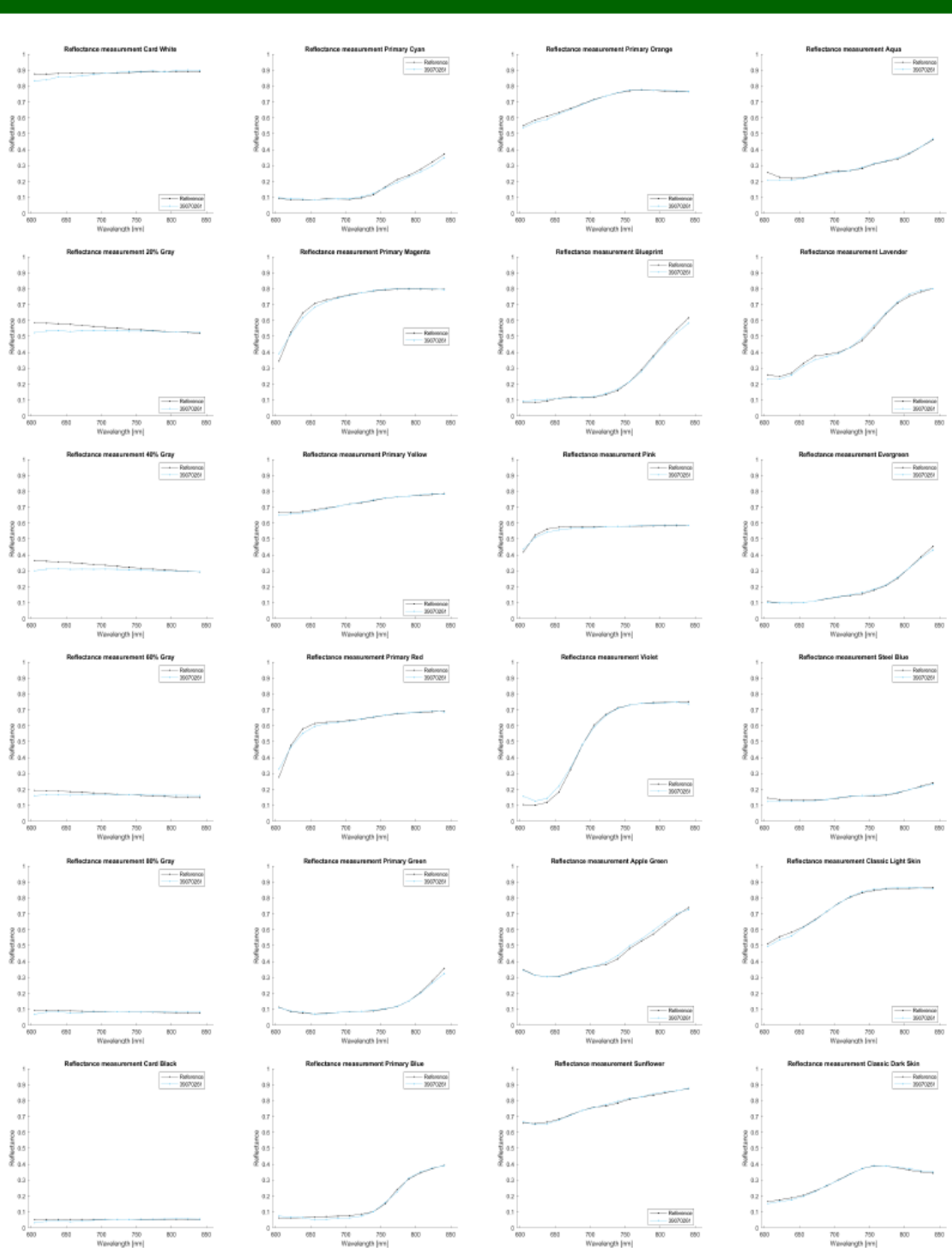

#### $\checkmark$  Spectral measurements

-<br>700 - 700<br>Wavalangth (mn)

 $\mathbf{v}^{\top}$ 

#### $\boldsymbol{\mathcal{V}}$  Accuracy reflectance spectra

Table with the similarity index computed between the reconstructed and the reference reflectance spectrum for each reference tile:

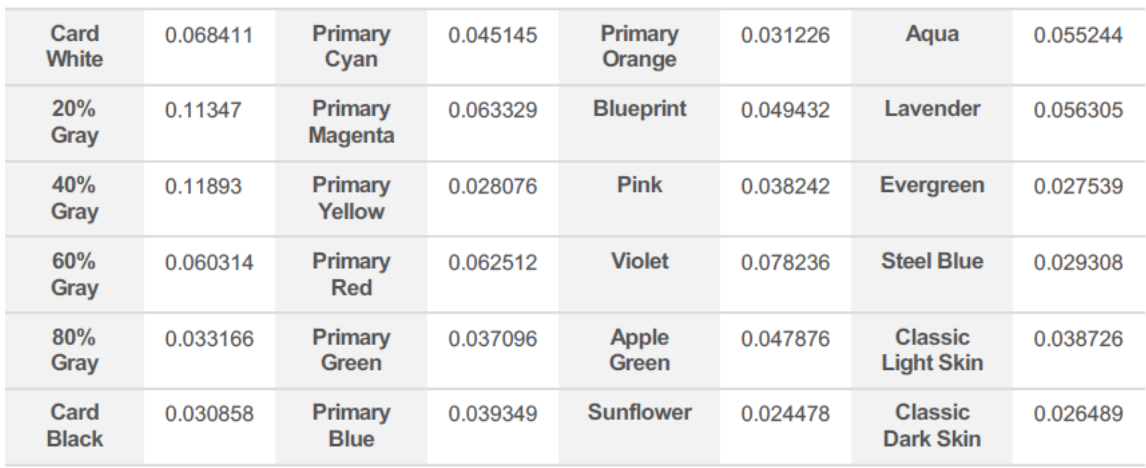

This report was generated on 2021-01-20 with the imec HSI Systems Pro software v1.1.0.0. © Copyright 2021 imec. All rights reserved.

# **XILLIGS**

# 12. Software and support (imec)

A software solution must be used / developed that is able to capture the RAW data from the camera and read and interpret the calibration data. XIMEA's API/SDK to acquire the RAW data and control the camera is available for free.

As a result of the intensified collaboration between Imec and XIMEA, buyers of xiSpec2 (and newer models) Snapshot Mosaic cameras have access to Imec's HSI-Mosaic software:

- HSI Mosaic: GUI-based acquisition software.
- HSI Camera API: connect, configure and capture raw data from a camera
- HSI Mosaic API: Configure and use a processing pipeline for Imec Mosaic data

Registered xiSpec2 camera customers have direct access to Imec's first-line support for hyperspectral imaging questions, Imec's manuals and sample data. Imec provides tailored, expert-level technical support to help customers make the right technical decision and allow them to focus on their application.

The most recent version and the software manual can be downloaded from imec's support pages after registration.

Only a brief overview is given here:

#### 12.1. Imec HSI Mosaic GUI software for snapshot systems

imec provides acquisition software "HSI Mosaic" with an intuitive user interface to enable users to easily acquire spectral data of the highest possible quality with imec snapshot camera systems. This entails the full chain of data acquisition from a camera, data referencing, demosaicing and all corrections required to create hyperspectral data cubes.

The workflow is split in two main steps:

- 1. Acquire: configure the camera and acquisition parameters to capture data
- 2. Analyze: configure the data processing parameters, interact with the data and export

To maximize ease of use. this workflow is embedded in features to automatically detect and easily connect to available cameras as well as to explore machine learning techniques for data analysis.

The "HSI Mosaic" software runs on PCs with windows 10 x64.

#### 12.1.1.Acquire

The Acquire step enables setting camera parameters and acquisition of raw data from the camera. A live view is provided with different rendering options to enable correctly choosing viewport, focus and exposure time.

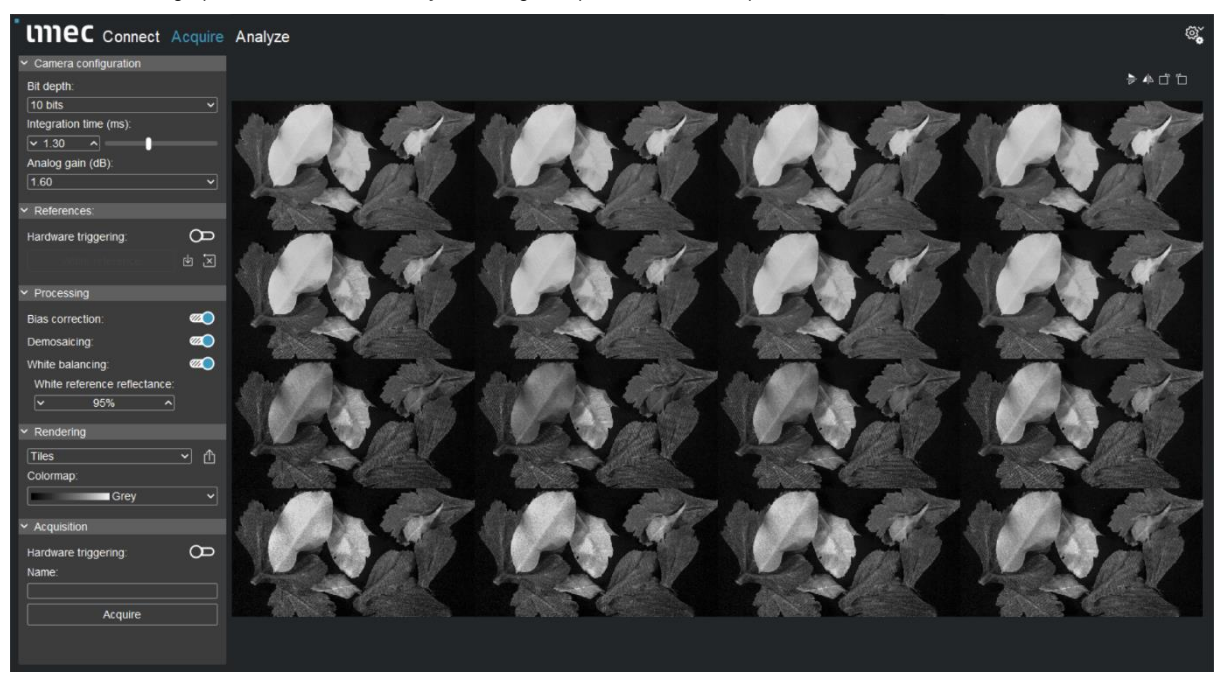

*Figure 12-1, HSI Mosaic in the Acquire mode.*

<span id="page-78-0"></span>Acquisition parameters can be set in the left panel while a live view on the raw data is provided in the center. The data shown was acquired with a snapshot RedNIR camera.

Functionality:

- Detect and enumerate connected devices
- Link a device to calibration file
- Connect a specific device
- Set bit depth and integration time
- Live view on the raw camera data with multiple renderings
- Set parameters of optical system for spectral lens corrections
- Acquisition of reference data (bright field, dark field)
- HW / SW triggering

#### 12.1.2.Analyze

In the Analyze step raw data is processed into fully processed irradiance or reflectance data cubes. The pipeline can process data captured in the Acquire step, or live data directly streaming from the camera or data acquired during a previous session. The fully processed spectral data is visualized as rendered images and in a spectrograph.

Functionality:

- Select the data source: workspace, live stream, offline
- Configure processing parameters:
	- o Spatial median filter
	- o Spatial median filter
	- o Demosaicing output image resolution
	- o Spectral balancing
- Tune image rendering: Color, false color, single band, tiled, NDVI
	- o With gain, gamma and contrast sliders and rendering specific options
- Annotate and select regions with various shapes
- Visualize spectra in the spectrograph
- Simple imec SAM classifier and integration with third-party ML tools
- Extensive export options:
	- o Processed cube data in ENVI or individual band images
	- o RAW frame data with context information for offline (re-)processing
	- o Individual spectra or averages of selections
	- o Rendering, class image, plots
	- o Selection / annotation mask, classifier centroids

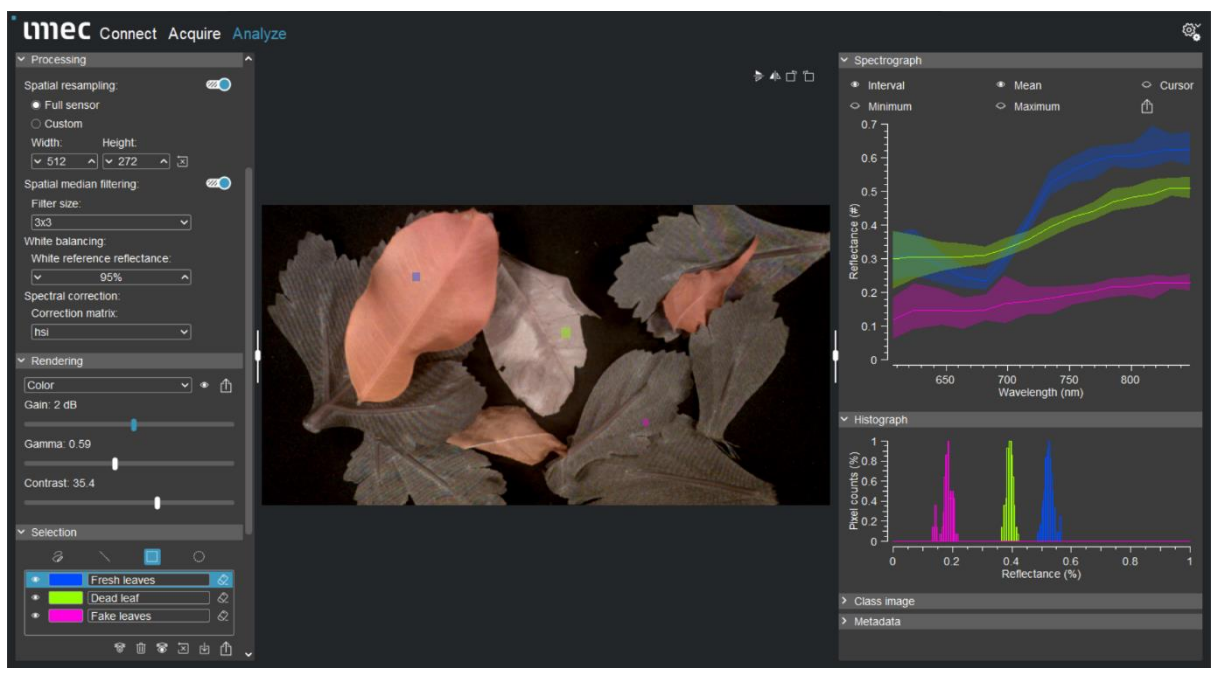

*Figure 12-2, HSI Mosaic in the Analyze mode.* 

<span id="page-79-0"></span>The raw data is processed and visualized as a broadband color image with spectra plotted for the selections made by the user. The processing pipeline parameters are configurable in the left panel. The data shown was acquired with a snapshot RedNIR camera.

#### 12.2. Imec HSI API

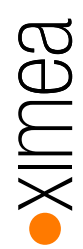

#### imec API offering for snapshot systems

imec provides application programming interfaces (APIs) to enable the end-to-end hyperspectral imaging in custom software. This entails the full chain of data acquisition from a camera, data referencing, demosaicing and all corrections required to create hyperspectral data cubes.

The implementation is split over two APIs:

- Camera API to configure and control the camera for data acquisition
- HSI Mosaic API to process the imec mosaic data

Both APIs are available in C and Python and target a windows x64 environment. A compilation against a different platform can be provided on demand for e.g., embedded systems.

#### 12.3. Camera API

The Camera API enables setting camera parameters and acquisition of raw data from the camera.

Functionality:

- Detect and enumerate connected devices
- Logging
- Connect / disconnect a specific device
- Get / set parameters
- Specify regions of interest
- Set high dynamic range (HDR) exposure times per pixel
- Data allocation
- **Trigger**
- Poll for data
- Save / load data to disk

#### Parameters:

- Exposure time
- Frame rate
- Triggering (fixed frame rate / external hardware trigger / software trigger)
- Sensor bit depth (8 / 10 bit)
- Temporal averaging
- Frame flipping (horizontal / vertical)
- Region of interest (unlimited along sensor height)
- HDR exposure times per pixel

## 12.4. HSI Mosaic API

The HSI Mosaic API provides access to the processing pipeline to transform raw data into fully processed radiance or reflectance data cubes. The input of the processing pipeline are the raw data acquired with the Camera API. The output are spectral data cubes.

An overview of the pipeline is illustrated below.

Functionality:

- Initialize the pipeline from the sensor calibration file
- Set the dark field image to remove data offset
- Full resolution demosaicing with band alignment
- Median filtering in the spatial domain
- Set the bright field image for non-uniformity correction (Note: requires the imec HSI evaluation setup)
- Set the lens parameters (focal length, exit pupil location) for angularity correction
- Provide a reference to white-balance or convert the radiance data into reflectance
- Save / load data to disk in standard ENVI file format

#### Parameters:

- Demosaicing output resolution
- Median filter size (disabled, 3x3, 5x5)
- Lens parameters
- Reference spectrum reflectance

### 12.5. Hints to install imec's HSI suite

(as of 2021-06-15)

Start the

HSI Suite Installer.exe

It may happen, hat Windows refuses to start the software:

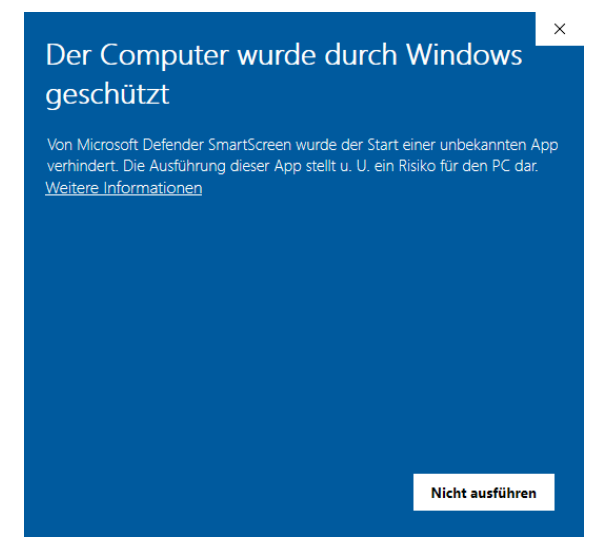

Please click "more info" to continue:

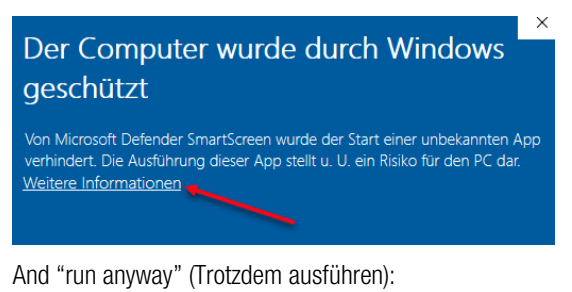

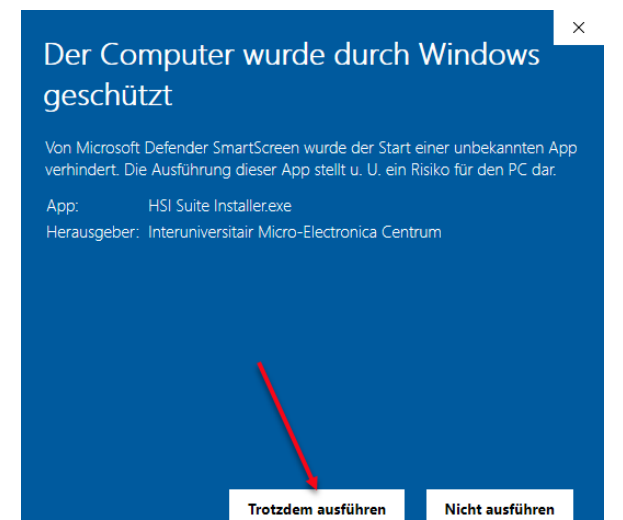

Please accept the start of the application and the license agreement.

The next step "choose components" does not work as expected: None of the items can be disabled.

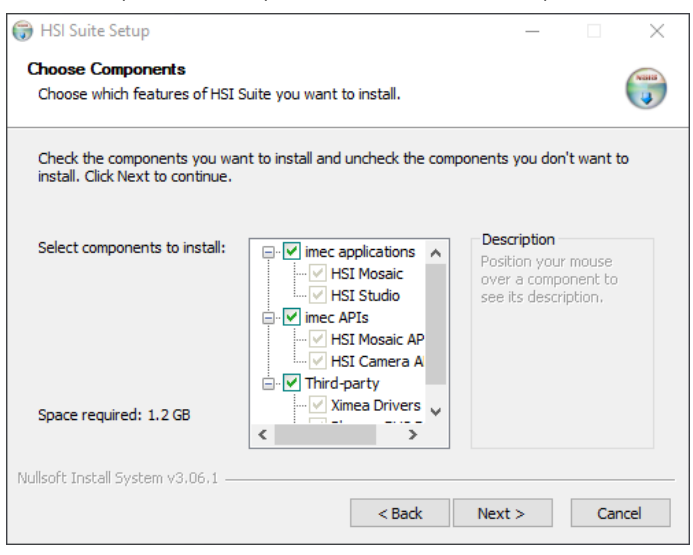

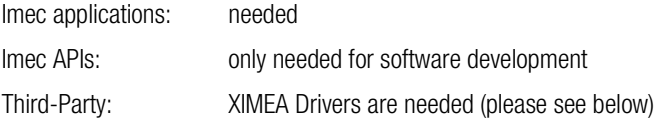

#### PLEASE NOTE:

The XIMEA drivers are needed for the camera communication.

The XIMEA drivers may already be installed on the computer, e.g. if other cameras from XIMEA are used. If a XIMEA API > V4.21.32 is installed, the installation of the API delivered with imec's HSI suite should be skipped:

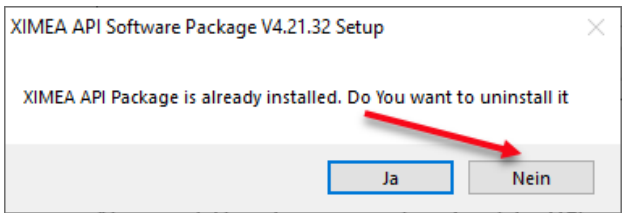

Please read the README.txt file in the folder "C:\imec\HSI Suite" and the manual

\imec-HSI-Suite\HSI Mosaic Software Manual.pdf

for more info.

## 13. Appendix

#### 13.1. Copyright

All texts, pictures and graphics are protected by copyright and other laws protecting intellectual property. It is not permitted to copy or modify them for trade use or transfer, nor may they be used on websites.

#### 13.2. XML Schema

According to W3C XML Schema Definition Language (XSD) the namespace prefix xs id bound to the standard namespace http://www.w3.org/2001/XMLSchema.

All XSD structures are described at https://www.w3.org/TR/xmlschema11-1/ and the datatypes used are described in http://www.w3.org/TR/xmlschema11-2/.

Further documents can be found at [https://www.w3.org/TR/?title=xml%20schema.](https://www.w3.org/TR/?title=xml%20schema)

The XML Schema XSD descriptions files are stored on the USB-stick which is part of the camera delivery.

#### 13.2.1.Calibration file mapping XML Schema V1.0.1

```
<?xml version="1.0" encoding="utf-8"?>
<xs:schema attributeFormDefault="unqualified" elementFormDefault="qualified" xmlns:xs="http://www.w3.org/2001/XMLSchema">
   <!-- xiSpec2 camera series file mapping file format, XIMEA -->
   \leftarrow V1.0.1, 2021-04-12 -->
   <xs:element name="calibrations" type="Calibrations"/>
   <xs:complexType name="Calibrations">
       <xs:sequence>
            <xs:element name="calibration" type="Calibration" maxOccurs="unbounded"/>
       </xs:sequence>
    </xs:complexType>
    <xs:complexType name="Calibration">
        <xs:sequence>
           <xs:element name="file_name" type="xs:string" />
           <xs:element name="file_link" type="xs:string" />
       </xs:sequence>
   </xs:complexType>
</xs:schema>
```
#### 13.2.2.Calibration files XML Schema V2.0.1

```
<?xml version="1.0" encoding="utf-8"?>
```
<xs:schema attributeFormDefault="unqualified" elementFormDefault="qualified" xmlns:xs="http://www.w3.org/2001/XMLSchema"> <!-- xiSpec2 camera series calibration file format, XIMEA --> <!-- V2.0.1, 2021-04-12 -->

```
<!-- calibration file objects -->
<xs:element name="sensor_calibration" type="Sensor_Calibration"/>
```

```
<xs:complexType name="Sensor_Calibration">
    <xs:sequence>
       <xs:element name="sensor_info" type="Sensor_Info"/>
        <xs:element name="filter_info" type="Filter_Info"/>
        <xs:element name="system_info" type="System_Info"/>
    </xs:sequence>
    <xs:attribute name="version" type="xs:int" use="required" fixed="3" />
    <xs:attribute name="sensor_id" type="xs:string" use="required" />
    <xs:attribute name="created" type="xs:dateTime" use="required" />
    <xs:attribute name="modified" type="xs:dateTime" use="required" />
    <xs:attribute name="software" type="xs:string" use="required" />
    <xs:attribute name="software_version" type="xs:string" use="required" />
</xs:complexType>
```
<!-- Enumerations --> <xs:simpleType name="Filter\_Layout\_Enum"> <xs:restriction base="xs:string">

```
<xs:enumeration value="MOSAIC"/>
        <xs:enumeration value="TILED"/>
        <xs:enumeration value="WEDGE"/>
    </xs:restriction>
</xs:simpleType>
<xs:simpleType name="Peak_Shape_Enum">
    <xs:restriction base="xs:string">
        <xs:enumeration value="Fabry-Perot"/>
        <xs:enumeration value="Gaussian"/>
       <xs:enumeration value="Lorentzian"/>
    </xs:restriction>
</xs:simpleType>
<xs:simpleType name="Optical_Component_Type_Enum">
    <xs:restriction base="xs:string">
        <xs:enumeration value="shortpass_filter"/>
        <xs:enumeration value="longpass_filter"/>
        <xs:enumeration value="bandpass_filter"/>
        <xs:enumeration value="notch_filter"/>
        <xs:enumeration value="linear_polarizer"/>
        <xs:enumeration value="circular_polarizer"/>
        <xs:enumeration value="source"/>
    </xs:restriction>
</xs:simpleType>
<xs:simpleType name="Correction_Matrix_Algorithm_Enum">
    <xs:restriction base="xs:string">
        <xs:enumeration value="m0"/>
       <xs:enumeration value="m1"/>
    </xs:restriction>
</xs:simpleType>
<xs:simpleType name="Correction_Matrix_Type_Enum">
    <xs:restriction base="xs:string">
        <xs:enumeration value="irradiance"/>
        <xs:enumeration value="reflectance"/>
    </xs:restriction>
</xs:simpleType>
<xs:simpleType name="Sensor_Info_Type_Enum">
    <xs:restriction base="xs:string">
        <xs:enumeration value="CMV2K" />
        <xs:enumeration value="CDL640" />
    </xs:restriction>
</xs:simpleType>
<xs:simpleType name="Gain_Mode_Type_Enum">
    <xs:restriction base="xs:string">
        <xs:enumeration value="low" />
        <xs:enumeration value="medium" />
        <xs:enumeration value="high" />
    </xs:restriction>
</xs:simpleType>
<!-- double value argument lists -->
<xs:simpleType name="doubleList">
    <xs:list itemType="xs:double"/>
</xs:simpleType>
<xs:complexType name="Value_List_Double">
    <xs:simpleContent>
        <xs:extension base="xs:string">
           <xs:attribute name="nr_elements" type="xs:int" use="required"/>
            <xs:attribute name="values" type="doubleList" />
        </xs:extension>
    </xs:simpleContent>
</xs:complexType>
<!-- main object sensor_info-->
<xs:complexType name="Sensor_Info">
    <xs:sequence>
       <xs:element name="width_px" type="xs:int" />
        <xs:element name="height_px" type="xs:int" />
        <xs:element name="pixel_pitch_um" type="xs:double" />
        <xs:element name="bit_depth" type="xs:int" />
        <xs:element name="overall_gain" type="xs:double" />
        <xs:element name="analog_gain" type="xs:double" minOccurs="0" />
        <xs:element name="digital_gain" type="xs:double" minOccurs="0" />
        <xs:element name="full_well_capacity_e" type="xs:int" minOccurs="0" />
        <xs:element name="gain_mode" type="Gain_Mode_Type_Enum" minOccurs="0" />
    </xs:sequence>
    <xs:attribute name="version" type="xs:int" use="required" fixed="2" />
    <xs:attribute name="sensor_type" type="Sensor_Info_Type_Enum" use="required" />
</xs:complexType>
```
<!-- main object filter\_info--> <xs:complexType name="Filter\_Info"> <xs:sequence> <xs:element name="calibration\_info" type="Calibration\_Info"/> <xs:element name="filter\_zones" type="Filter\_Zones"/> </xs:sequence> <xs:attribute name="version" type="xs:int" use="required" fixed="1" /> </xs:complexType> <xs:complexType name="Calibration\_Info"> <xs:sequence> <xs:element name="sample\_points\_nm" type="Value\_List\_Double"/> </xs:sequence> <xs:attribute name="version" type="xs:int" use="required" fixed="5" /> </xs:complexType> <xs:complexType name="Filter\_Zones"> <xs:sequence> <xs:element name="filter\_zone" type="Filter\_Zone" maxOccurs="unbounded"/> </xs:sequence> </xs:complexType> <xs:complexType name="Filter\_Zone"> <xs:sequence> <xs:element name="filter\_area" type="Filter\_Area" /> <xs:element name="pattern\_width" type="xs:int" /> <xs:element name="pattern\_height" type="xs:int" /> <xs:element name="filter\_width" type="xs:int" /> <xs:element name="filter\_height" type="xs:int" /> <xs:element name="spectral\_range\_start\_nm" type="xs:double" /> <xs:element name="spectral\_range\_end\_nm" type="xs:double" /> <xs:element name="bands" type="Bands" /> </xs:sequence> <xs:attribute name="version" type="xs:int" use="required" fixed="3" /> <xs:attribute name="layout" type="Filter\_Layout\_Enum" use="required" /> <xs:attribute name="index" type="xs:int" use="required" /> </xs:complexType> <xs:complexType name="Filter\_Area"> <xs:sequence> <xs:element name="offset\_x" type="xs:int" /> <xs:element name="offset\_y" type="xs:int" /> <xs:element name="width" type="xs:int" /> <xs:element name="height" type="xs:int" /> </xs:sequence> <xs:attribute name="version" type="xs:int" use="required" fixed="0"/> </xs:complexType> <xs:complexType name="Bands"> <xs:sequence> <xs:element name="band" type="Band" maxOccurs="unbounded"/> </xs:sequence> </xs:complexType> <xs:complexType name="Band"> <xs:sequence> <xs:element name="peaks" type="Peaks"/> <xs:element name="response" type="Value\_List\_Double"/> </xs:sequence> <xs:attribute name="version" type="xs:int" use="required" fixed="4" /> <xs:attribute name="index" type="xs:int" use="required" /> <xs:attribute name="selected" type="xs:boolean" use="required" /> </xs:complexType> <xs:complexType name="Peaks"> <xs:sequence> <xs:element name="peak" type="Peak" maxOccurs="unbounded"/> </xs:sequence> </xs:complexType> <xs:complexType name="Peak"> <xs:sequence> <xs:element name="wavelength\_nm" type="xs:double" /> <xs:element name="fwhm\_nm" type="xs:double" /> <xs:element name="QE" type="xs:double" /> <xs:element name="contribution" type="xs:double" /> <xs:element name="fit\_error" type="xs:double" /> </xs:sequence> <xs:attribute name="version" type="xs:int" use="required" fixed="2" /> <xs:attribute name="order" type="xs:int" use="required" /> <xs:attribute name="shape" type="Peak\_Shape\_Enum" use="required" /> </xs:complexType> <!-- main object system\_info--> <xs:complexType name="System\_Info">

<xs:element name="spectral\_correction\_info" type="Spectral\_Correction\_Info"/> </xs:sequence> <xs:attribute name="version" type="xs:int" use="required" fixed="0" /> </xs:complexType> <xs:complexType name="Optical\_Components" mixed="true" > <xs:sequence> <xs:element name="optical\_component" type="Optical\_Component" minOccurs="0" maxOccurs="unbounded" /> </xs:sequence> </xs:complexType> <xs:complexType name="Optical\_Component"> <xs:sequence> <xs:element name="type" type="Optical\_Component\_Type\_Enum" /> <xs:element name="manufacturer" type="xs:string" /> <xs:element name="part\_id" type="xs:string" /> <xs:element name="tag" type="xs:string" /> <xs:element name="description" type="xs:string" /> <xs:element name="measurement" type="xs:string" /> <xs:element name="transmission\_range\_start\_nm" type="xs:double" /> <xs:element name="transmission\_range\_end\_nm" type="xs:double" /> <xs:element name="measured" type="xs:date" /> <xs:element name="sample\_points\_nm" type="Value\_List\_Double"/> <xs:element name="response" type="Value\_List\_Double" /> </xs:sequence> <xs:attribute name="version" type="xs:int" use="required" fixed="2" /> </xs:complexType> <xs:complexType name="Spectral\_Correction\_Info"> <xs:sequence> <xs:element name="correction\_matrices" type="Correction\_Matrices" /> </xs:sequence> <xs:attribute name="version" type="xs:int" use="required" fixed="0" /> </xs:complexType> <xs:complexType name="Correction\_Matrices"> <xs:sequence> <xs:element name="correction\_matrix" type="Correction\_Matrix" maxOccurs="unbounded"/> </xs:sequence> </xs:complexType> <xs:complexType name="Correction\_Matrix"> <xs:sequence> <xs:element name="name" type="xs:string" /> <xs:element name="algorithm" type="Correction\_Matrix\_Algorithm\_Enum" /> <xs:element name="algorithm\_version" type="xs:string" /> <xs:element name="type" type="Correction\_Matrix\_Type\_Enum" /> <xs:element name="minimum\_band\_energy" type="xs:double" /> <xs:element name="optical\_components" type="Optical\_Components" minOccurs="0" /> <xs:element name="virtual\_bands" type="Virtual\_Bands" /> </xs:sequence> <xs:attribute name="version" type="xs:int" use="required" fixed="6" /> <xs:attribute name="created" type="xs:dateTime" use="required" /> </xs:complexType> <xs:complexType name="Virtual\_Bands"> <xs:sequence> <xs:element name="virtual\_band" type="Virtual\_Band" minOccurs="0" maxOccurs="unbounded"/> </xs:sequence> </xs:complexType> <xs:complexType name="Virtual\_Band"> <xs:sequence> <xs:element name="wavelength\_nm" type="xs:double" /> <xs:element name="fwhm\_nm" type="xs:double" /> <xs:element name="coefficients" type="Value\_List\_Double" /> </xs:sequence> <xs:attribute name="version" type="xs:int" use="required" fixed="3" /> </xs:complexType>

# 14. list of figures

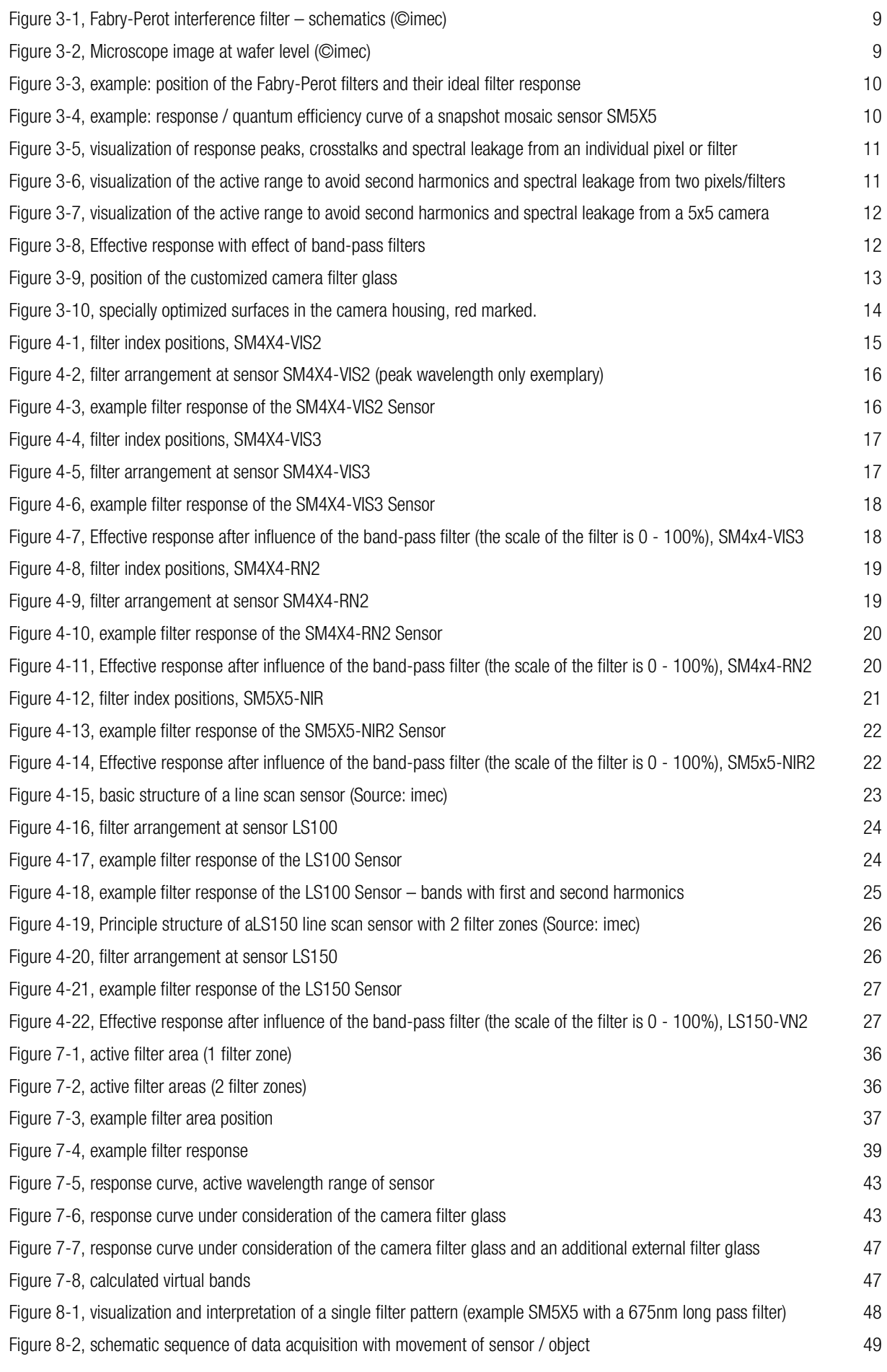

**PXIINGA** 

[Figure 8-3, line scan \(wedge\) layout \(Source: imec\)](#page-49-0) 50<br>
Figure 8-4, line scan sensor – scan phases (Source: imec) 50<br>
Figure 8-5, line scan sensor – data cube (Source: imec) 51 [Figure 8-4, line scan sensor](#page-49-1)  $-$  scan phases (Source: imec) [Figure 8-5, line scan sensor](#page-50-0) - data cube (Source: imec) [Figure 12-1, HSI Mosaic in the Acquire mode.](#page-78-0) The Second Second Second Second Second Second Second Second Second Second Second Second Second Second Second Second Second Second Second Second Second Second Second Second Secon [Figure 12-2, HSI Mosaic in the Analyze mode.](#page-79-0) 80

BaullX

# 15. list of tables

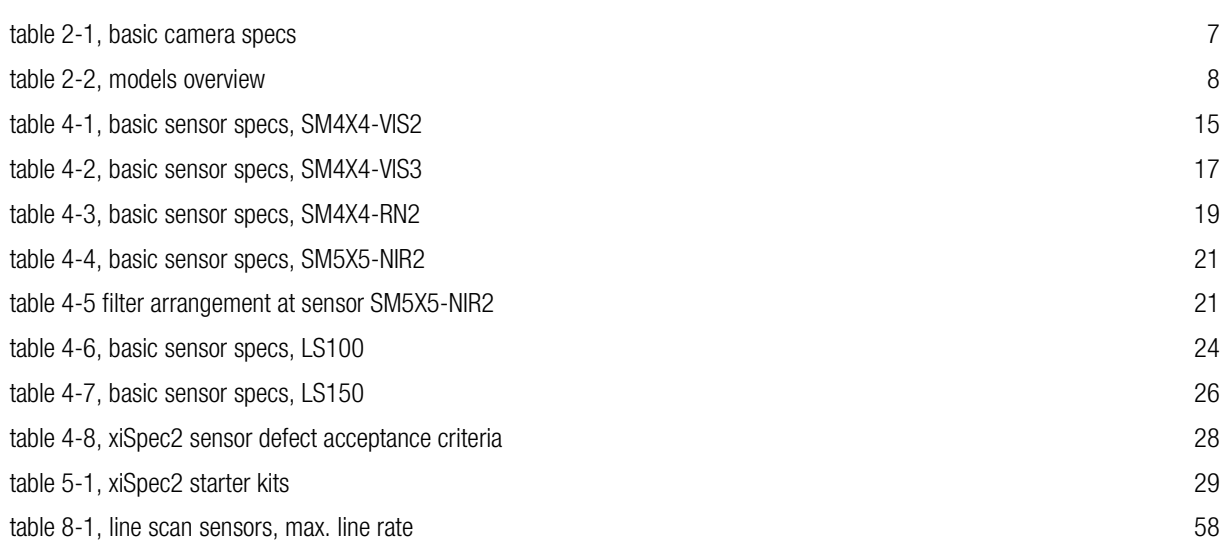

**PAILINS** 

XIMEA GmbH Am Mittelhafen 16 • 48155 Münster • Germany • www.ximea.com © Copyright 2021, XIMEA GmbH, All rights reserved